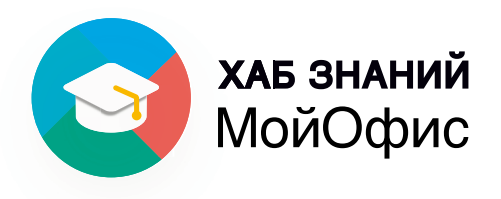

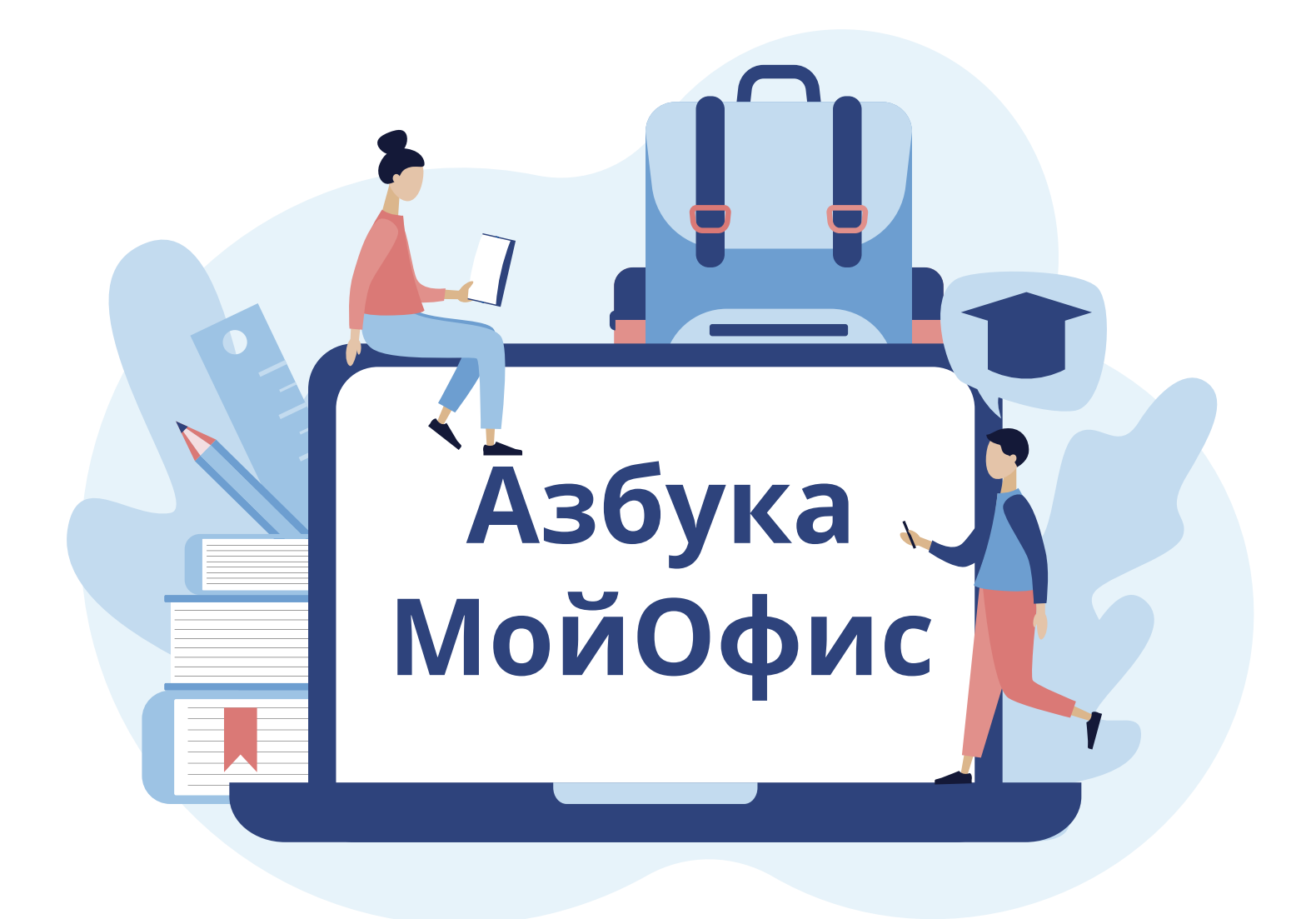

# ДАВАЙТЕ ПОЗНАКОМИМСЯ!

#### **Здравствуйте, ребята!**

Эта книга написана для того, чтобы вы научились грамотно работать на компьютере. Большинство играет на нём в игры или смотрит фильмы, но мало кто умеет с пользой применять возможности этого устройства. Вы уже многое узнали на уроках информатики в школе — а с помощью этой книги вы углубите свои знания и освоите новые интересные приёмы работы на компьютере.

Вы научитесь устанавливать программы, создавать электронные тексты и таблицы, а также слайды презентаций, которые необходимы для красочных докладов и выступлений.

Желаю удачи!

С уважением,

Генеральный директор «Хаб Знаний МойОфис»

#### **Светлана Гиацинтова**

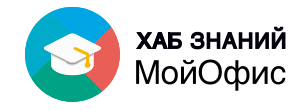

# БЛАГОДАРНОСТИ

Выражаем благодарность за участие в разработке учебного пособия, рекомендации по улучшению и его апробации:

- Московскому городскому педагогическому университету в лице Ирины Левченко (д. п. н., научный руководитель департамента информатики, управления и технологий, профессор) и Людмилы Карташовой (доцент департамента информатики, управления и технологий);
- Татьяне Губиной, руководителю направления по работе со школами, ООО «Базальт СПО»;
- Андрею Сиденко, руководителю направления по детской онлайн-безопасности, «Лаборатория Касперского», абсолютному учителю года России 2013 года;
- Татьяне Громовой, учителю начальных классов, эксперту по смешанному обучению.

# Содержание

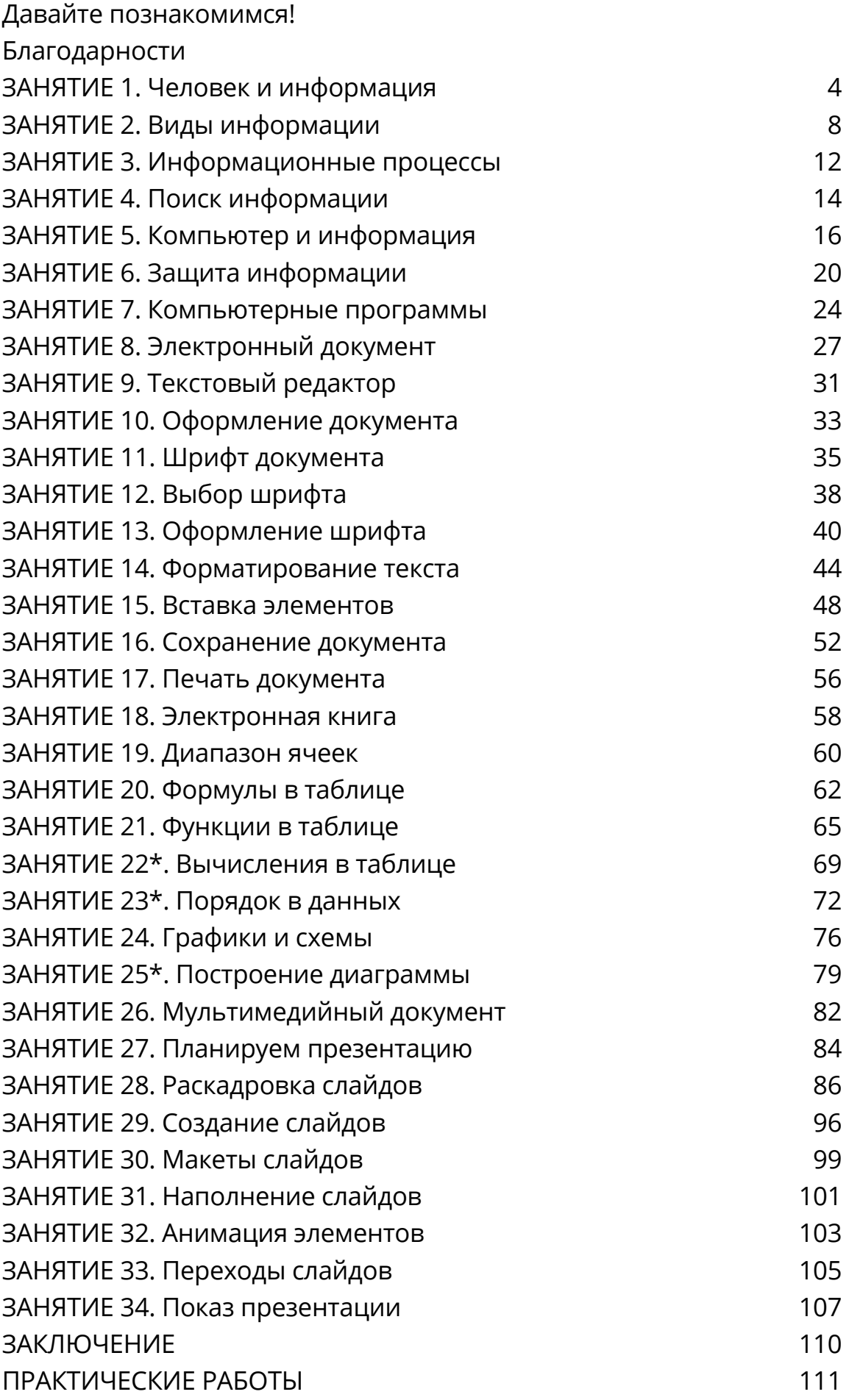

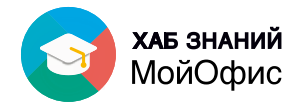

В нашей книге будут использоваться специальные картинки-указатели, которые помогут вам найти самое важное и нужное в тексте и подскажут, какие действия необходимо выполнить.

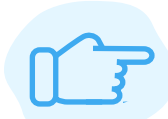

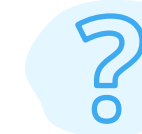

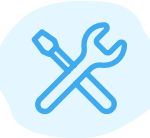

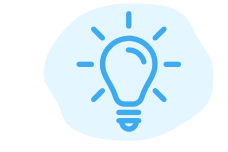

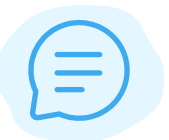

Важное замечание

Вопросы и задания

Сделай сам

Интересная информация Обсудите

## **Занятие 1**  Человек и информация. Органы чувств

Каждый день мы с вами слышим звуки, голоса и музыку, говорим с родителями и друзьями, ощущаем запахи, тепло или холод, видим, что происходит вокруг нас. Так мы получаем информацию.

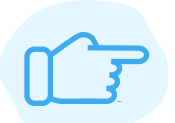

**Информация** — это разные сведения, которые человек получает из окружающего мира.

Помогают нам в этом **органы чувств**. Каждый орган отвечает за свой тип информации. И тогда информация может быть поделена на группы **по способу восприятия:**

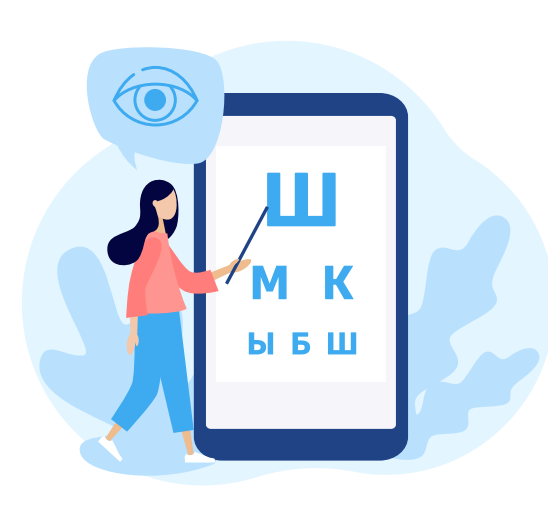

Органы зрения (глаза) превращают информацию о свете в картинку. Так мы узнаём, когда на улице день, когда ночь. Видим буквы и различаем цвета. Информация, которую мы получаем с помощью глаз, называется **зрительной**.

Органы слуха (уши) позволяют различать звуки. Мы слышим речь, пение птиц, шум мотора. Такая информация называется **звуковой**.

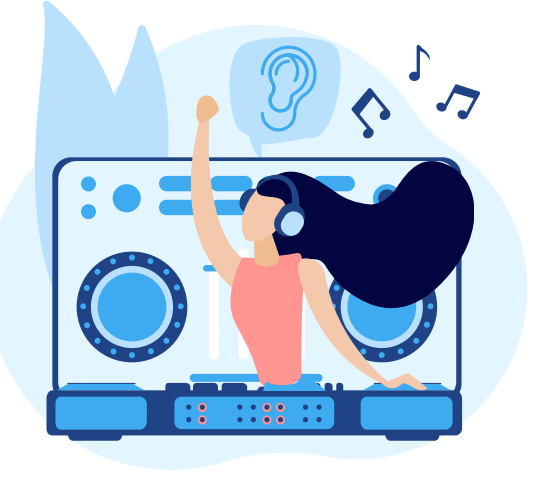

Азбука МойОфис **Занятие 1**  Человек и информация. Органы чувств

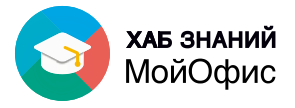

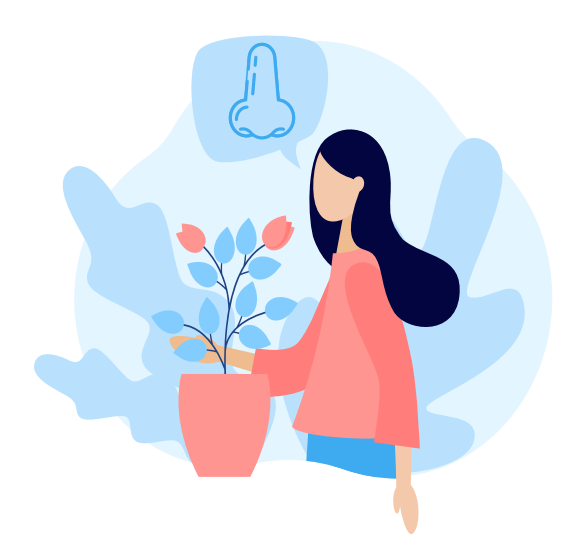

Орган обоняния (нос) улавливает и помогает различать запахи. Мы можем по запаху угадать, что готовят в школьной столовой, или понять, что рядом мама, просто почувствовав аромат её духов. Информация, которую мы получаем с помощью обоняния, называется **обонятельной.**

Орган вкуса (язык), благодаря множеству сосочков на его поверхности, отвечает за то, чтобы мы могли различать вкус блюд. Так мы понимаем, что едим солёное или сладкое, кислое или горькое. Информация этого типа называется **вкусовой.**

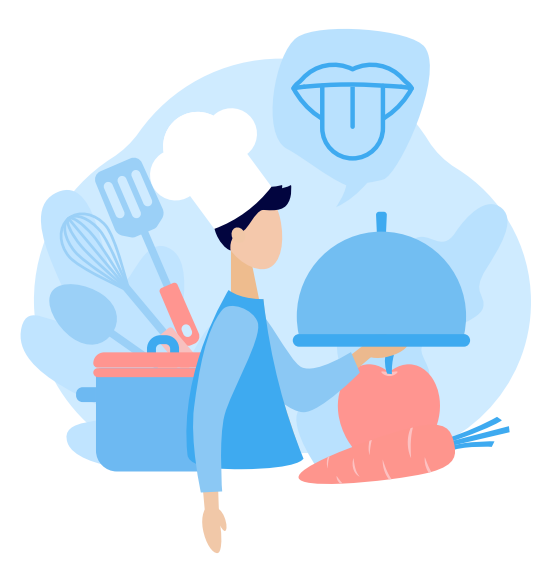

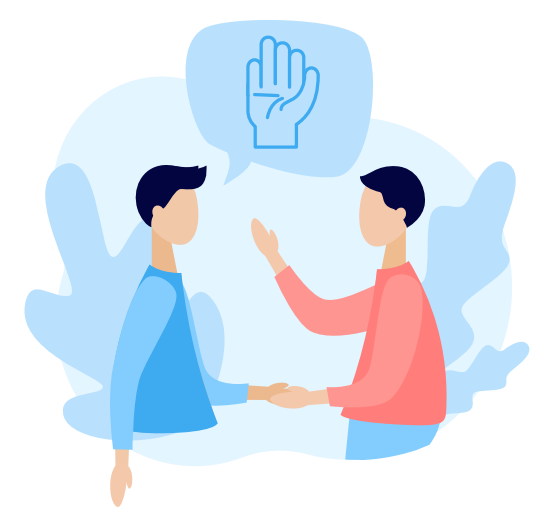

Орган осязания (кожа) помогает чувствовать окружение. Кожей мы ощущаем, когда нам жарко или холодно, гладкая поверхность или шершавая, бумага перед нами или пластик. Эта информация **осязательная,** или **тактильная.**

Азбука МойОфис Занятие 1 Человек и информация. Органы чувств

> Человеческий мозг соединяет информацию **BCEX** органов чувств, и поэтому мы можем ориентироваться пространстве, определять, B где МЫ находимся, И анализировать, что нас окружает. Таким образом всё окружение становится **ИСТОЧНИКОМ** информации. Интересно, что, если один из органов чувств у человека не работает в полную силу, другие начинают работать лучше.

> Так, слепые люди лучше чувствуют кожей (осязают) и с помощью пальцев рук могут даже читать. Для этого используется специальный шрифт — шрифт Брайля. Он состоит из алфавита, буквы которого выглядят как выпуклые точки, расположенные в определённом порядке (рисунок 1). Сочетая точки, информацию можно записать так, что слепые смогут её «увидеть».

АЗБУКА БРАЙЛЯ A \*\* Б \*\* В \*\* Г \*\* Д \*\* Е \*\* Ё \*\* Ж \*\*  $\mathbf{B}:\mathbf{M}:\mathbf{M}:\mathbf{$  $\prod$   $::$   $\bigcirc$   $::$   $\bigcirc$   $::$   $\bigcirc$   $::$   $\bigcirc$   $::$   $\bigcirc$   $::$   $\bigcirc$   $::$   $\bigcirc$ Ч::Ш::Ш::Ъ::Ы::Ь::Э::Ю:: 0 :::: 1 ::: 2 :::: 3 :::: 4 :::: 5 ::::  $6\,$   $\frac{3}{2}$   $\frac{3}{2}$   $\frac{3}{2}$   $\frac{1}{2}$   $\frac{1$ 

Рисунок 1. Азбука Брайля

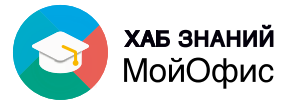

Информация очень важна для развития человека. Именно поэтому есть столько способов получения информации для тех, кто не может слышать, видеть или говорить.

Что такое информация?

Какие виды информации ты знаешь?

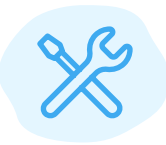

каких ещё способах передачи информации B используются точки?

Подсказка: … — — — …

Подумай, как может получить информацию человек, который не слышит?

Напиши или нарисуй свой вариант:

# **Занятие 2**  Виды информации

С древних времён люди старались сохранять сведения из окружающего мира всеми доступными способами.

Один из самых первых видов информации **графическая информация.** С помощью рисунков и изображений древний человек описывал свой быт и образ жизни. Некоторые свидетельства о первобытных людях дошли и до нашего времени.

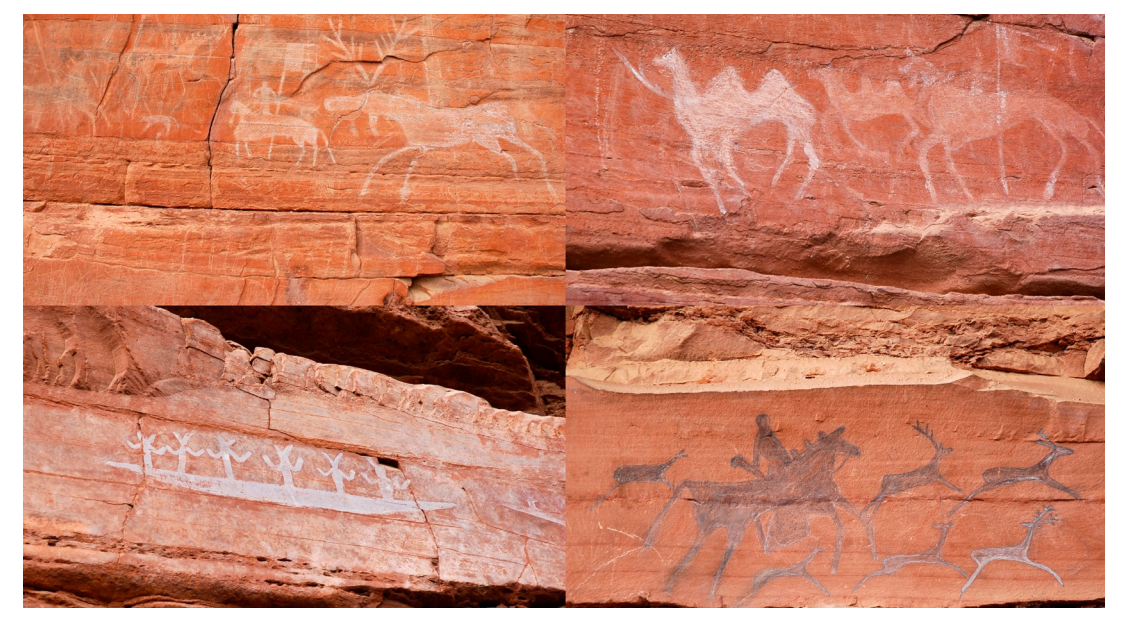

Рисунок 2. Шишкинские писаницы (Россия)

Рисунок может передать практически всё, что нас окружает. Картины, написанные художниками в прошлом, рассказывают нам о том далёком времени, увидеть которое мы сами уже не сможем. А фотоаппарат максимально точно запишет информацию, которую мы видим, на плёнку или электронный носитель. Информацию о географическом месте можно «записать» картой или чертежом.

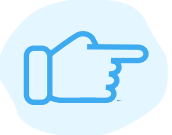

Информация, представленная в виде рисунков, фотографий, чертежей и карт, называется **графической информацией.**

Азбука МойОфис **Занятие 2**  Виды информации и способы её обработки

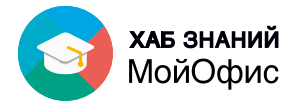

Второй древний способ передачи информации — устные рассказы (ещё говорят «передавать из уст в уста»). Люди пересказывали друг другу истории, а спустя много лет научились сохранять информацию не только в памяти, но и с помощью специальных средств: письма, нотной записи, устройств для записи звука и голоса (диктофон, музыкальный плеер и т. п.).

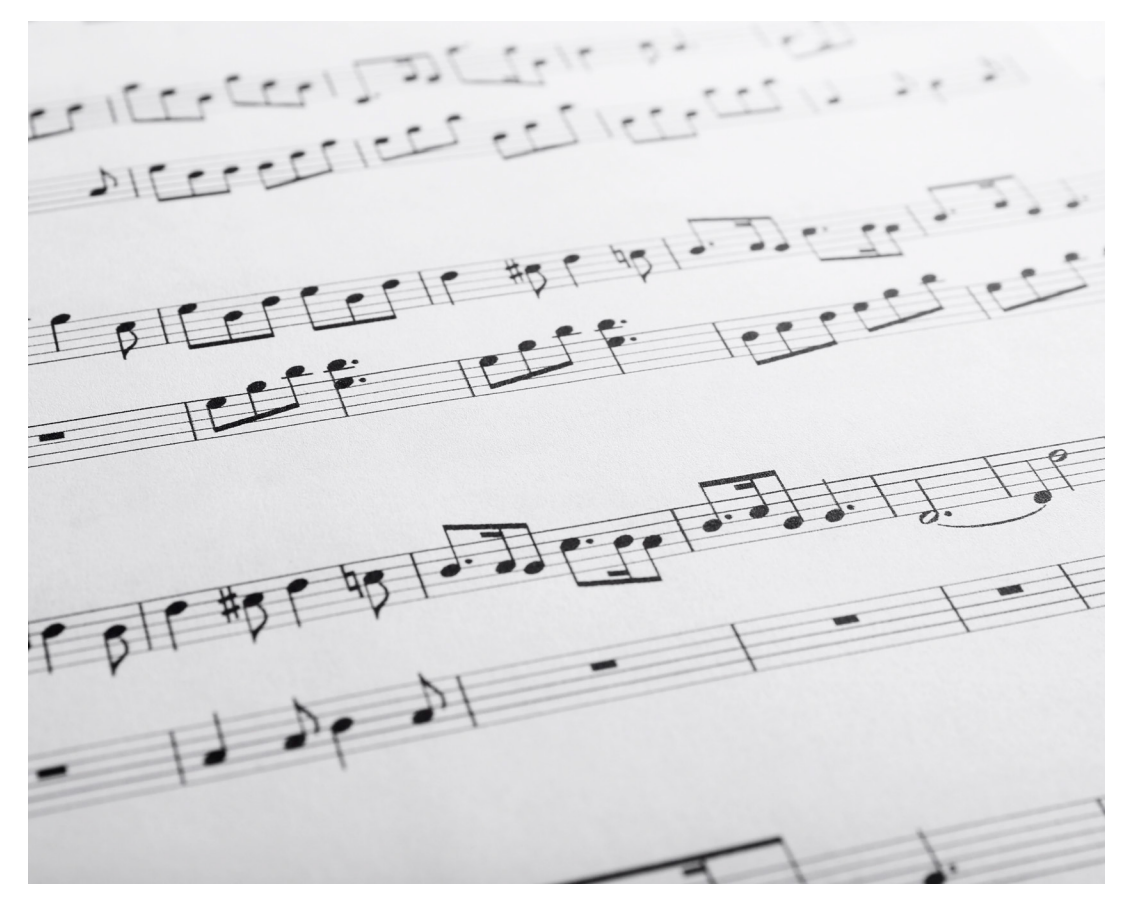

Рисунок 3. Ноты

Информация, которая состоит из звуков, песен, голоса называется **звуковой информацией**

Азбука МойОфис **Занятие 2**  Виды информации и способы её обработки

> С появлением письменности распространился сбор и обмен информацией с помощью текста. Чтобы понимать текст, необходимо уметь читать и писать.

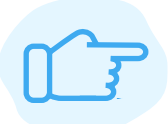

Информация, представленная с помощью букв и слов, называется **текстовой информацией**.

Информацию о количестве предметов, их размере и расположении мы получаем с помощью чисел. Мы можем измерить длину стопы и определить размер обуви. С помощью числа мы можем узнать количество учеников в классе, понять, сколько человек отсутствует на уроке и сколько угощения купить, если в классе 20 человек, но пятеро из них болеют. Числа можно складывать и вычитать, умножать и делить — то есть выполнять с ними действия или обрабатывать информацию.

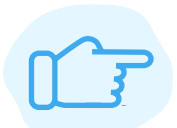

Информация, представленная числами и действиями с ними, называется **числовой информацией.**

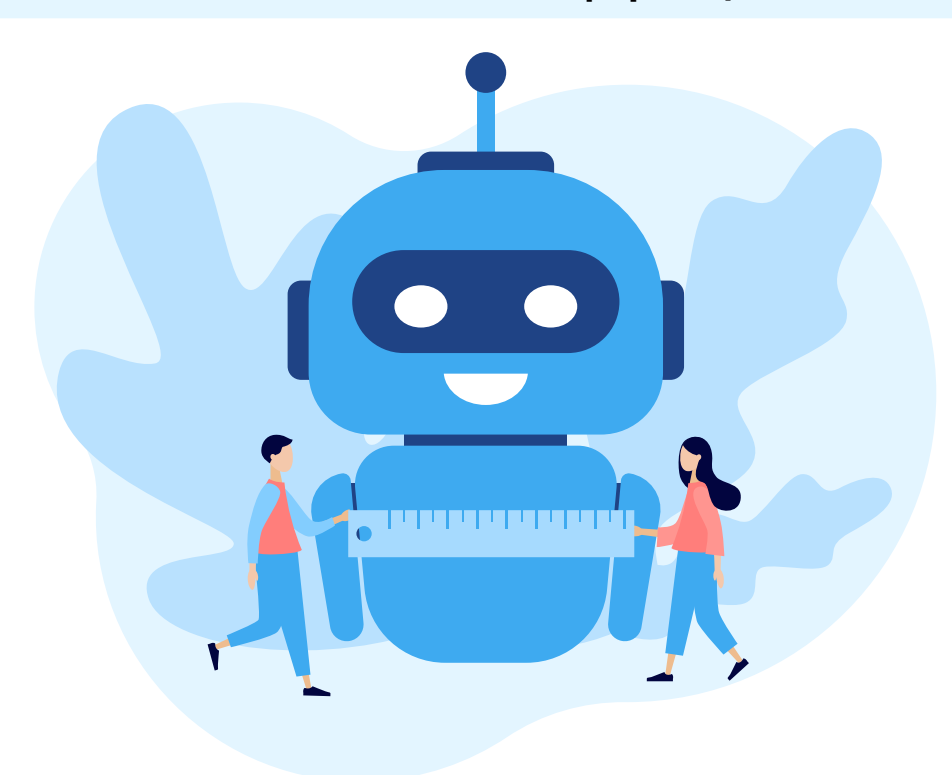

Рисунок 4. Получение числовой информации с помощью измерения

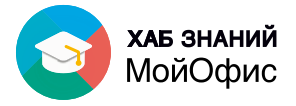

Сегодня нам доступны инструменты, с помощью которых мы можем соединить текст со звуком, изображение с движением, человека с нарисованным объектом. В таком случае мы говорим о комбинированной информации.

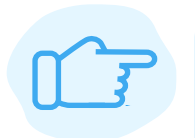

Сочетание разных видов информации в одном месте (источнике) называют **комбинированной информацией.**

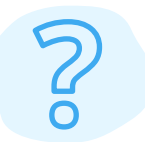

Соедини линиями подходящие пары: источник информации и тип информации.

Могут ли какие-то элементы относиться к нескольким типам?

Как ты думаешь, почему?

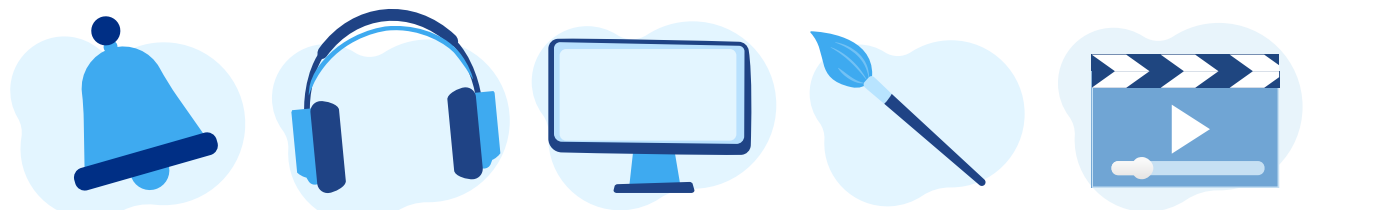

Звуковая информация

Числовая информация Мультимедийная информация

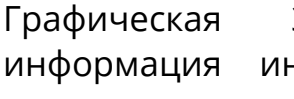

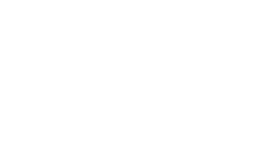

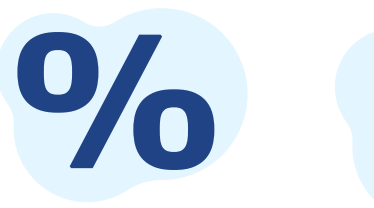

Текстовая информация

#### **Занятие 3** Информационные процессы

Человек живёт в мире, в котором наблюдаются различные события или действия. Так, с наступлением холодов некоторые птицы улетают в тёплые края, а деревья сбрасывают листья. У этих событий есть определённая последовательность: стало холоднее, количество пищи уменьшилось, птицы улетели в тёплые страны.

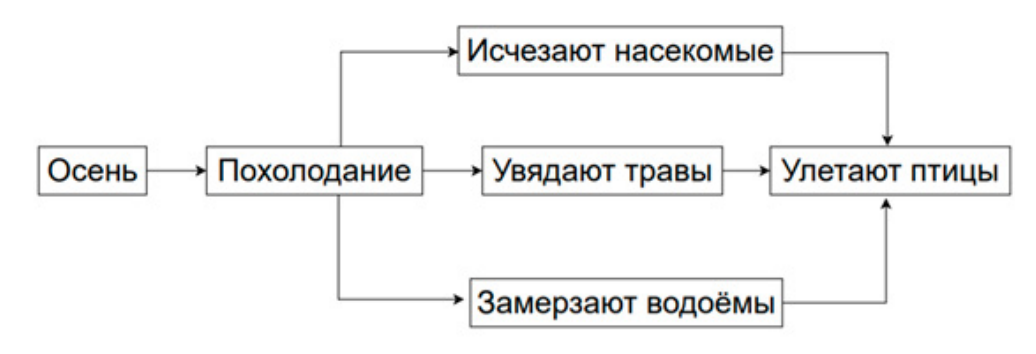

Рисунок 5. Природные процессы

Наблюдение и выявление последствий разных действий можно назвать одним словом — процесс. Однако само по себе наблюдение передать очень сложно. Увиденное стоит правильно описать (то есть собрать информацию), затем сохранить результаты наблюдений и научиться искать по своим записям.

Наскальные рисунки первобытного человека один из первых способов хранения. А для современного человека это первый **источник** информации, которую нам передали предки с помощью рисунков. Позже зародилась письменность. Стали появляться книги, словари, энциклопедии. Графическую информацию сохраняют в каталогах: например, изображения известных картин можно найти в специальных альбомах, которые создают музеи и галереи.

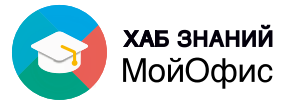

Как мы уже знаем, информацию можно хранить не только на бумаге, но и с помощью дополнительных средств — например, аудио- или видеороликов, которые могут быть записаны на компьютере или на **специальном носителе информации.** 

Чтобы информация была полезной, её необходимо правильно хранить и уметь с ней работать. Так, очень важно научиться **искать** информацию, **обрабатывать, хранить и передавать.** 

Когда мы ищем информацию, читаем её и пересказываем друзьям, мы совершаем определённые действия. Их называют информационными процессами.

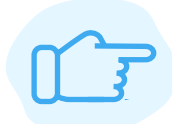

**Информационный процесс** — это последовательные действия для получения, создания, сбора, обработки, хранения и передачи информации.

В старших классах будет подробно рассмотрен каждый шаг информационного процесса, где можно будет научиться не только искать информацию, но и кодировать её, а также обрабатывать специальными инструментами. В этой книге мы познакомимся с самыми основными действиями для работы с информацией.

# **Занятие 4** Поиск информации

Описать все интересные факты в одной книге очень сложно. Поэтому, когда важно познакомиться с интересующей темой, необходимо использовать много разных источников информации. Тогда мы сможем узнать о теме с разных сторон. Чем больше проверенных источников используется при изучении темы, тем больше мы узнаем. Где же найти информацию?

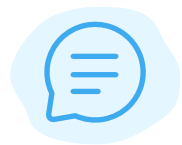

В этой книге для быстрого поиска информации существует **содержание.** Оно состоит из названий занятий и номера страницы.

Выбери интересную тебе тему. Открой страницу, на которой она находится. Прочти и подумай, как можно применить полученные сведения?

Расскажи друзьям или родителям о том, что нового удалось узнать.

Вариантов поиска информации очень много: о чём-то интересном можно спросить друга или учителя, посетить библиотеку, прочесть книгу. Но самый популярный источник информации сегодня — **это интернет.**

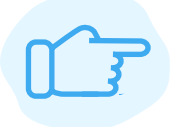

**Интернет** — это всемирная информационная сеть, которая объединяет множество пользователей и их устройств для обмена информацией.

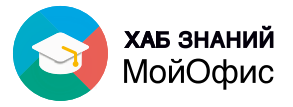

Интернет стал популярен не только из-за огромного объёма информации, которая в нём хранится, но и благодаря его доступности. Если раньше мы записывались в библиотеку и ходили за книгами, то сегодня мы можем обратиться в электронную библиотеку, не выходя из дома! Множество источников всегда под рукой.

Для работы в интернете используется браузер специальное приложение для просмотра интернетстраниц. Чтобы найти информацию, мы должны ввести в строку поиска наш запрос — то, что хотим найти. Чем точнее запрос, тем более точной будет найденная информация.

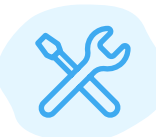

Выполни на компьютере или мобильном устройстве:

Открой браузер. Введи в строку поиска номер своей школы. Что получилось найти?

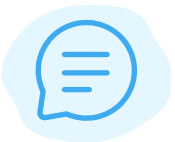

Есть ли в списке найденных источников страница твоей школы?

Подумай, как уточнить запрос, чтобы был найден сайт школы?

Запиши вариант запроса:

### **Занятие 5** Компьютер и информация

Информацию собирают, хранят и обрабатывают с помощью разных средств. В школе мы записываем информацию от учителя в тетрадь, делаем пометки в чертежах и схемах. Это не всегда получается сделать быстро, и передать её кому-то ещё бывает непросто. Поэтому одним из самых удобных и популярных устройств для сбора и обработки информации сегодня является компьютер.

Это удивительное изобретение современности. Компьютеры могут хранить огромное количество информации и выполнять сложные вычисления, помогают создавать людям другие полезные вещи.

Сегодня трудно представить, что было время, когда этих устройств не было и **люди выполняли расчёты вручную.**

**Первые компьютеры были очень большими** и занимали целую комнату. Постепенно их размеры уменьшались, а вид изменялся.

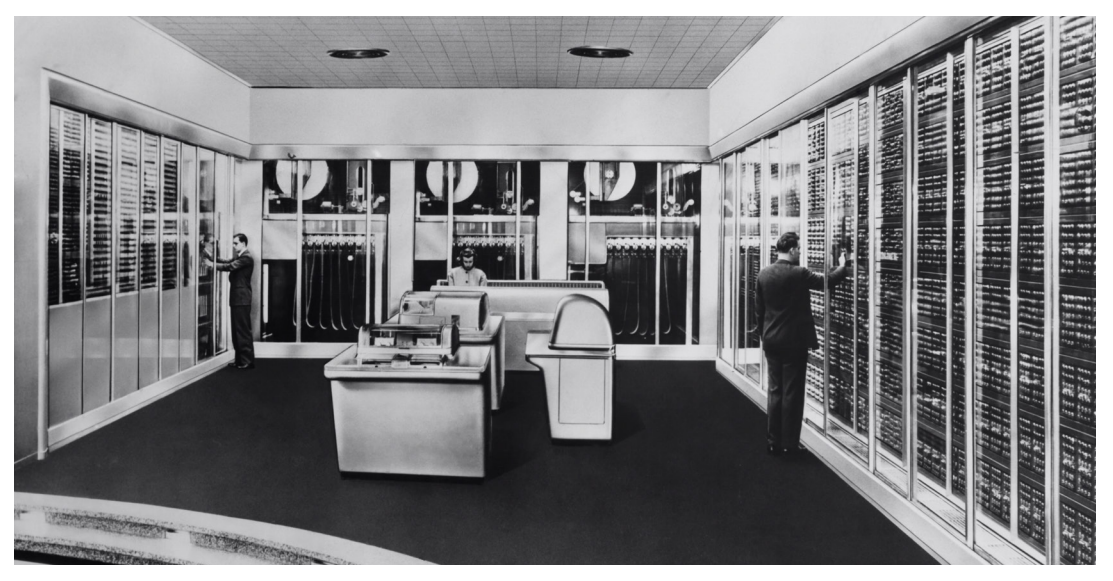

Рисунок 6. Первые электронно-вычислительные машины (ЭВМ)

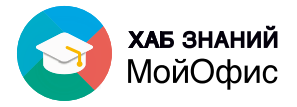

Сравни одну из первых вычислительных машин на рисунке 6 и привычный вид компьютера на рисунке 7. Изменения очевидны!

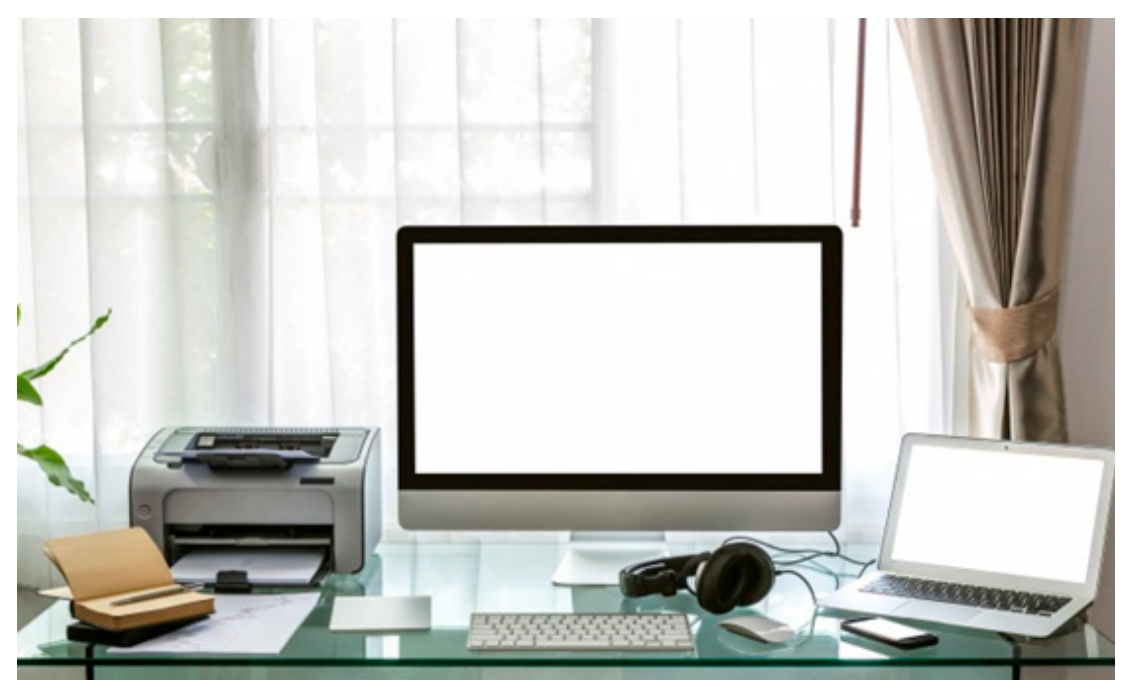

Рисунок 7. Современные компьютеры

Видов компьютеров сегодня очень много. Самый распространённый — это настольный компьютер, его ещё называют **стационарным или персональным компьютером** (коротко ПК). Стационарный — означает не передвижной, то есть его нельзя брать с собой в путешествие или легко перемещать из комнаты в комнату.

Такой компьютер обычно состоит из системного блока, монитора, средств ввода информации (клавиатуры и компьютерной мыши). Внутри системного блока находятся главные комплектующие: процессор и память.

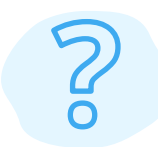

Подпиши названия составных частей персонального компьютера, которые тебе знакомы:

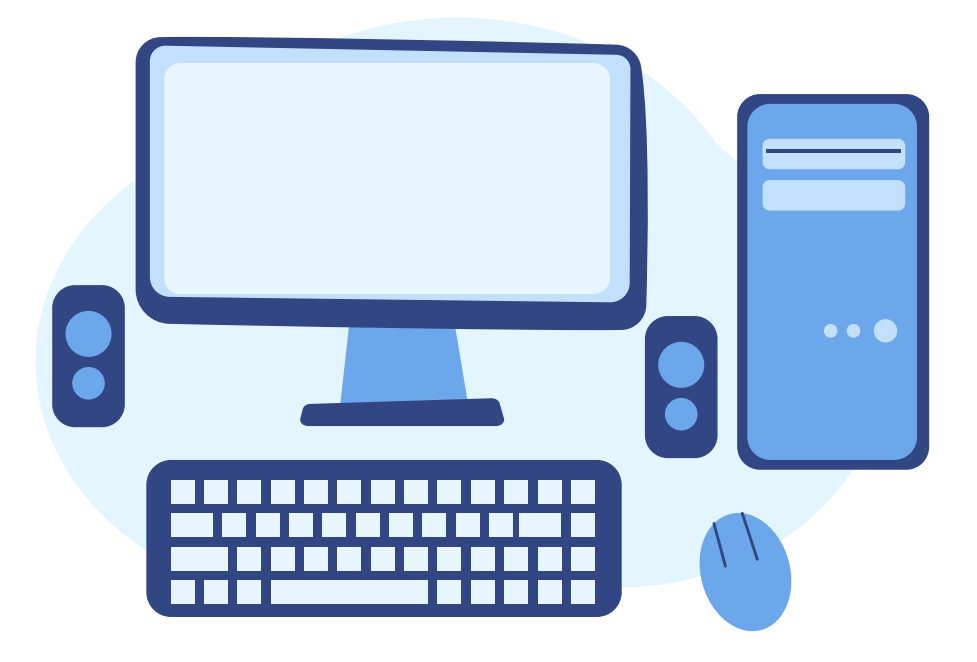

Ещё одним видом стационарного компьютера является моноблок. Все составные части располагаются внутри одного блока, который обычно выглядит как более «пухлый» монитор (рис. 7).

Необходимость работы с большим количеством информации в любом месте создала переносные (мобильные) компьютеры — **ноутбуки** (или лэптопы) и их уменьшенную копию — **нетбуки**.

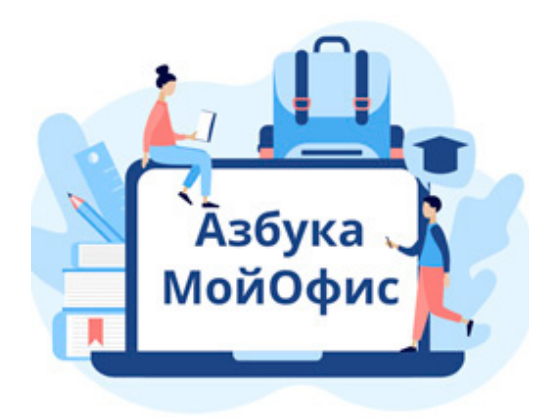

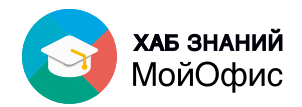

Технологии не стоят на месте, и компьютер теперь даже может поместиться в карман: современные «умные» телефоны (смартфоны) практически ничем не уступают по своим возможностям настольным устройствам. Вашим сверстникам из 60-х годов, вашим дедушкам и бабушкам, не приходилось даже мечтать об этом.

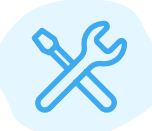

Нарисуй компьютер, который у тебя есть или с которым ты работал, например, в школе

# **Занятие 6** Защита информации

Информацию, как и природу и животных, необходимо защищать. Современные устройства и наши привычки по работе с ними не всегда безопасны. В интернете можно столкнуться с опасными сайтами, вредоносными программами, которые могут украсть информацию о пользователе, заразить его компьютер и принести ещё очень много неприятностей. Чтобы этого избежать, были придуманы правила по защите информации и поведения в интернете.

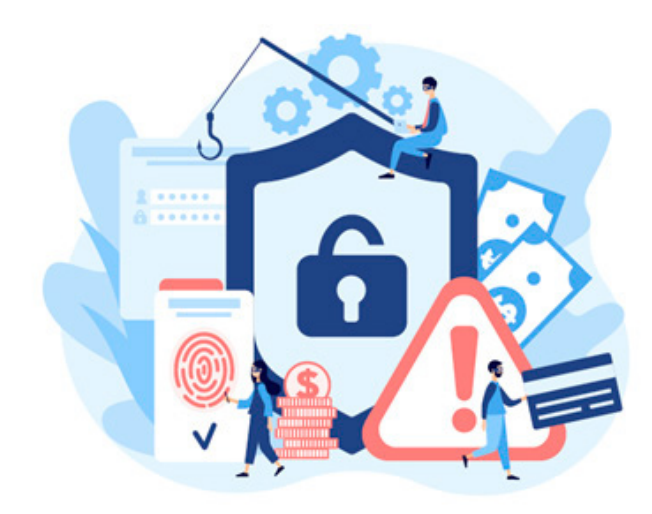

Но прежде чем изучить, как защитить информацию, узнаем, а что же может угрожать информации? В России для этого разработан специальный закон для защиты информации, и по нему информации может угрожать следующее:

- взлом чужого пароля для кражи информации;
- умышленное уничтожение информации;
- кража информации;
- умышленное изменение информации, приводящее к сбоям в работе компьютера;
- намеренное негативное искажение информации о человеке.

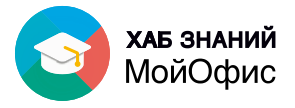

Что же делать и как себя защитить? От кражи пароля помогут простые правила:

- Делать длинный пароль, не менее 12 символов и составлять его из цифр, больших и маленьких букв (их ещё называет строчными или прописными), специальных символов.
- Не выбирать в качестве своего пароля дату рождения, своё имя или кого-то из друзей или то, что легко угадать, например кличку домашнего животного, чьё фото есть в интернете.
- Не использовать один и тот же пароль на разных сервисах.

Чтобы защитить компьютер от кражи информации, используй такие правила цифровой гигиены:

- Обязательно используй антивирусную программу на смартфоне или компьютере.
- Проверяй на вредоносные программы все внешние источники информации: файлы, которые загружаются из интернета; документы, которые открываются с флеш-накопителя; ссылки, которые присылают друзья, знакомые и другие пользователи.
- Используй только программы, полученные от источников, которым можно доверять.

• Старайся делать копии очень важных документов, на случай если заражение всё же произойдёт.

Защитить себя и свою личную информацию от мошенников и недоброжелателей помогут такие правила:

- Не публикуй о себе слишком много информации это может привлечь злоумышленников.
- Не груби и не оскорбляй никого в интернете. Это некрасиво и тоже может вызвать желание нанести тебе обиду или даже навредить.

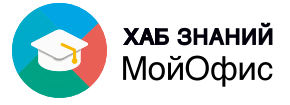

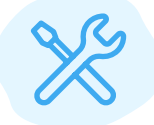

Подумай и запиши, с какими угрозами тебе пришлось столкнуться?

Как тебе удалось их преодолеть?

Больше про защиту данных и детей в интернете можно почитать в специальном блоге, который ведёт известная компания, эксперт в области информационной безопасности, «Лаборатория Касперского» https://kids.kaspersky.ru/

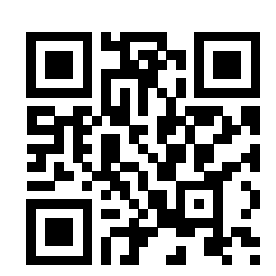

# Занятие 7 Компьютерные программы

Работой компьютера управляют специальные программы. Программы ДЛЯ компьютеров ПИШУТ программисты - они могут перевести команды на язык, понятный электронной машине.

Программы по назначению делятся на системные и прикладные.

управляют работой устройств Системные (системой). Прикладные компьютера **НУЖНЫ** ДЛЯ выполнения определенных задач и устанавливаются отдельно.

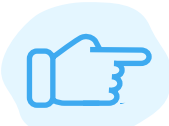

Прикладные программы - это программы, которые необходимы для обработки информации.

Например, обработка текстовой информации на компьютере выполняется  $\mathsf{C}$ помощью прикладной программы, которая называется текстовый редактор, информацию обычно обрабатывают числовую табличным редактором, изображения - графическим редактором и так далее. С помощью текстового редактора (например, редактора «Блокнот») обычно ВВОДЯТ текст, изменение ТОЛЬКО a текста, его «украшение» на компьютере уже делается с помощью процессора. Впрочем, компьютерный **ТЕКСТОВОГО** мир меняется, и сегодня уже редко кто использует название «текстовый процессор», гораздо чаще говорят о «текстовом редакторе» и «табличном редакторе» как инструментах для обработки информации.

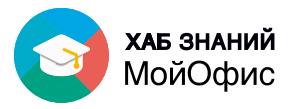

Прикладных программ очень много, и с каждым днём их становится всё больше и больше. Они помогают человеку работать с разной информацией и анализировать её.

Для того, чтобы начать использовать прикладные программы, их необходимо установить на компьютер. Для этого программы покупают ИЛИ **ИСПОЛЬЗУЮТ** бесплатные свободно распространяемые версии. О том, как разрешено использовать программу, пользователь узнаёт **ИЗ** лицензионного соглашения, которое имеется внутри каждой программы и обычно находится в разделе Справка о продукте.

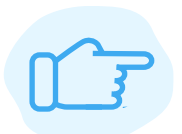

Использование платных программ, которые пользователь не покупал, называется компьютерным пиратством, или просто воровством

Установить программу легко: достаточно просто следовать подсказкам компьютера, который обязательно сообщит, если что-то пойдёт не так.

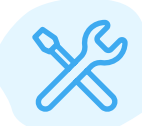

Выполни Практическую работу №1 «Установка "МойОфис Образование" на школьный компьютер». Попробуй установить «МойОфис Документы» на своё мобильное устройство (телефон или планшет). Порядок установки описан в Практической работе №2.

Спроси учителя, если что-то не получается!

После того, как программа установлена, пользователь может узнать о том, как с ней работать, с помощью встроенной справочной системы. Например, после установки «МойОфис Образование» и запуска приложения, можно вызвать справочную систему, нажав на кнопку **F1** на клавиатуре или через меню **Справка**.

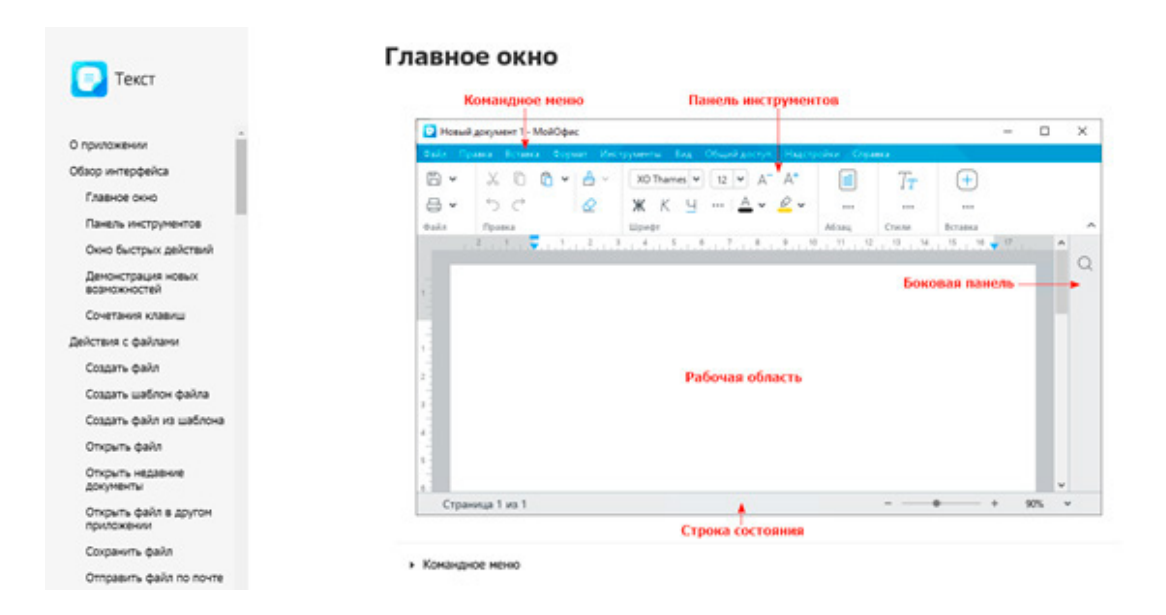

Рисунок 8. Окно справочной системы приложения «МойОфис Текст»

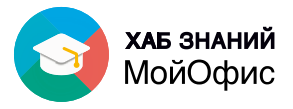

### **Занятие 8** Электронный документ

В памяти компьютера информация представляется в форме данных. Компьютеры обрабатывают эти данные и хранят информацию о них в виде электронных документов.

Как и информация, **электронный документ** может быть нескольких видов:

- **• Текстовый документ** хранит информацию в форме текста;
- **• Табличный документ** хранит информацию в виде таблицы, что удобно для анализа цифр, данных;
- **• Графический документ** содержит информацию в виде изображений, фотографий, схем;
- **• Звуковой документ** дает информацию о музыке, звуках;
- **• Мультимедийный документ** объединяет несколько видов информации. Это может быть видео, в котором есть и звук, и возможность показать текст, графику и фотографии.

Электронный документ обычно представлен в форме файла.

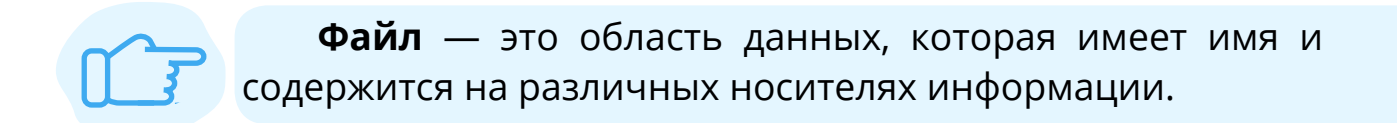

Файлы хранятся в файловой системе компьютера на жёстком диске. Также их можно записать на внешний носитель, например на флеш-карту (флешку), в память телефона и даже в компьютерное облако.

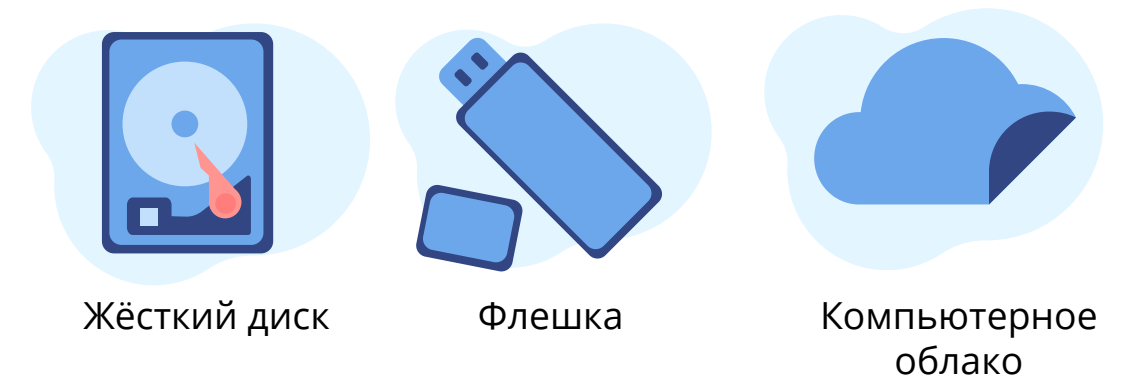

Рисунок 9. Хранение информации

Для того, чтобы компьютер мог различать и понимать, какие программы работают с тем или иным типом файлов, используется **расширение файлов.**

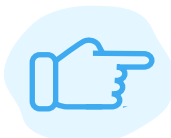

**Расширение имени файла** (расширение файла или расширение) — последовательность символов, которые добавляются к имени файла для определения его типа (формата).

Пользователь часто даже не знает о том, какие расширения файлов используются. Он догадывается о типе файла по **пиктограмме** приложения, которое может его обработать. Пиктограммы ещё часто называют иконками, или ярлыками.

Основная роль пиктограммы — помочь ориентироваться в разных документах, быстро понимать, какую информацию они содержат. Видя пиктограмму, можно догадаться о возможном типе файла, и наоборот, зная расширение, можно предположить, какой тип пиктограммы может быть использован для данного файла.

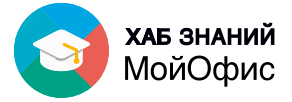

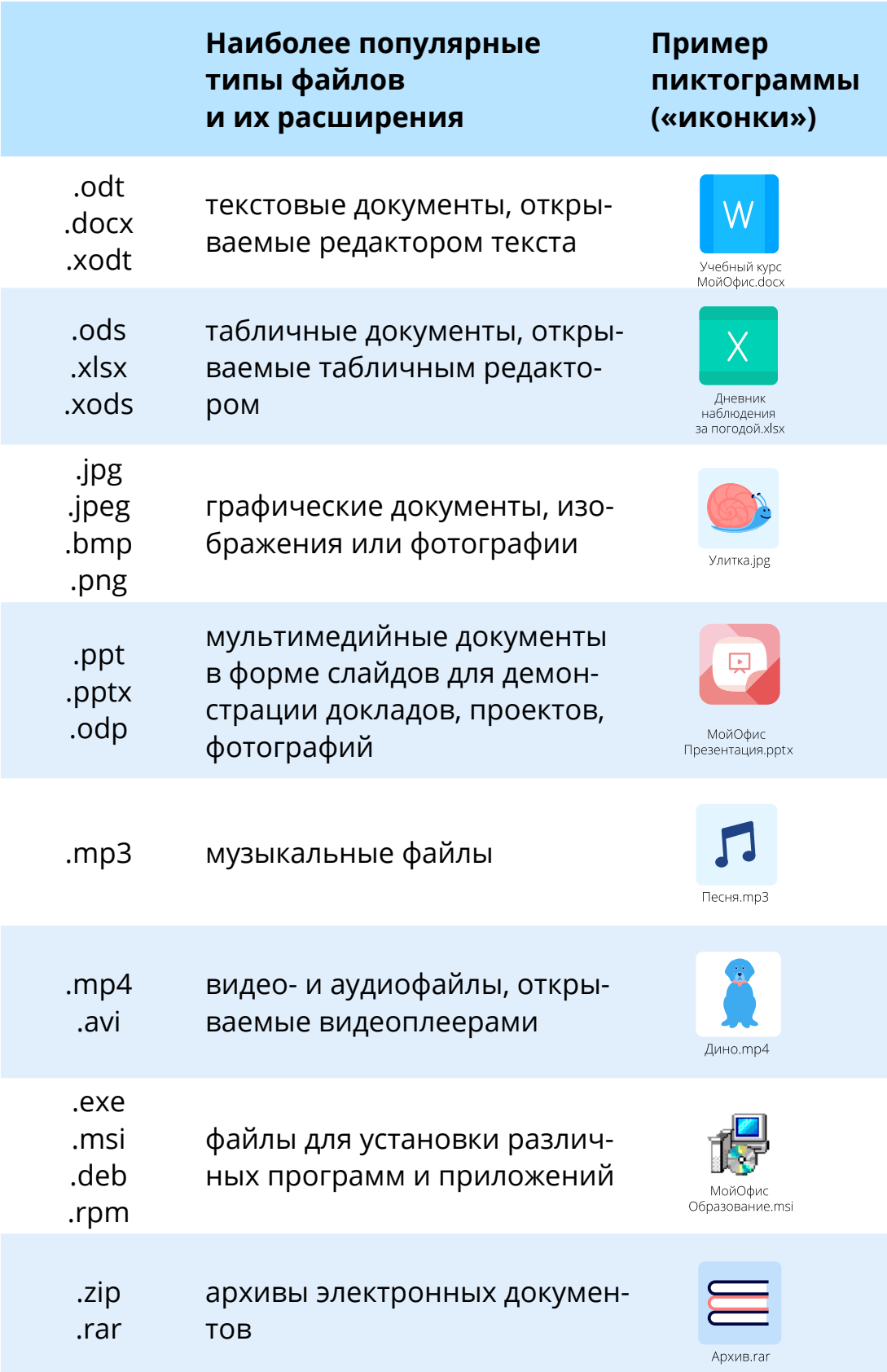

В таблице приведена только малая часть расширений, которые используются при работе с компьютером.

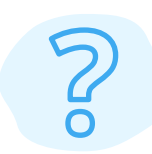

Выполни задание и запомни, что расширение файла помогает правильно выбрать программу для работы с документами.

Допиши к имени файла недостающую информацию. Поясни своё решение.

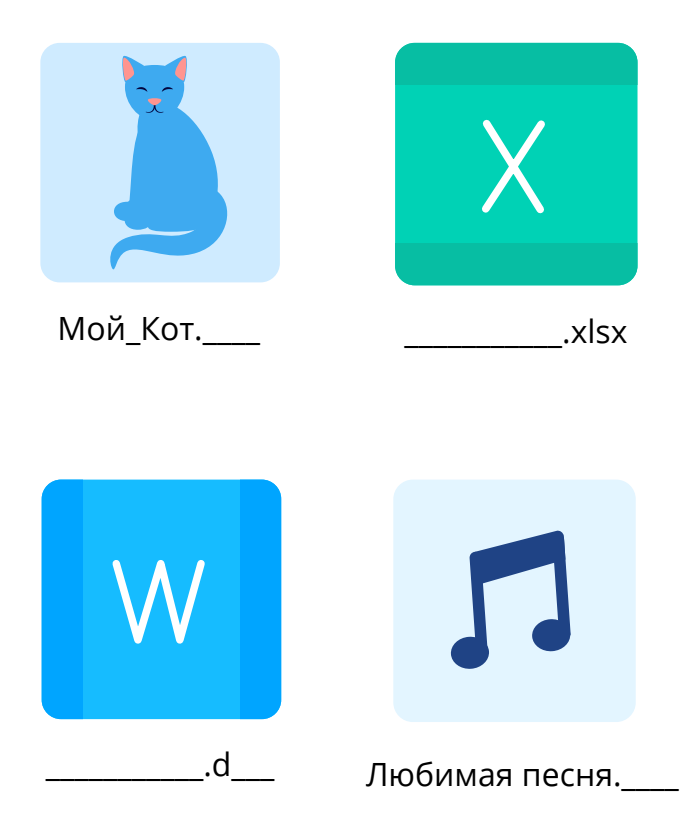

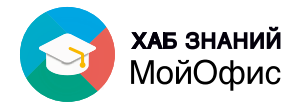

### Занятие 9 Текстовый редактор

На предыдущих занятиях мы узнали, что электронные документы могут быть разных типов и иметь разные расширения.

Сегодня мы поближе познакомимся с текстовыми документами. Книга, которую ты сейчас читаешь, - это тоже текстовый документ. Создать такой файл можно компьютере с помощью прикладной программы на текстовый редактор.

Текстовых редакторов очень много, и они все разные. Объединяет их одно - возможность создать собственный документ и сохранить в таком формате, чтобы другой пользователь смог прочитать его на своем компьютере.

Крайне важно следить за расширением файлов. Иногда бывает так, что у другого человека нет программы, которая может прочитать файл определенного формата. Если передать ему такой файл, он не сможет его открыть.

Сейчас наиболее **BCe** стараются использовать популярные расширения ДЛЯ программ СВОИХ  $\mathcal{U}$ документов.

Вспомни расширения документов, текстовых которые ты знаешь.

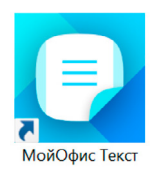

Создание документа в текстовом редакторе **«МойОфис»** начинается с запуска окна приложения. Для этого найди на рабочем столе компьютера **ярлык**  приложения и дважды щёлкни по нему левой кнопкой мыши.

На экране появится окно редактора **«МойОфис Текст»** (рис. 10).

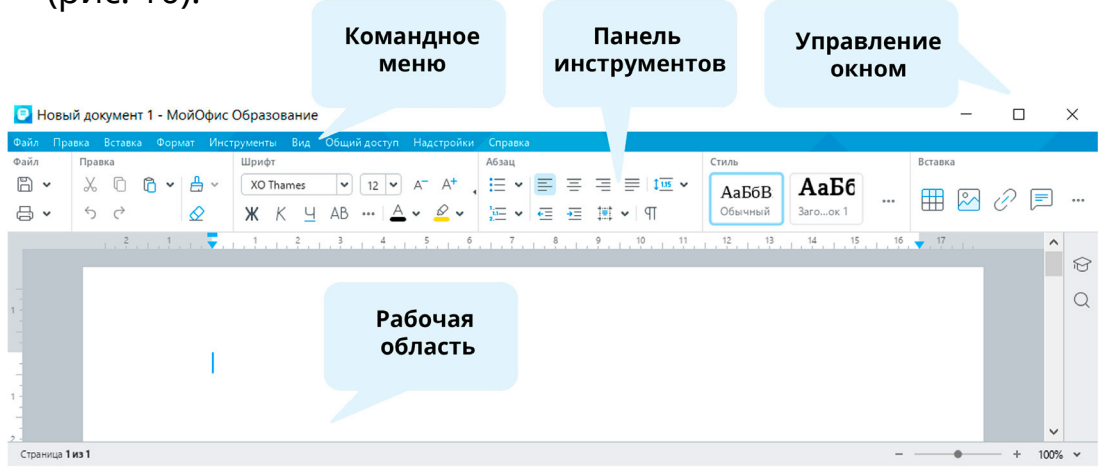

Рисунок 10-а. Элементы окна редактора «МойОфис Текст» для компьютера

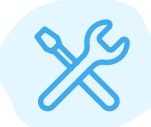

Выполни на компьютере или мобильном устройстве:

- Запусти приложение «МойОфис Текст».
- Напиши свои имя и фамилию.
- Посмотри, какие команды есть на панели инструментов «Текст».

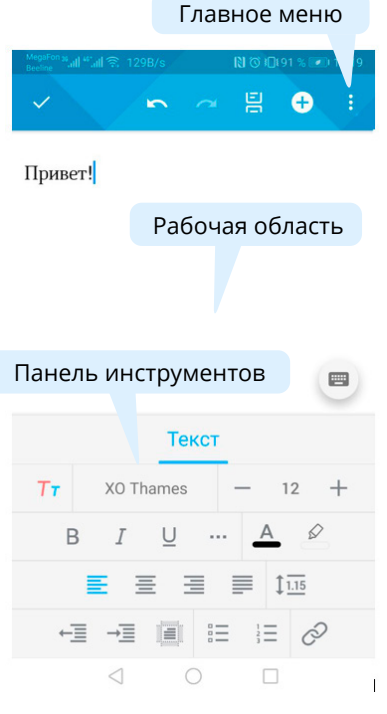

Рисунок 10-б. Элементы окна редактора «МойОфис Текст» для смартфона

### Занятие 10 Оформление документа

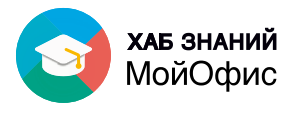

Создавая любой документ, важно помнить, что он должен быть не только понятным, но и аккуратно оформленным, то есть красивым. Так его будет легче и приятнее читать, информация из него лучше запомнится.

Красоту документа можно оценивать с разных сторон. Например, красивым может быть текст. Если ты много знаешь, читаешь интересные книги и увеличиваешь запас слов, то твоя письменная речь станет плавной, легкой для понимания. С другой стороны, красивым может быть оформление текста. Человек, который отвечает за красоту оформления, называется типографом.

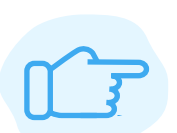

Типографика - художественное оформление текста с помощью специальных средств для набора символов и их оформления (вёрстки).

Благодаря современным редакторам текста любой человек может немного побыть типографом при создании собственного документа.

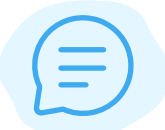

Вместе с другом (или родителями, бабушкой, дедушкой) посмотрите на изображения текста ниже.

Сравните их и подумайте, какое выглядит понятнее и привлекательнее?

Почему? Почему?

#### Текст 1

#### Красная Шапочка

Жила-была маленькая девочка. Мать любила ее без памяти, а бабушка еще больше. Ко дню рождения внучки подарила ей бабушка красную шапочку. С тех пор девочка всюду в ней ходила. Соседи так про нее и говорили:

#### -Вот Красная Шапочка идет!

Как-то раз испекла мама пирожок и сказала дочке:

- Сходи-ка, Красная Шапочка, к бабушке, снеси ей пирожок и горшочек масла да узнай, здорова ли она.

Собралась Красная Шапочка и пошла к бабушке.

#### Идет она лесом, а навстречу ей - серый Волк.

- Куда ты идешь. Красная Шапочка? спрашивает Волк.
- Иду к бабушке и несу ей пирожок и горшочек масла.
- А далеко живет твоя бабушка?

- Далеко, - отвечает Красная Шапочка. - Вон в той деревне, за мельницей, в первом домике с края. - Ладно, -говорит Волк, -я тоже хочу проведать твою бабушку. Я по этой дороге пойду, а ты ступай по

той. Посмотрим, кто из нас раньше придет.

#### Текст 2

#### Красная Шапочка

Жила-была маленькая девочка. Мать любила ее без памяти, а бабушка еще больше. Ко дню рождения внучки подарила ей бабушка красную шапочку. С тех пор девочка всюду в ней ходила. Соседи так про нее и говорили:

- Вот Красная Шапочка идет!

Как-то раз испекла мама пирожок и сказала дочке:

- Сходи-ка, Красная Шапочка, к бабушке, снеси ей пирожок и горшочек масла да узнай, здорова ли она.

Собралась Красная Шапочка и пошла к бабушке.

Идет она лесом, а навстречу ей - серый Волк.

- Куда ты идешь. Красная Шапочка? спрашивает Волк.
- Иду к бабушке и несу ей пирожок и горшочек масла.
- А далеко живет твоя бабушка?

- Далеко, - отвечает Красная Шапочка. - Вон в той деревне, за мельницей, в первом домике с края.

- Ладно, - говорит Волк, - я тоже хочу проведать твою бабушку. Я по этой дороге пойду, а ты ступай по той. Посмотрим, кто из нас раньше придет.

#### Запиши различия, которые удалось заметить:
## **Занятие 11** Шрифт документа

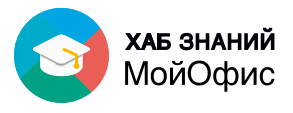

Первое, на что мы обращаем внимание, — это внешний вид слов. На рисунке 11 два примера текста, написанного по-разному: какие-то буквы толстые, какието тонкие; некоторые символы наклонены. На втором изображении мы видим, что название выделяется очень ярко на фоне основого текста, а тот, в свою очередь, имеет единообразный вид.

До появления печатных станков за то, как будут выглядеть буквы, отвечали специальные люди с красивым, понятным **почерком.** 

**Почерк** — манера написания букв и знаков.

Почерк каждого человека уникален, а значит, часто труден для восприятия. Убедиться в этом легко. Просто посмотри на тетрадь своего соседа: буквы вроде похожи, но написаны иначе, чем твои. В электронных документах тоже есть аналог почерка: за внешний вид букв в современных материалах и книгах отвечает шрифт.

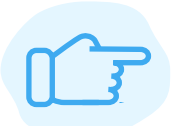

**Шрифт** — графический рисунок букв и знаков.

una a morrer moved a succesa un in 2. liger on un noc ... nochrequon. lassede on es may nach nakwega on y summe aque u ine in vear y neuve servence 2 to very which un tour me ousses moined in sincesa un yes. began ancienda. Top escoso in uma on do reactar, ser successfació repaya ne nouvembresse nanfon can secrete - il note de oringged usuas ine no : a/c ho aprove orthoguese sure den salvettare ic che no lanche hauenefe pensecueur ouveroda. lana an ye couver a when on the order peper decep presis echarge in nouscontinueable naufonces durant

Рисунок 11. Примеры рукописного текста

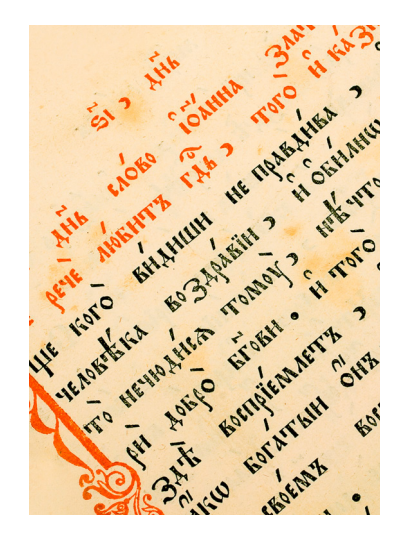

Видов шрифтов так много, что сосчитать все варианты крайне сложно. Есть печатные шрифты; есть шрифты, похожие на рукописные; есть шрифты, имитирующие разные стили написания, есть строгие или комичные. Каждый шрифт имеет своё применение: комичный шрифт не подходит для серьёзного документа, а строгий будет скучно смотреться на поздравительном плакате. Можно придумывать и создавать свои шрифты, передавать их друзьям и знакомым. Но помни, что уникальный шрифт не всегда будет одинаково выглядеть там, где этот шрифт не установлен!

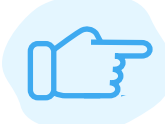

Создавая электронный документ, который ты собираешься переслать, используй стандартные шрифты или те, которые можно бесплатно установить на любой компьютер.

Например, можешь смело использовать шрифты семейства **XO Fonts** (https://fonts.myoffice.ru/) — они бесплатные и есть во всех редакторах **«МойОфис»**, поэтому учителя и друзья одинаково увидят документ на любом другом компьютере.

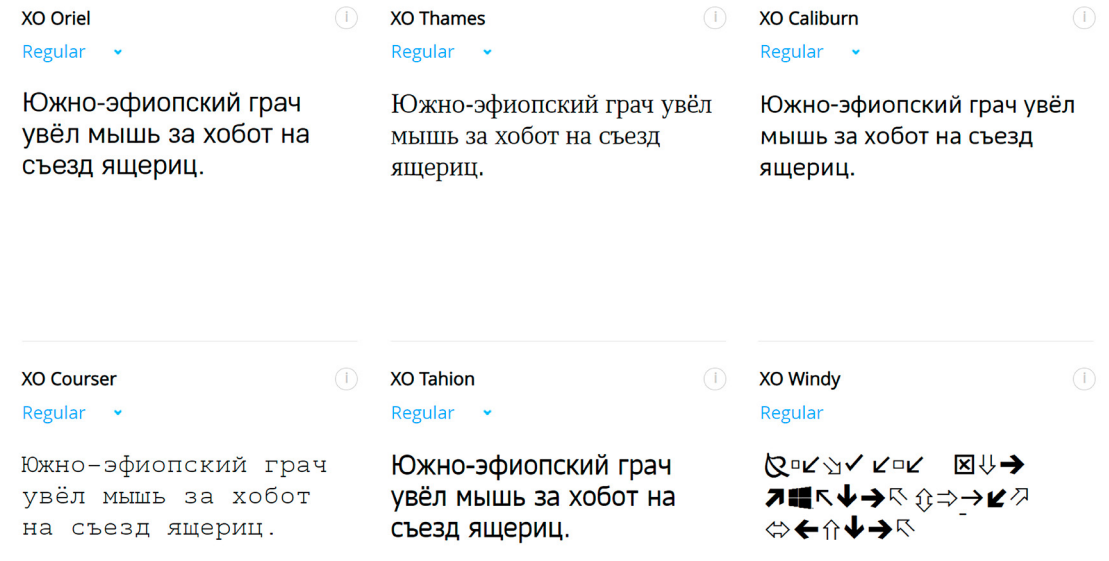

Рисунок 12. Примеры печатных шрифтов XO

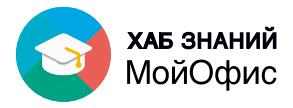

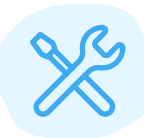

Придумай, как будут выглядеть буквы и символы твоего<br>собственного шрифта.

Нарисуй некоторые из них!

## Занятие 12 Выбор шрифта

Чтобы мы могли легко обмениваться информацией и одинаково видеть важные документы, для печатных шрифтов были придуманы специальные инструкции по их применению. Их называют стандартом (коротко ГОСТ). В нём описано, какие шрифты для каких типов документов рекомендуется использовать.

Почему это важно? Если документ распечатан на бумаге, то сложностей с его прочтением обычно возникает, независимо того, какой шрифт He **OT** используется. Но если ты пересылаешь документ, который написан необычным шрифтом, то получателя может ждать неприятный сюрприз: если на его компьютере нет такого шрифта, текст будет состоять из пустых квадратов и пользователь ничего не поймёт.

Петя отправил документ своему другу Васе, который на своём компьютере увидел следующее:

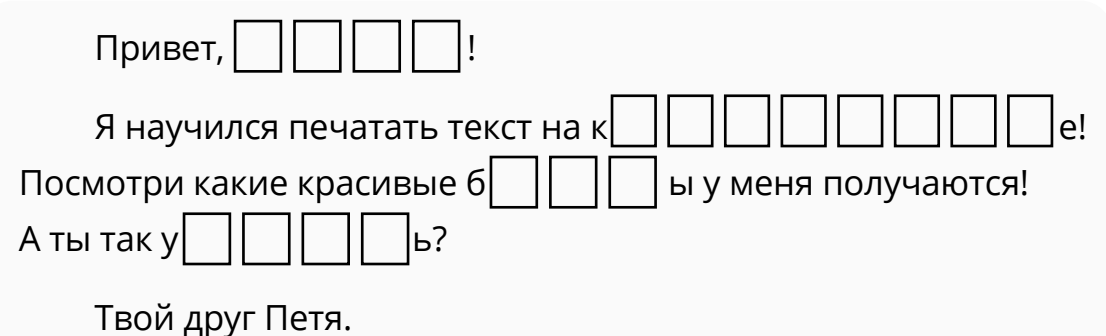

Подумай, почему так получилось. Впиши недостающие буквы и прочти письмо Пети.

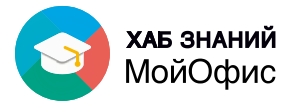

В редакторе «МойОфис Текст» можно с лёгкостью поменять шрифт текста. Для этого необходимо выделить абзац и в панели инструментов указать, какой шрифт ты хочешь использовать.

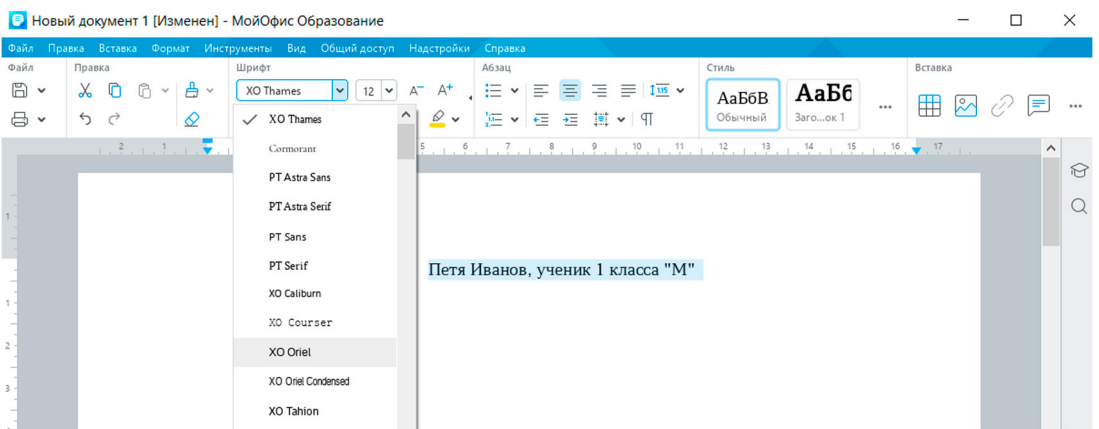

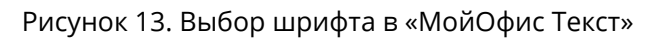

Запусти приложение «МойОфис Текст» на компьютере или создай текстовый документ в приложении на мобильном устройстве.

Выполни действия:

- 1. Напечатай свои имя и фамилию
- 2. Выдели текст со своим именем и фамилией.
- 3. Нажми на кнопку «Шрифт».
- 4. Выбери XO Tahion.
- 5. Посмотри, как изменилась надпись.
- 6. Попробуй изменить шрифт ещё раз.
- Впиши недостающие слова:

текст со своим именем и \_\_\_\_\_\_\_\_\_ его.

Затем я \_\_\_\_\_\_\_\_\_\_\_\_\_ на кнопку Шрифт и в списке

**ШРИФТ ХО Tahion.** 

## **Занятие 13** Оформление шрифта

Как и на бумаге, компьютерные буквы можно оформлять разными цветами, линиями и штрихами разной толщины, можно менять их наклон и плотность.

Изменить начертание легко с помощью кнопок:

Выделение шрифта **полужирным**

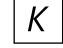

Выделение шрифта *курсивом*

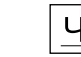

Выделение шрифта подчеркиванием (чертой)

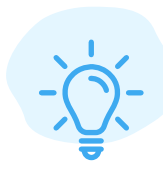

Не беда, если ты не помнишь, для чего используется та или иная кнопка. Всегда можно навести курсор мыши на пиктограмму кнопки и увидеть всплывающую подсказку, какое действие эта кнопка выполняет.

В Новый документ 1 [Изменен] - МойОфис Образование

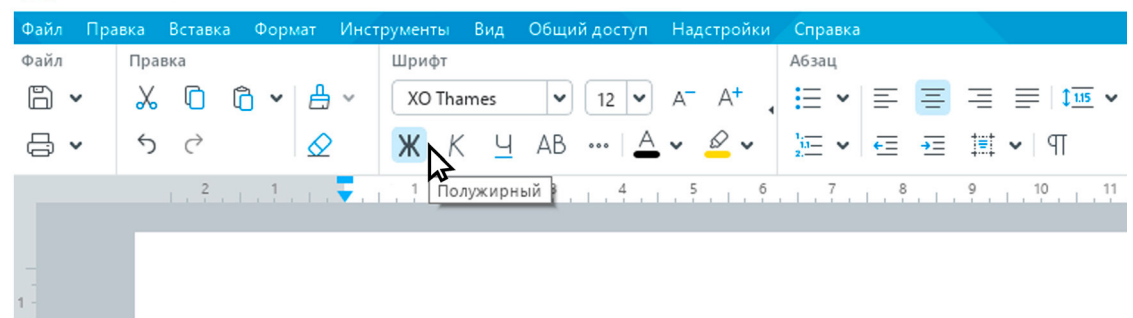

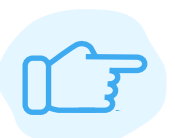

Главное — не перестарайся. Если в тексте слишком много разных шрифтов и видов оформления, это утомляет читателя и портит внешний вид документа.

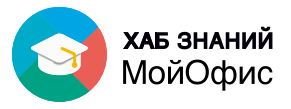

Ширина и высота каждого символа строго связаны друг с другом. Давным-давно книгопечатники стали определять размер символов только через высоту и выбрали для нее специальное название — **кегль**. С XVIII века кегль измеряют в **пунктах**, хотя в разных странах сами «пункты» до сих пор остаются разными и носят даже разные имена, например типографа Франсуа-Амбруаза Дидо. Пункты можно посчитать в миллиметрах. Точного перевода сделать не получится, но можно попробовать оценить приблизительно.

1 пт = 1/3 или 0,351 мм (по международной системе единиц СИ)

1 п = 3/8 или 0,376 мм (по размерам ДИДО)

Запись означает, что 1 пункт равен одной третьей миллиметра. То есть мы взяли 1 мм и разделили его на три части. Вот одна его часть и будет 1 пунктом.

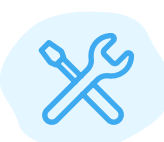

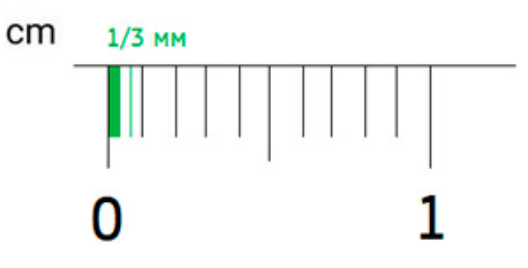

Сегодня наиболее часто применяется 1 типографский пункт, равный **1/72 дюйма** или **1/3 (0,351) мм.** Такой размер был придуман компанией Adobe в 1980-х годах.

Мелкий шрифт вынуждает глаза напрягаться, а слишком большой утомляет. Поэтому документы обычно создают с помощью шрифта с кеглем в **12-14 пунктов** (п) — это оптимальный размер. Школьные учебники и пособия для учеников начальной школы пишут с помощью кегля **14-16 п.** Чем старше ученик, тем меньше может быть шрифт, но не менее **12 п.**

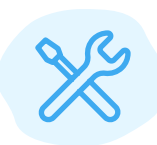

# **А**

#### Определи размер шрифта в типографских пунктах

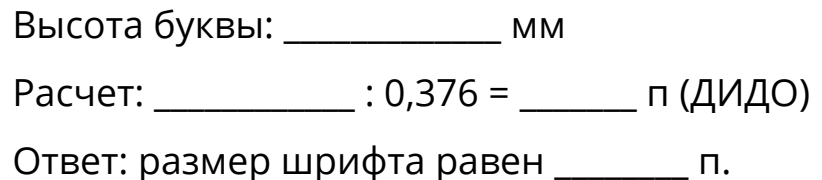

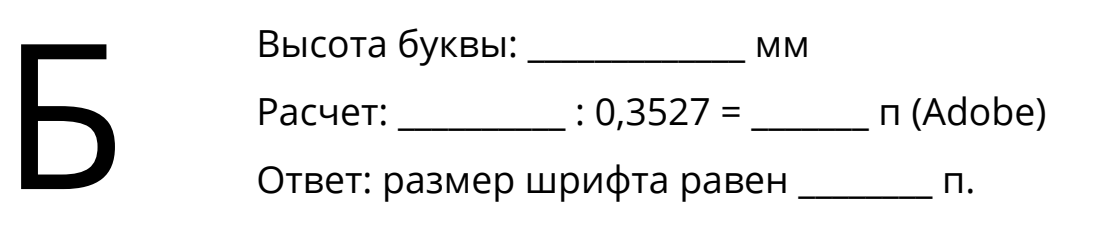

Порядок выполнения:

- 1. Измерь линейкой высоту буквы.
- 2. Запиши полученное значение в миллиметрах.
- 3. Раздели значение высоты буквы в мм на 0,376 мм.
- 4. Запиши ответ.

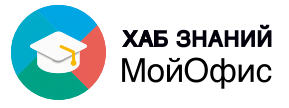

#### Для вычисления используй **калькулятор** или электронную таблицу «МойОфис Таблица».

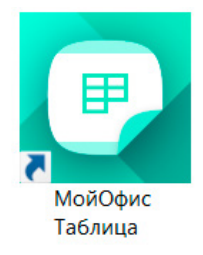

Вычисления с помощью «МойОфис Таблица»:

- 1. Запусти приложение **«МойОфис Таблица»**, нажав дважды на ярлык приложения.
- 2. Введи размер буквы в мм в ячейку **А1**, как показано на рисунке.
- 3. Нажми кнопку **Enter.**
- 4. Набери с клавиатуры символ =
- 5. Нажми курсором мыши на ячейку **А1** (на рисунке она выделена пунктирной линией) и с клавиатуры набери /**0,376**
- 6. У тебя получится формула для расчета, как на рисунке
- 7. Нажми кнопку **Enter**.

|                   | В. Новый документ 1 [Изменен] - МойОфис Образование |             |                                                                  |                                 | X        |          |                    |                   |                     |             |
|-------------------|-----------------------------------------------------|-------------|------------------------------------------------------------------|---------------------------------|----------|----------|--------------------|-------------------|---------------------|-------------|
| Файл              |                                                     |             | Правка Вставка Формат Таблица Данные Инструменты Вид Общийдоступ |                                 |          |          | Надстройки Справка |                   |                     |             |
| Файл              | Правка                                              | Оформление  |                                                                  |                                 | Располож | Числовой | Лист               | Данные            | Вставка             |             |
| ĥ<br>$\checkmark$ | $\sim$                                              | XO Thames v | $A^{-}$<br>$12 \times$                                           | $\sim$ $\sim$<br>$\mathsf{A}^+$ | Ξ        | 123      | 眒                  | Y<br>$\checkmark$ |                     |             |
| a ~               | $\cdots$                                            | X K         | $U = \mathbb{A} \times \mathbb{C} \times \mathbb{H}$             |                                 | 000      | 000      | 000                |                   | 000                 |             |
| fx                | $= A1/0,376$                                        |             |                                                                  |                                 |          |          |                    |                   | $\vee$ $\mathbf{x}$ |             |
|                   | $\overline{A}$                                      | B           | $\mathsf{C}$                                                     | D                               | E        | F        | G                  |                   | H                   | ↗           |
| 1                 | 24                                                  |             |                                                                  |                                 |          |          |                    |                   |                     |             |
| $\overline{2}$    | $= A1/0, 376$                                       |             |                                                                  |                                 |          |          |                    |                   |                     |             |
| $\overline{3}$    |                                                     |             |                                                                  |                                 |          |          |                    |                   |                     | $f_{\rm X}$ |
| $\overline{4}$    |                                                     |             |                                                                  |                                 |          |          |                    |                   |                     |             |
| 5                 |                                                     |             |                                                                  |                                 |          |          |                    |                   |                     |             |

Рисунок 14. Вычисления в «МойОфис Таблица»

#### Занятие 14 Форматирование текста

Мы уже узнали, что текст может быть набран шрифтом определенного размера. Ты можешь быстро менять его не только для отдельных букв и символов, но и для целых абзацев.

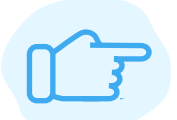

Абзац - часть текста, состоящая из одного или нескольких предложений.

Текст, разделённый на абзацы, выглядит гораздо привлекательнее и понятнее. Глазам легко перемещаться от одного смыслового блока к другому, а если нужны заметки, то оставить их проще, ведь абзацы можно пронумеровать на полях, например карандашом.

Ввод абзаца (конца строки) выполняется нажатием на кнопку **Enter** на клавиатуре компьютера. Увидеть абзац в текстовом редакторе на компьютере можно, если включить режим «Непечатаемые символы» с помощью кнопки ¶.

Символ ¶ называется «параграф».

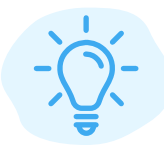

Название возникло от древнегреческого глагола «приписывать». В течение времени знак претерпел ряд изменений и сегодня в явном виде используется в научных изданиях при указании разделов, а также как вспомогательный элемент при наборе текста на компьютере.

 $C \, \mathbf{\dot{C}} \, \mathbf{\dot{C}} \, \mathbf{\dot{C}}$   $C$  - capitulum - chapter

Чтобы изменить вид абзаца, достаточно установить курсор мыши в его поле и выбрать нужное оформление.

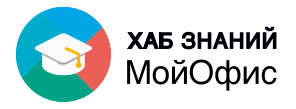

Ты можешь не только менять шрифт и его размер, но выбирать расположение текста на странице. Буквы и символы в составе абзаца могут горизонтально размещаться на листе **по его ширине, по центру, по левому краю, по правому краю.** Типографы называют такую операцию «выключкой», что обозначает выравнивание по горизонтали.

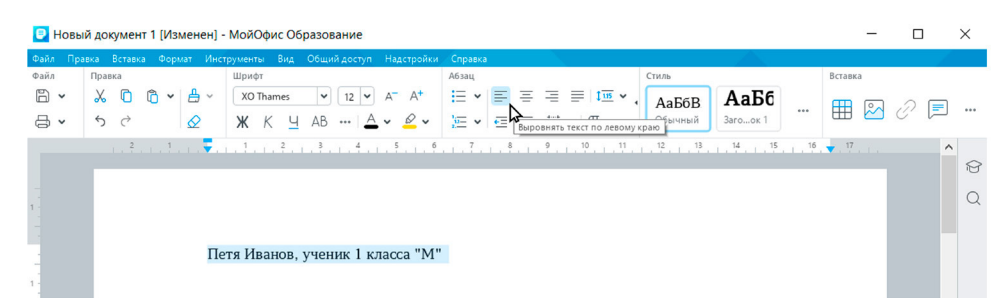

Рисунок 15. Выбор вариантов выравнивания абзаца в «МойОфис Текст»

Выделить новый раздел в тексте также можно с помощью «красной строки». Так обычно в художественной литературе называют отступ от края поля для первой строки.

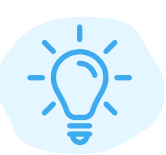

Традиция писать с красной строки родилась ещё во времена летописцев, которые выделяли начало повествования буквицей — богато украшенной первой буквой. Именно слово «красная» в значении «красивая» и закрепилось в названии элемента оформления текста, который мы используем для обозначения нового раздела в документах.

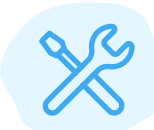

Чтобы изменить все абзацы в тексте и установить одинаковый отступ, выдели текст и нажми кнопку **Настройка абзаца.** Введи нужные значения и закрой окно.

|                                        | Б. Красная Шапочка [Изменен] - МойОфис Образование |                                                                                |                                                                                   |                                                  |                             |                               |         | ×                         |
|----------------------------------------|----------------------------------------------------|--------------------------------------------------------------------------------|-----------------------------------------------------------------------------------|--------------------------------------------------|-----------------------------|-------------------------------|---------|---------------------------|
| Файл                                   |                                                    | Правка Вставка Формат Инструменты Вид Общийдоступ Надстройки Справка           |                                                                                   |                                                  |                             |                               |         |                           |
| Файл                                   | Правка                                             | Шрифт                                                                          | Абзац                                                                             |                                                  | Стиль                       |                               | Вставка |                           |
| 冏<br>$\check{ }$<br>름.<br>$\checkmark$ | Av<br>n<br>ĥ<br>$\checkmark$<br>♦<br>$\Theta$<br>Ġ | $A^+$<br>XO Thames<br>$A^{-}$<br>12<br>$\checkmark$<br>$\checkmark$<br>Ж<br>AB | :≣ ∙<br>Ξ<br>≕<br>$\frac{1}{2}$ $\frac{1}{2}$<br>$\overline{e}$<br>$\overline{+}$ | $\equiv$<br>玉<br>$108 - 9$<br>耳。<br>$\mathbb{q}$ | АаБбВ<br>Обычный            | АаБб<br>$\cdots$<br>Заго ок 1 | ⋕       | 000                       |
|                                        |                                                    | 57.6<br>$\sqrt{4}$                                                             | 7, 7, 8, 1                                                                        |                                                  | Настройки абзаца, см        | $5 - 16$                      | 17      | $\wedge$<br>$\widehat{M}$ |
|                                        |                                                    |                                                                                |                                                                                   | Первая строка                                    | 1,50                        | ×.<br>$\checkmark$            |         | $\Omega$                  |
|                                        |                                                    |                                                                                |                                                                                   | Отступ слева                                     | 0,00                        | $\wedge$<br>$\checkmark$      |         |                           |
|                                        |                                                    | Красная Шапочка                                                                |                                                                                   | Отступ справа                                    | 0,00                        | ं                             |         |                           |
|                                        |                                                    | Жила-была в одной деревне девочка кра                                          |                                                                                   | Интервал до                                      | 0.00                        | без<br>$\wedge$               |         |                           |
|                                        |                                                    | памяти, а бабушка и того больше.                                               |                                                                                   |                                                  | $\mathcal{Q}^{\mathcal{A}}$ |                               |         |                           |
|                                        |                                                    | Сшила как-то раз бабушка любимой вну                                           |                                                                                   | Интервал после                                   | 0.00                        | $\hat{\phantom{0}}$<br>сильно |         |                           |
|                                        |                                                    | она девочке понравилась, что и снимать не хотел                                |                                                                                   |                                                  |                             | апочке,                       |         |                           |

Рисунок 16. Настройка абзаца в «МойОфис Текст»

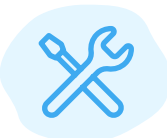

Посмотри на текст про Красную Шапочку. Посчитай количество абзацев в тексте: \_\_\_\_\_\_\_\_\_\_\_\_\_\_\_\_\_\_\_\_\_.

Отметь галочкой (V) красную строку в тексте.

#### Красная Шапочка

Жила-была маленькая девочка. Мать любила ее без памяти, а бабушка еще больше. Ко дню рождения внучки подарила ей бабушка красную шапочку. С тех пор девочка всюду в ней ходила. Соседи так про нее и говорили:

- Вот Красная Шапочка идет!

Как-то раз испекла мама пирожок и сказала дочке:

– Сходи-ка, Красная Шапочка, к бабушке, снеси ей пирожок и горшочек масла да узнай, здорова ли она.

Собралась Красная Шапочка и пошла к бабушке. Идет она лесом, а навстречу ей - серый Волк.

- Куда ты идешь, Красная Шапочка? спрашивает Волк.
- Иду к бабушке и несу ей пирожок и горшочек масла.
- А далеко живет твоя бабушка?

- Далеко, - отвечает Красная Шапочка. - Вон в той деревне, за мельницей, в первом домике с края.

– Ладно, – говорит Волк, – я тоже хочу проведать твою бабушку. Я по этой дороге пойду, а ты ступай по той. Посмотрим, кто из нас раньше придет.

Выравнивание абзацев тесно связано с настройкой **полей** электронного документа.

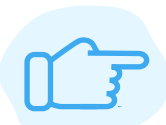

**Поля документа** — специальные отступы от края бумаги.

Поля появились задолго до изобретения книгопечатания, во времена рукописных летописей.

Прежде всего, они предотвращали повреждение текста, например при неаккуратном обращении с листом: даже если его края рвались и крошились, основное содержание страницы удавалось сохранить на долгий срок. К тому же, когда к рукописным книгам относились как к предмету искусства, поля использовались ещё и для украшения текста: на них располагались рисунки или узоры. Если же

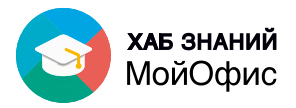

отдельные листы предполагалось скрепить в единое целое, поля оставляли как специальный отступ для подшивки. С появлением книгопечатания эта практика закрепилась, и поля стали неотъемлемым требованием технологического процесса: за них удерживали как сам лист, так и пластину, с которой производили оттиск. Так сформировались **технологические отступы** и поле документа.

Современные текстовые редакторы позволяют легко настроить необходимые размеры полей документа. Для этого используется меню **Файл — Параметры страницы.**

|                  | Е Красная Шапочка [Изменен] - МойОфис Образование                                     |                               |                                                                                                    |         |  |  |                     | ×      |  |  |  |  |  |  |  |
|------------------|---------------------------------------------------------------------------------------|-------------------------------|----------------------------------------------------------------------------------------------------|---------|--|--|---------------------|--------|--|--|--|--|--|--|--|
|                  | Создать<br>Создать по шаблону                                                         | $C$ trl+N                     | Правка Вставка Формат Инструменты Вид Общийдоступ Надстройки<br>Справка<br>Стиль<br>Абзац<br>$=$<br>АаБб<br>$\equiv$<br>$1.15 - 4$<br>$=$<br>Thames                                            | Вставка |  |  |                     |        |  |  |  |  |  |  |  |
| $\triangleright$ | Открыть<br>Открыть в облаке<br>Недавние документы                                     | $C+H+O$<br>$Ctrl + Shift + O$ | АаБбВ<br><br>$\sqrt{m}$<br>$\epsilon \Xi$<br>Обычный<br>Загоок 1<br>$\rightarrow$ $=$<br>耳<br>$\vee$<br>1.1.9.1.10.1.11.12.1.13.1.14.<br>6 7 8<br>5 11                                         | 冊<br>15 |  |  | $\hat{\phantom{a}}$ | <br>19 |  |  |  |  |  |  |  |
| 圖                | Работа в облаке<br>Сохранить                                                          | $Ctrl + S$                    |                                                                                                    |         |  |  |                     | O      |  |  |  |  |  |  |  |
|                  | Сохранить как<br>Экспорт<br>Сохранить шаблон                                          |                               | Красная Шапочка<br>Жила-была в одной деревне девочка красоты невиданной: мать любила<br>её без памяти, а бабушка и того больше.                                                                |         |  |  |                     |        |  |  |  |  |  |  |  |
|                  | Задать пароль<br>Параметры страницы                                                   | $Ctrl + Shift + P$            | Сшила как-то раз бабушка любимой внучке шапочку красного цвета и<br>так сильно она девочке понравилась, что и снимать не хотелось. Всюду ходила                                                |         |  |  |                     |        |  |  |  |  |  |  |  |
|                  | Печать<br>Закрыть                                                                     | $Ctrl + P$                    | она в своей шапочке, потому и стали называть её Красной Шапочкой.<br>Раз испекла мама пирожки и говорит своей дочке:<br>- Сходи-ка ты навести бабушку, ей нездоровится. Да отнеси ей пирожки и |         |  |  |                     |        |  |  |  |  |  |  |  |
|                  | горшочек масла. Смотри только в лесу не останавливайся и ни с кем не<br>разговаривай. |                               |                                                                                                    |         |  |  |                     |        |  |  |  |  |  |  |  |

Рисунок 17. Меню «Файл — Параметры страницы» в «МойОфис Текст»

Настройка страниц электронного документа позволяет установить ширину полей и выбрать размер бумаги (например, А4 или А3 для плаката), а также повернуть лист (изменить ориентацию страницы).

Рисунок 18. Меню «Файл — Параметры страницы» в «МойОфис Текст»

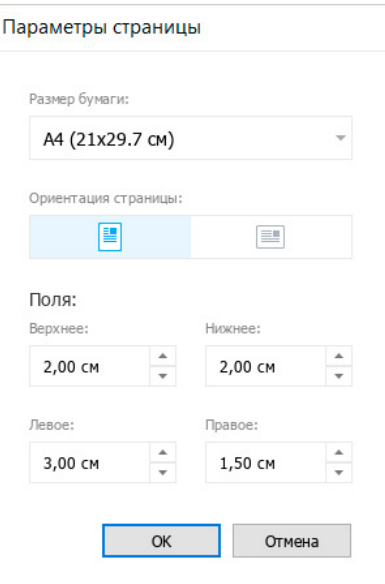

## **Занятие 15** Вставка элементов

Документы и книги часто содержат в себе иллюстрации или таблицы, которые помогают читателю лучше понять текст.

Чтобы вставить в электронный документ какой-либо новый элемент, выполни команду **Вставка** в командном меню.

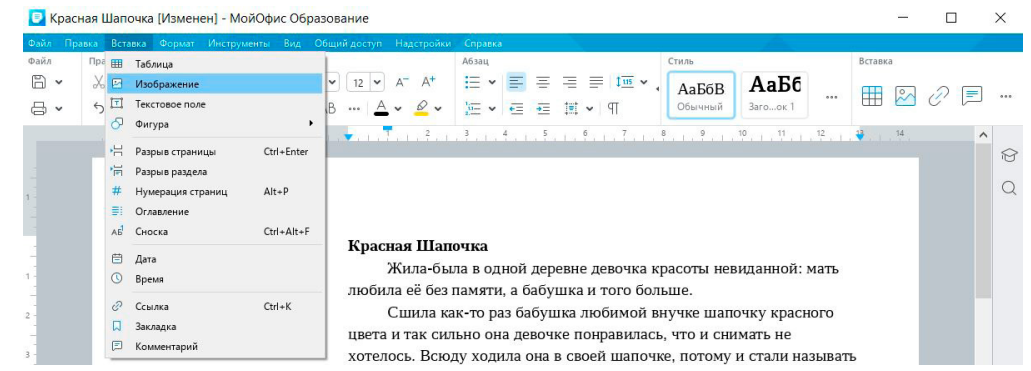

Рисунок 19. Меню Вставка в «МойОфис Текст»

В документ можно добавить изображение (картинку, рисунок, фотографию), чтобы сделать текст более понятным.

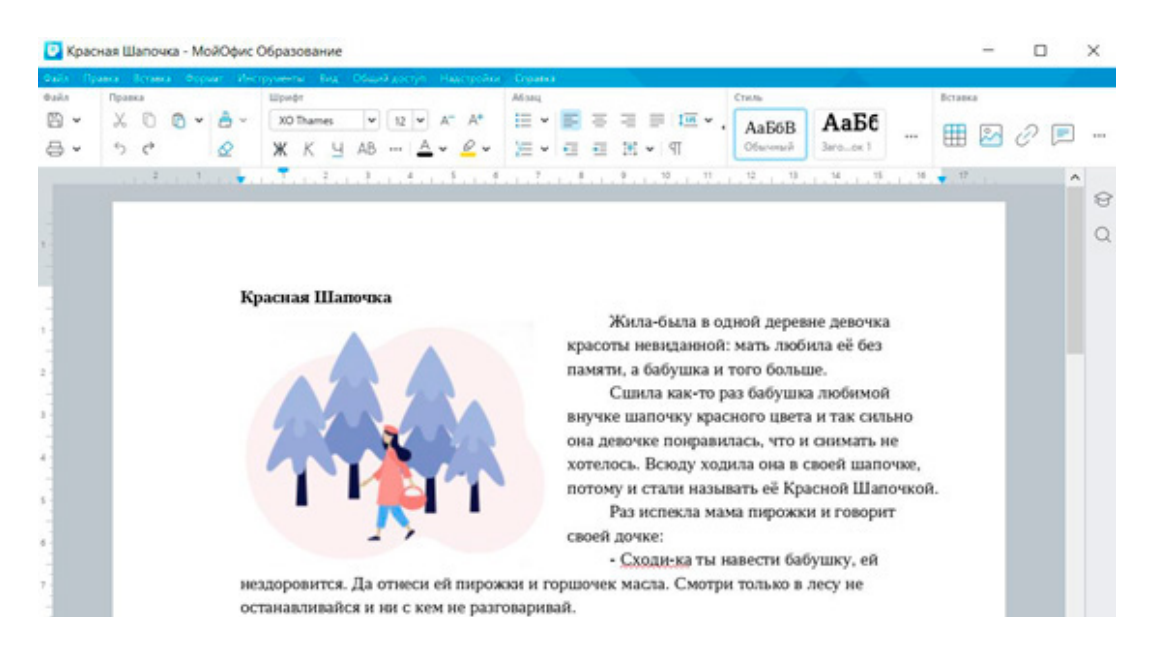

Рисунок 20. Изображение вставлено в текст в «МойОфис Текст»

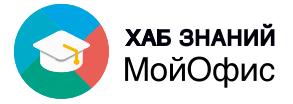

С помощью простых фигур мы можем даже нарисовать небольшую историю в тексте! Конечно, редактор текста это не инструмент для рисования, но иногда вставка фигуры в текст может тебя выручить. Фигура добавляется в документ так же: через команду **Вставка — Фигура.**

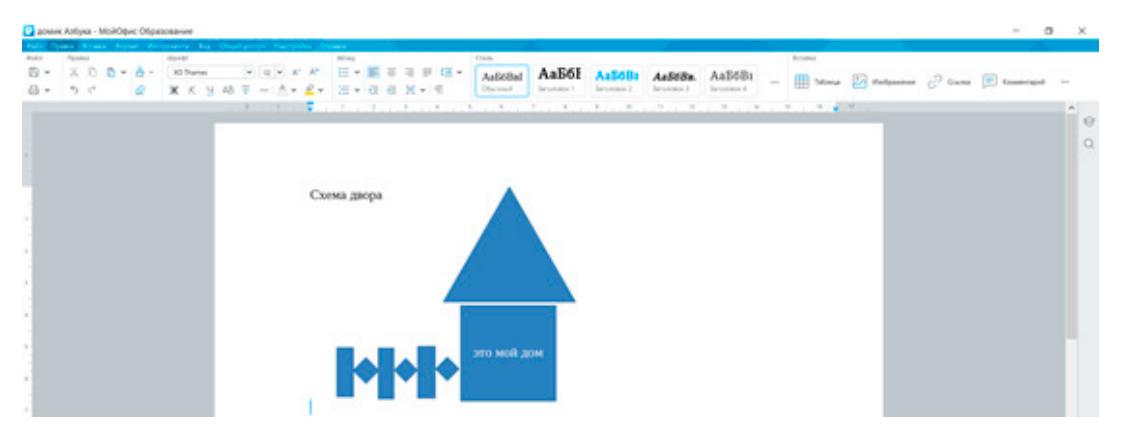

Рисунок 21. Схема двора в документе «МойОфис Текст»

Таблицы используются для оформления большого количества информации, например результатов наблюдения за погодой в разных городах.

|                           | Погода - МойОфис Образование                           |                                                                                                    |                                                    |                                                     |          |                | □ | $\times$ |  |  |  |  |
|---------------------------|--------------------------------------------------------|----------------------------------------------------------------------------------------------------|----------------------------------------------------|-----------------------------------------------------|----------|----------------|---|----------|--|--|--|--|
| Файл                      |                                                        | Правка Вставка Формат Инструменты Вид Общий-доступ Надстройки Справка                                |                                                    |                                                     |          |                |   |          |  |  |  |  |
| Файл                      | Правка                                                 | Шрифт                                                                                                | Абзац                                              | Таблица                                             | Стиль    | Вставка        |   |          |  |  |  |  |
| E v                       | Av<br>$\chi$<br>n<br>$\hat{\mathbb{D}}$<br>$\check{ }$ | $A^+$<br>$XO$ Thames $\vee$<br>$A^{-}$<br>$12 \times$                                                | $E = \cdot E = \cdot F$<br>$\sqrt{115}$ $\sqrt{ }$ | $\circ$<br>$\mathbb{H}$ v<br>期<br>围<br>$\checkmark$ | $T_T$    |                |   |          |  |  |  |  |
| <b>a</b> ·                | $\Diamond$<br>$\triangleleft$<br>$\mathcal{C}$         | $\mathcal{Q}$<br>$*$<br>K<br>$A_{\nu}$<br>$0.00 - 1.00$                                              | 运×恒恒 其×19                                          | 開<br>雷<br>$\check{ }$                               | $\cdots$ | H<br>$\approx$ | ⋿ | 000      |  |  |  |  |
|                           |                                                        | これにおいて、10.▼これにおいて、10.8~10.8~10.8~10.8~10.8~10.8~10.8~10.9~10.9~10.8~10.8~10.8~10.8~10.9~10.9~10.9~10 |                                                    |                                                     |          |                |   | $\wedge$ |  |  |  |  |
|                           |                                                        |                                                                                                    |                                                    |                                                     |          |                |   | 18       |  |  |  |  |
|                           |                                                        |                                                                                                    |                                                    |                                                     |          |                |   |          |  |  |  |  |
|                           |                                                        |                                                                                                    |                                                    |                                                     |          |                |   | $\Omega$ |  |  |  |  |
|                           |                                                        |                                                                                                    |                                                    |                                                     |          |                |   |          |  |  |  |  |
|                           |                                                        | Город                                                                                                | Температура днём                                   | Температура ночью                                   |          |                |   |          |  |  |  |  |
|                           |                                                        | Москва                                                                                               | $+25$                                              | $+14$                                               |          |                |   |          |  |  |  |  |
| $\mathbb{1}$              |                                                        | Казань                                                                                               | $+26$                                              | $+13$                                               |          |                |   |          |  |  |  |  |
| $\overline{\mathbf{z}}$ . |                                                        | Саратов                                                                                              | $+20$                                              | $+15$                                               |          |                |   |          |  |  |  |  |
|                           |                                                        |                                                                                                    |                                                    |                                                     |          |                |   |          |  |  |  |  |
| $\overline{\phantom{a}}$  |                                                        |                                                                                                    |                                                    |                                                     |          |                |   |          |  |  |  |  |
|                           |                                                        |                                                                                                    |                                                    |                                                     |          |                |   |          |  |  |  |  |

Рисунок 22. Вставка таблицы в «МойОфис Текст»

Работать с картинками и текстом можно и на телефоне, для этого используется специальное приложение — «МойОфис Документы» (как его установить, описано в практической работе). С его помощью пользователь может даже добавить в текст свой голос — например, задать вопрос учителю, если что-то непонятно в задании.

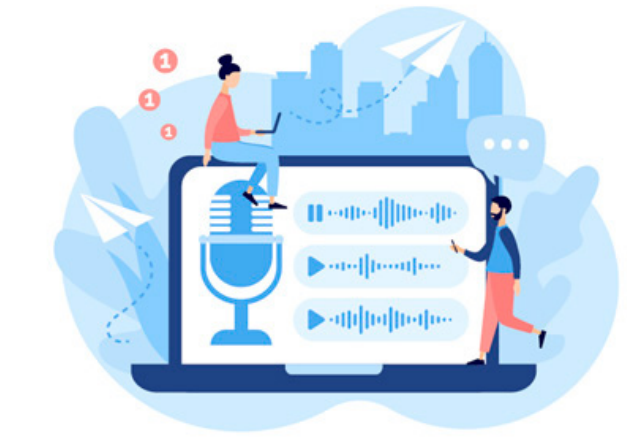

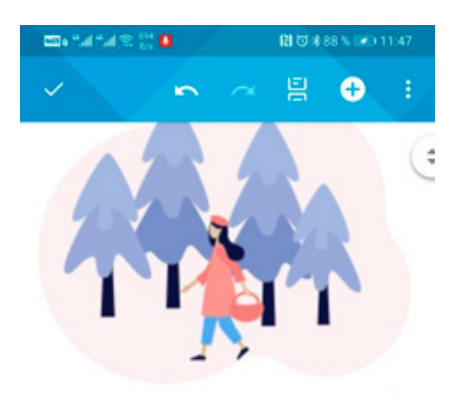

#### Красная Шапочка

 $\triangleleft$ 

Жила-была в одной деревне девочка красоты невиданной: мать любила её без памяти, а бабушка и

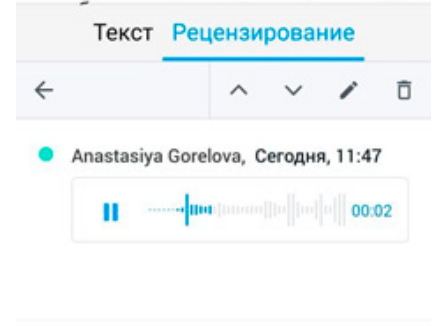

 $\circ$ 

 $\Box$ 

Для этого достаточно открыть документ на планшете или телефоне, выбрать слово, нажать «Аудиокомментарий». Включится микрофон и можно задавать вопрос!

Рисунок 23. Вставка аудиокомментария в документ на смартфоне

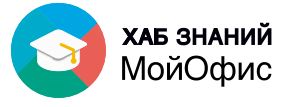

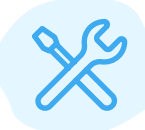

Выполни на компьютере:

Придумай и напечатай короткую историю о своём любимом домашнем животном.

Добавь в текст его изображение (рисунок или фото). Изображение можно найти в интернете или использовать собственное.

Спроси учителя, если возникли сложности!

Попробуй сделать на своём мобильном устройстве:

- Открой приложение «МойОфис Документы»
	- Создай текстовый документ.
- Напечатай слово «Привет»
- Добавь к нему аудиокомментарий.

Посмотри видео, о том, как это работает. Просканируй код на картинке с помощью своего смартфона или планшета. Будь внимателен! Для просмотра потребуется подключение к интернету!

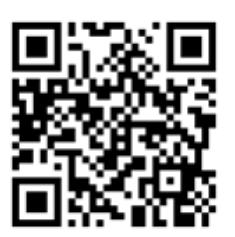

## **Занятие 16** Сохранение документа

Документы, созданные на компьютере, можно передавать друзьям в электронном виде — по электронной почте или через флеш-карту. Но сначала документ должен быть сохранён в памяти компьютера.

Чтобы сохранить документ, выполни команду **Файл — Сохранить** или **Файл — Сохранить как.**

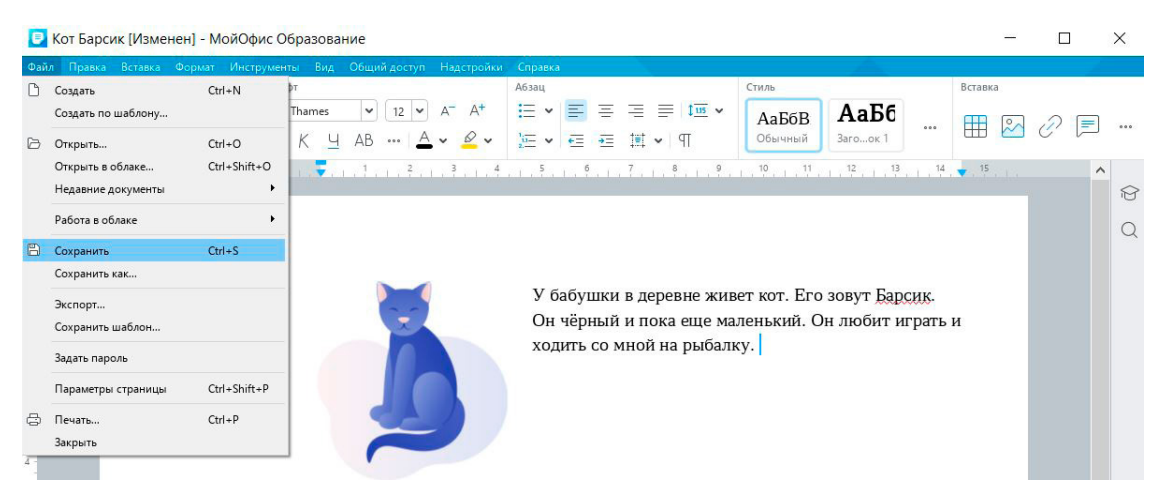

Рисунок 24. Сохранение документа в «МойОфис Текст»

Электронные документы, как и учебники с книгами, нужно содержать в строгом порядке: должно быть сразу понятно, как называется документ и где он хранится. Ты можешь придумать свой порядок, главное, чтобы найти нужный документ было легко.

Место, куда сохраняется документ, называется **папкой.**

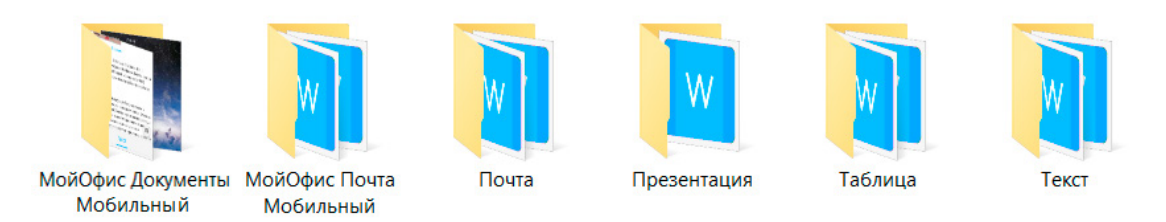

Рисунок 25. Папки на компьютере

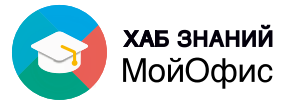

Например, у школьника есть папка для тетрадей — там он хранит свои тетрадки по русскому языку или математике.

Также у него есть папка для работ по технологии туда он складывает краски и карандаши.

Для текстовых документов тоже должна быть отдельная папка. При сохранении файла приложение спросит тебя, как назвать документ и куда его поместить.

| <b>В</b> Сохранить как                                                                                                    |                   |                                     | $\times$         |
|----------------------------------------------------------------------------------------------------|-------------------|-------------------------------------|------------------|
| « Документы > Рабочие документы<br>个<br>$\checkmark$                                                                                                    | Ü<br>$\checkmark$ | $\circ$<br>Поиск: Рабочие документы |                  |
| Упорядочить ▼<br>Новая папка                                                                                                    |                   | 臣 ▼                                 | Ω                |
| ∧<br>Λ<br>Видео<br>Имя                                                                                                    | Дата изменения    | Тип                                 | Размер           |
| <b>E Документы</b><br>Варианты документов для Таблицы                                                                                                    | 19.08.2020 13:14  | Папка с файлами                     |                  |
| Загрузки<br><b>ИТОГИ</b>                                                                                                    | 02.07.2020 13:34  | Папка с файлами                     |                  |
| Изображения                                                                                                    |                   |                                     |                  |
| Музыка<br>J).                                                                                                    |                   |                                     |                  |
| Объемные объ                                                                                                    |                   |                                     |                  |
| Рабочий стол                                                                                                    |                   |                                     |                  |
| <b>U</b> Windows-SSD (C                                                                                                    |                   |                                     |                  |
| • СD-дисковод (D                                                                                                    |                   |                                     |                  |
| $CD$ -дисковод (D:) $\sqrt{\left( \sqrt{\left( \frac{1}{2} \right) \sqrt{\left( \frac{1}{2} \right) \sqrt{\left( \frac{1}{2} \right) \sqrt{\left( \frac{1}{2} \right) \sqrt{\left( \frac{1}{2} \right) \sqrt{\left( \frac{1}{2} \right) \sqrt{\left( \frac{1}{2} \right) \sqrt{\left( \frac{1}{2} \right) \sqrt{\left( \frac{1}{2} \right) \sqrt{\left( \frac{1}{2} \right) \sqrt{\left( \frac{1}{2} \right) \sqrt{\left( \frac{1}{2} \right) \sqrt{\left( \frac{1}{2} \right) \$ |                   |                                     | $\rightarrow$    |
| Новый документ 1. досх<br>Имя файла:                                                                                                    |                   |                                     | $\vee$           |
| Тип файла: Текстовый документ (*.docx)                                                                                                    |                   |                                     | $\smallsetminus$ |
| <b>∧ Скрыть папки</b>                                                                                                    |                   | Сохранить<br>Отмена                 | d.               |

Рисунок 26. Сохранение документа в «МойОфис Текст» (2)

Самая популярная папка у пользователя — это «Рабочий стол». Именно содержимое этой папки мы видим при включении компьютера: здесь находятся ярлыки приложений, папка с удалёнными файлами (она называется «Корзина»). Часто пользователи сохраняют на рабочем столе все свои документы, думая, что так будет легче их найти.

#### Старайся так не делать!

Во-первых, это просто некрасиво. Посмотри на пример рабочего стола пользователя: найти что-то быстро не получится.

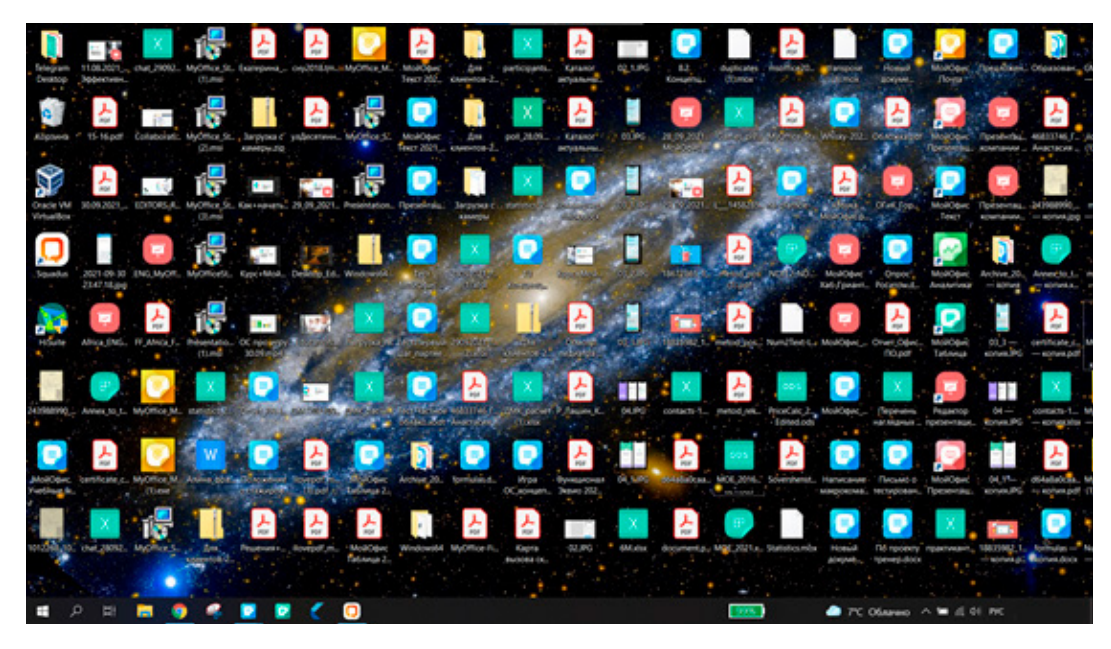

Рисунок 27. Рабочий стол пользователя

области Во-вторых, для любого специалиста  $\mathsf{B}$ информационных технологий расположение документов на рабочем столе говорит, что пользователь не знает принципы работы компьютера и хранения информации. информации Для хранения компьютер **ИСПОЛЬЗУЕТ** специальные пространства диски. Все программы и необходимые для работы приложения компьютер записывает на системный диск, обычно он называется «диск С». Папка «Рабочий стол» также хранится на диске С. Это значит, что при любой поломке дисков компьютера или неисправности системы первыми пострадают документы в папке «Рабочий стол». Правильнее создать несколько разных дисков и уже на них записывать все необходимые документы. Если такой диск существует, то создать папку очень просто: достаточно использовать команду Создать — Папку или Создать — Каталог.

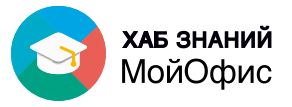

айл Правка Вид Переход Справка  $\rightarrow$   $\uparrow$   $\uparrow$  **h** momeluser/ $\uparrow$ oxysteimal  $_{\rm c}$ Устройства • Файловая система  $\overline{a}$ MyOffice<br>Spreadshee Закладки MyOffice Text Мои докум  $A$  user Рабочий стол  $\pi$  $\mathsf{D}$ **В** Корзина Шаблоны Музыка **Фотографии MARIO BILL**  $1$  does **д** Музыка **В** Изображения Видео D Coanan **В Загрузки** 自 Cers. **В Открыть терминал** O Ofsop cent **Упорядочить D** *Ygenwarn* • Уменьшить П Нормальный размер ≡ Свойства. Создать пустой каталог внутри текущего

Рисунок 28. Создание каталога в ОС Linux

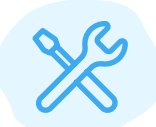

Выполни на компьютере:

Ты написал историю о любимом домашнем животном.

Придумай название и сохрани файл в папке «Документы».

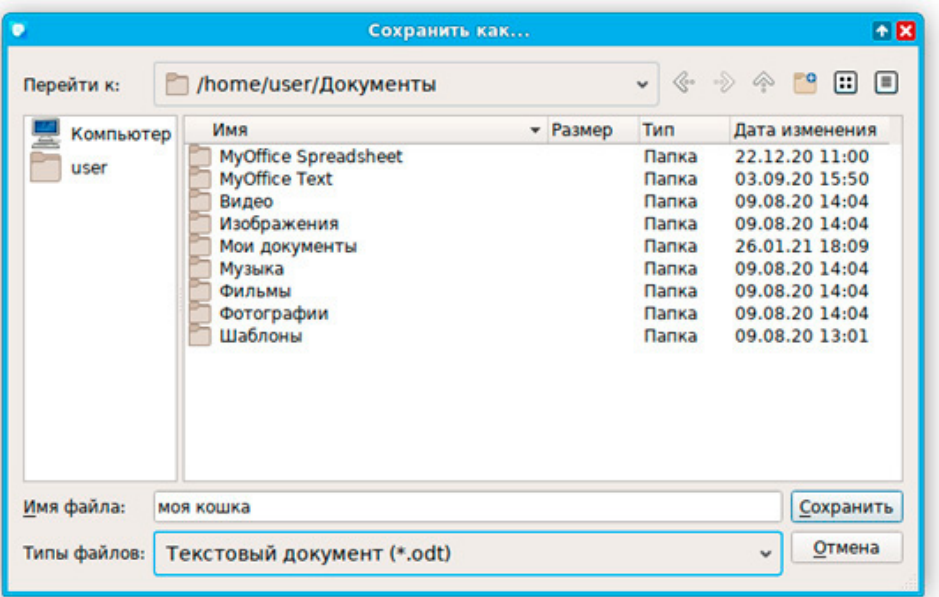

Спроси учителя, если возникли сложности!

Рисунок 29. Сохранение документа в «МойОфис Текст» (3)

## **Занятие 17** Печать документа

Документы, созданные на компьютере, можно напечатать, если у пользователя есть специальное устройство — **принтер**.

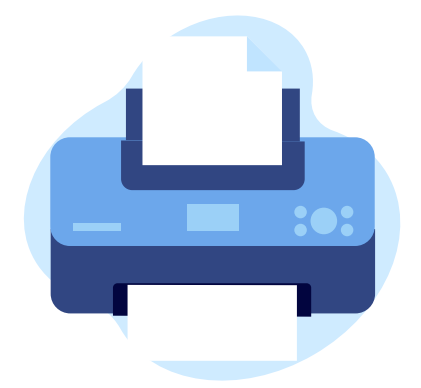

**Принтер** — это устройство, подключаемое к компьютеру для вывода электронных документов на печать.

Напечатать документ очень просто: достаточно выполнить команду **Файл — Печать** в командном меню приложения.

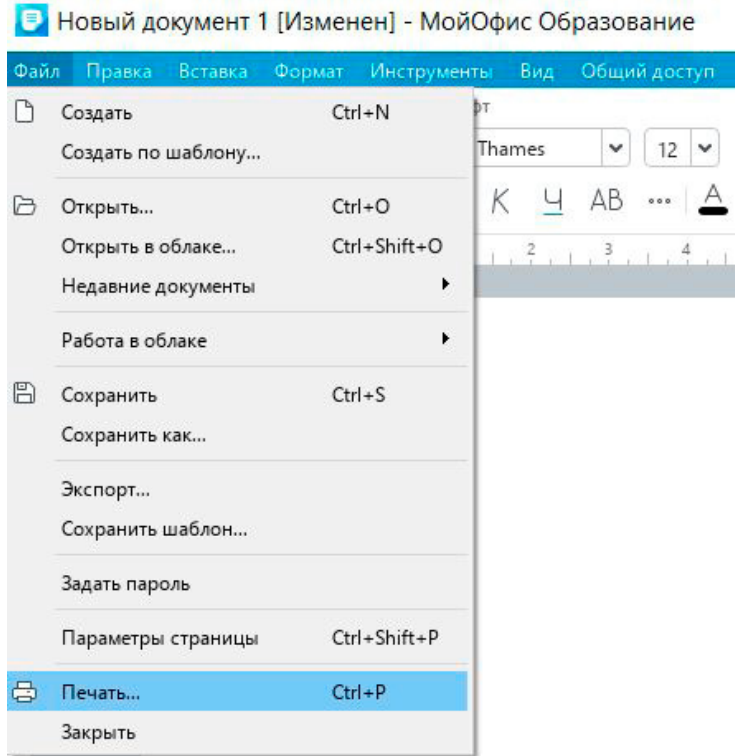

Рисунок 30. Команда меню «Файл — Печать»

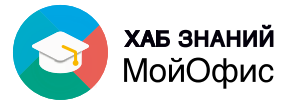

#### В открывшемся окне можно настроить параметры печати

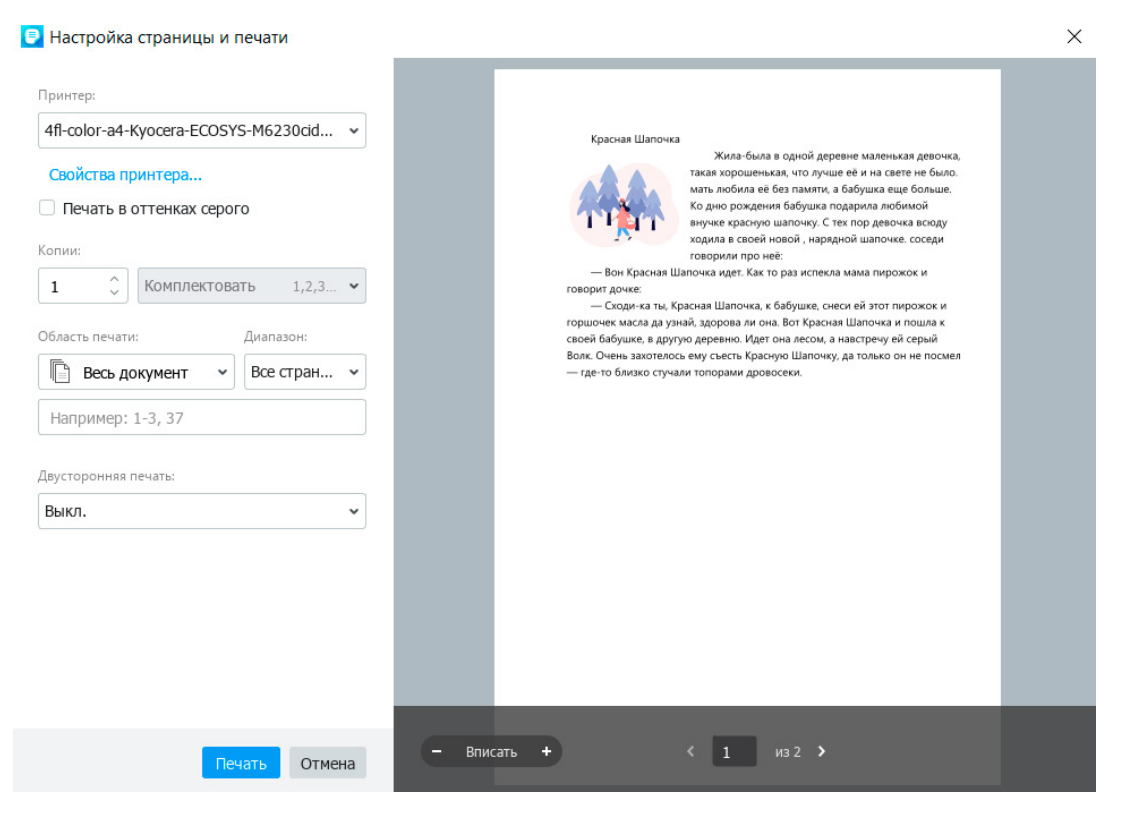

Рисунок 31. Окно «Настройка страницы и печати»

Если тебе необходимо несколько копий документа, поменяй число в окне **Копии** — укажи то количество, которое требуется. Документ можно напечатать на обоих сторонах листа — включи для этого **Двустороннюю печать.** 

После завершения настроек необходимо нажать кнопку **Печать.**

Если принтер правильно подключён к компьютеру, то уже через несколько минут документ будет лежать в специальном лотке устройства в том виде, в котором ты видишь его на экране.

# **Занятие 18** Электронная книга

На предыдущих занятиях мы познакомились с понятием «документ» и научились создавать текстовые документы в редакторе **«МойОфис Текст»**.

Для вычислений и работы с числовой информацией обычно используют табличные документы. Они создаются в специальном редакторе, например **«МойОфис Таблица»**.

Документ табличного редактора, в отличие от текстового, выглядит как тетрадный лист. И таких листов внутри документа может быть много — именно поэтому табличные файлы называются **электронной книгой**.

На листе мы видим вертикальные линии. Они образуют **столбцы**, а горизонтальные линии — **строки.**

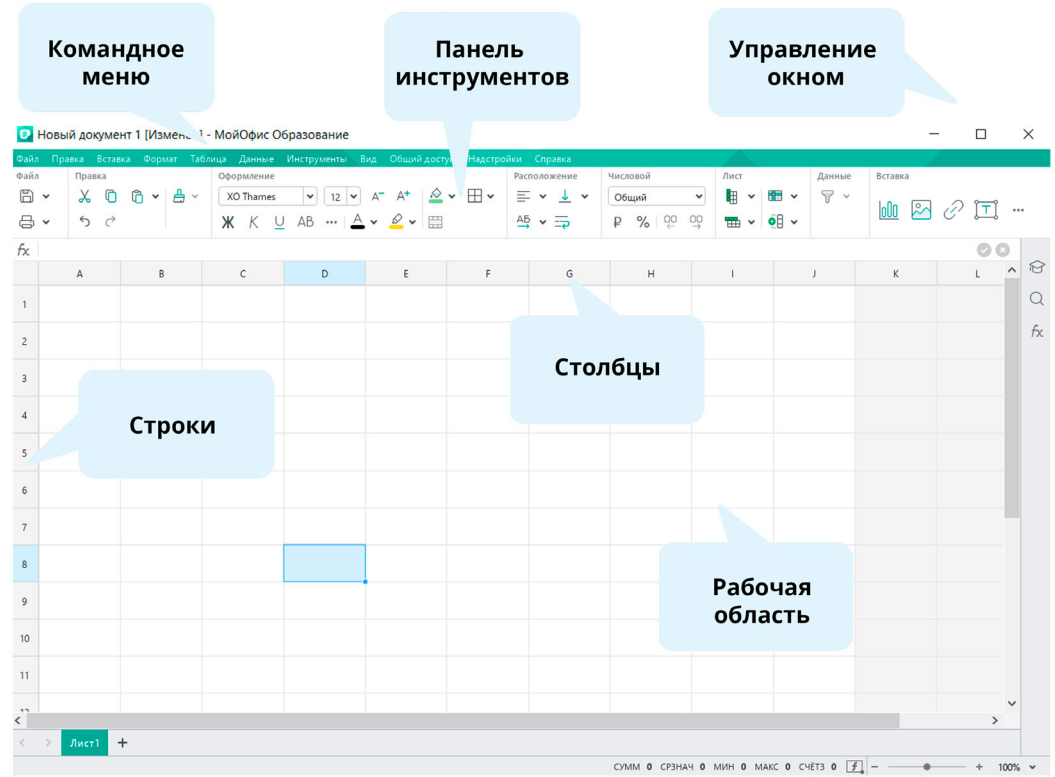

Рисунок 32. Элементы окна редактора «МойОфис Таблица» для компьютера

У каждого столбца есть имя. Оно обозначается буквами латинского алфавита: **A, B, C, D...H** и так далее. Строки пронумерованы: **1, 2, 3, 4** и так далее.

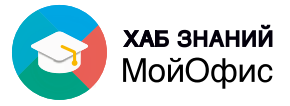

На пересечении строк и столбцов располагается **ячейка**  таблицы (в тетради ты видишь клетку). У каждой ячейки свой адрес, который состоит из имени столбца и номера строки.

На рисунке 32 выделена ячейка. Её адрес **D8**, где **D** — имя столбца и **8** — номер строки.

В табличном редакторе все операции выполняются в ячейках. В них можно хранить текстовую информацию, числа, значения. Там же можно совершать арифметические операции: складывать, вычитать, умножать, делить и многое другое.

Научиться определять имя (адрес) ячейки очень важно: это позволит легко находить нужные значения. Как и текст, таблицы создают с помощью ввода символов или цифр. Для этого используют такие же шрифты и приёмы оформления, как и в текстовых документах.

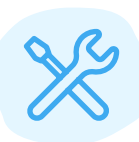

Определи адрес выделенных ячеек на рисунке 33. Впиши в ячейку её имя (адрес). Сначала укажи имя столбца и только потом номер строки!

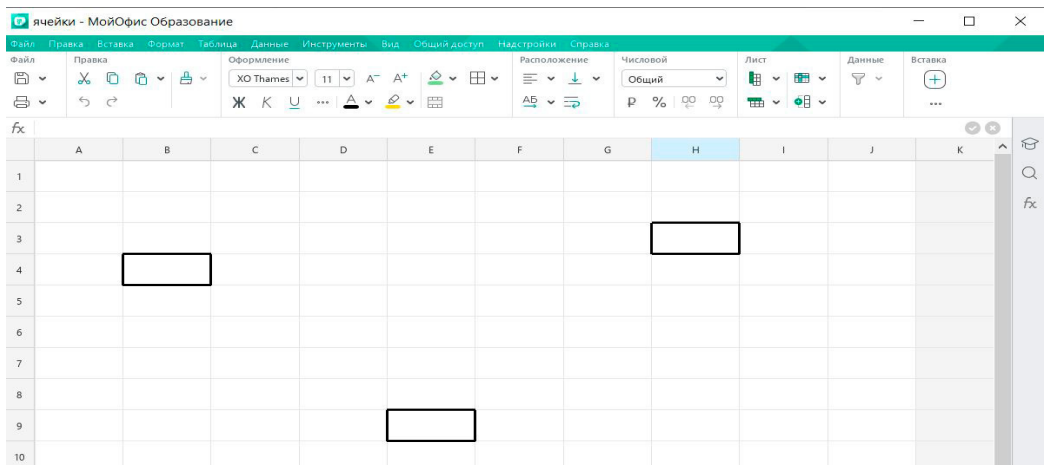

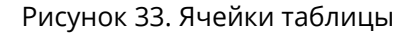

На рисунке 33 найди и обведи красным карандашом ячейки с адресами:

**B10 C8 E15 H7**

## **Занятие 19** Диапазон ячеек

Художники в своей работе используют разные цвета, которые смешивают на специальной дощечке — палитре. Работа с цветовой палитрой позволяет увидеть все варианты цветов красок, то есть **диапазон** доступных цветов. В магазине мы можем столкнуться с тем, что продавцы называют покупателю примерный список цен на товары, например на «умные телефоны» (смартфоны). Благодаря этому мы можем понять, какой самый дорогой, дешёвый и средний по цене прибор. Так мы узнаем интервал значений по цене, то есть понимаем **диапазон**  цен. Диапазон мы можем увидеть при знакомстве с числами, музыкой и даже при объяснении объёма знаний или интересов.

При работе с ячейками мы также встречаемся с **диапазоном**, таким интервалом значений, в которых хотим выполнить вычисления. Чтобы приложение догадалось, что выделен диапазон, используют специальные символы — двоеточие (:) между первой и последней ячейками в диапазоне.

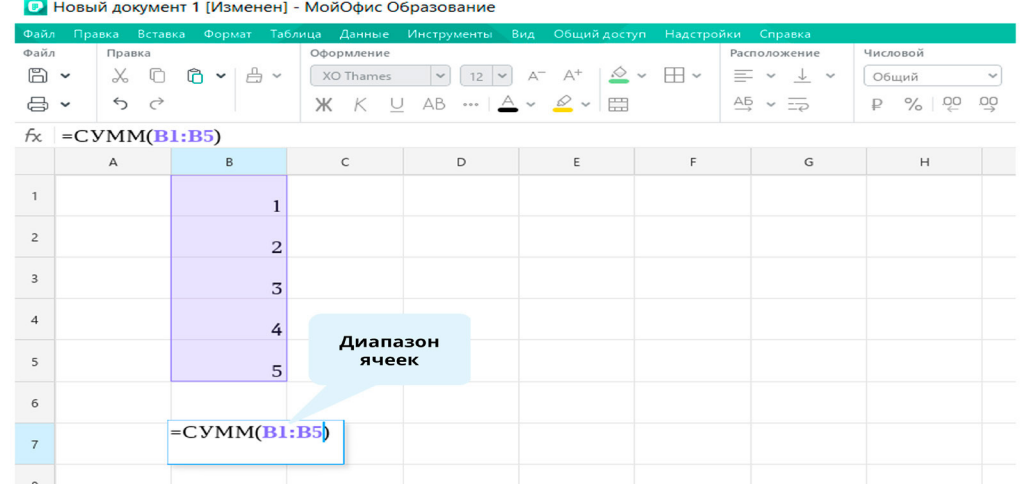

Рисунок 34. Выполняется суммирование ячеек в диапазоне **В1:В5**

Умение правильно указывать диапазоны ячеек поможет нам при сложных вычислениях. Конечно, программы уже научились помогать пользователю

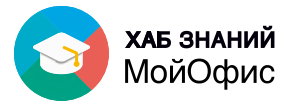

с помощью специальных подсказок: так, при выделении диапазона ячеек, мы увидим специальную цветовую заливку. А при работе с вычислениями, выделив диапазон, можно увидеть его имя. Работать с диапазонами данных очень просто: его необходимо выделить и применить для вычислений. Но сначала научимся определять **имя диапазона.**

Мы уже знаем про имя ячейки: оно состоит из имени столбца (буквы) и номера строки (цифры). Диапазон использует те же имена ячеек, надо только найти имя первой и указать через знак двоеточие имя последней ячейки. Посмотри на рисунок 34. Имя первой ячейки — **В1**, а последней — **В5**. Значит именем диапазона будет **В1:В5.**

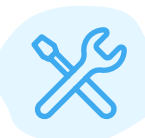

Потренируйся определять имя диапазона в упражнении.

Определи имена (адреса) диапазонов выделенных ячеек на рисунке 35.

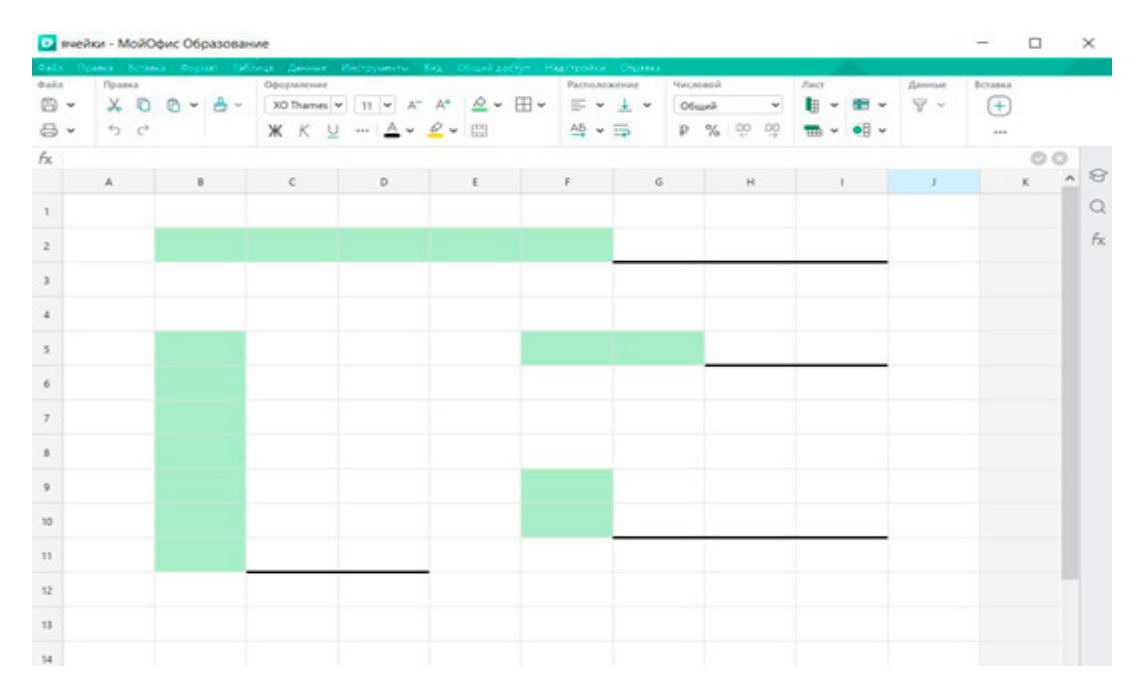

Впиши их адреса.

Рисунок 35. Определение диапазона ячеек

#### **Занятие 20** Формулы в таблице

Из курса математики мы знаем, что с помощью значения скорости и времени мы можем найти расстояние, которое проехал автомобиль. И для этого мы используем **формулы.** 

**Формула** — это запись различных выражений с помощью символов.

Например, расстояние определяется с помощью умножения скорости движения на время движения.

Формула выглядит так: **S = V x t,** где

**S** — расстояние (длина пути),

**V** — скорость движения,

**t** — время движения.

В тетрадь по математике мы сами вносим числа в клетку таблицы и затем вычисляем значение. Если требуется изменить данные по скорости, приходится писать новую формулу и считать заново. Для больших расчётов это очень неудобно! Поэтому и появился такой инструмент, как табличный редактор и возможность работать с формулами с помощью адреса ячейки и операции, которую необходимо совершить.

Рассмотрим задачу. Известно, что автомобиль двигался со скоростью 60 км/ч. Время в пути составило 2 часа. Необходимо определить расстояние, которое проехал автомобиль. Адрес (имя) ячейки, как и диапазон, помогает компьютеру определить место, где находится искомое значение. Например, нам надо указать компьютеру, где в электронной таблице записано значение скорости. Посмотри на рисунок 36. Обрати внимание, что информация про скорость автомобиля хранится в ячейке B2. Зная время в пути, легко найдём расстояние.

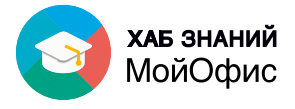

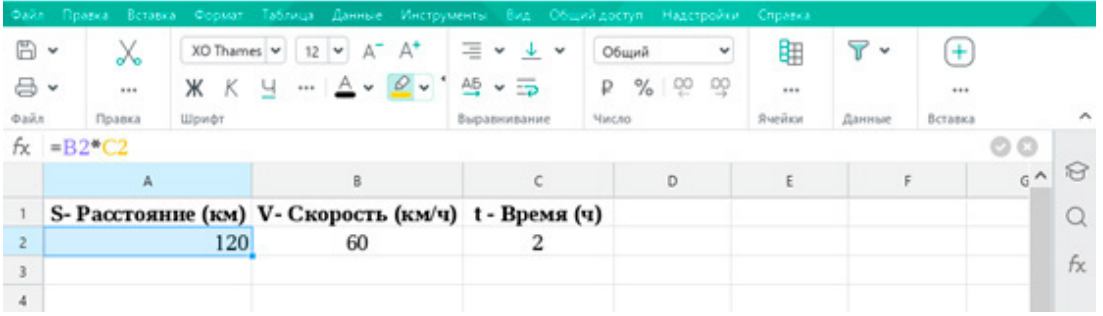

Рисунок 36. Вычисления в «МойОфис Таблица»

Мы внесли известные данные в отдельные ячейки: **B2** — скорость = 60; **C2** — время = 2;

А в ячейку **А2** ввели формулу для расчёта расстояния, где вместо значений указаны адреса ячеек с данными: =**B2\*C2**.

Результат вычисления по формуле равен 120 (км).

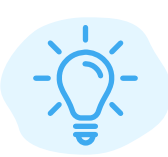

Ввод формулы или функции в табличном редакторе всегда начинается с ввода символа = (**«равно»**).

Символы, используемые для вычислений:

- **+** сложение
- **-** вычитание
- **\*** умножение
- **/** деление

Адрес ячейки можно не вводить с клавиатуры. Достаточно щёлкнуть мышью по необходимой ячейке, и адрес добавится автоматически.

Чтобы узнать, какой путь проделает автомобиль не за 2, а за 3 часа, достаточно изменить значения в ячейке **С2**, и формула выдаст новый результат.

• Задача [Изменен] - МойОфис Образование

|                |                    |          |               |  |              |                    |  |  |            |           |              |        | Файл Правка Вставка Формат Таблица Данные Инструменты Вид Общийдоступ Надстройки Справка |                               |  |  |   |    |               |              |
|----------------|--------------------|----------|---------------|--|--------------|--------------------|--|--|------------|-----------|--------------|--------|------------------------------------------------------------------------------------------|-------------------------------|--|--|---|----|---------------|--------------|
| Файл           |                    | Правка   |               |  |              |                    |  |  | Оформление |           |              |        |                                                                                          |                               |  |  |   |    | Расположение  |              |
| $\mathbb{D}$ . |                    |          |               |  | $\checkmark$ |                    |  |  |            | XO Thames | 12           | $\vee$ | $A^ A^+$                                                                                 | $\mathbb{Q}$ v $\mathbb{H}$ v |  |  |   | Ξ  | v             | $\checkmark$ |
| 8              | $\checkmark$       | ∍        | $\mathcal{C}$ |  |              |                    |  |  | X K U      |           |              |        | $\cdots \underline{A} \cdot \underline{O} \cdot \underline{E}$                           |                               |  |  |   | AБ | $\Rightarrow$ |              |
| fx             |                    | $=B2*C2$ |               |  |              |                    |  |  |            |           |              |        |                                                                                          |                               |  |  |   |    |               |              |
|                | А                  |          |               |  | B            |                    |  |  |            | C         |              |        |                                                                                          |                               |  |  | D |    |               |              |
|                | S - Расстояние, км |          |               |  |              | V - Скорость, км/ч |  |  |            |           | t - Время, ч |        |                                                                                          |                               |  |  |   |    |               |              |
| $\overline{2}$ | 180                |          |               |  |              | 60                 |  |  |            | 3         |              |        |                                                                                          |                               |  |  |   |    |               |              |
| 3              |                    |          |               |  |              |                    |  |  |            |           |              |        |                                                                                          |                               |  |  |   |    |               |              |

Рисунок 37. Вычисления в «МойОфис Таблица»

Выполни на компьютере или мобильном устройстве:

- 1. Запусти приложение «МойОфис Таблица».
- 2. Введи в ячейки текст, как показано на рисунке

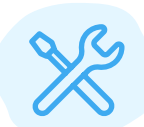

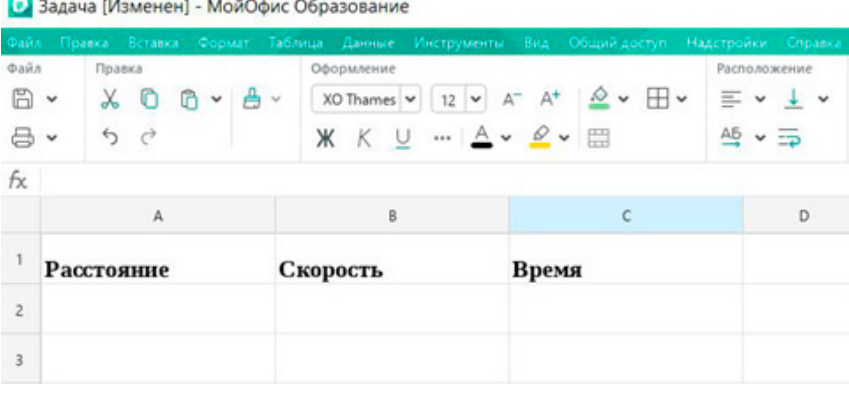

Рисунок 38. Вычисления в «МойОфис Таблица»

3. Реши задачу в табличном редакторе. Автомобиль проехал три отрезка пути. Расстояние, скорость и время внесены в таблицу ниже. Найди недостающие значения, отмеченные знаком вопроса «?».

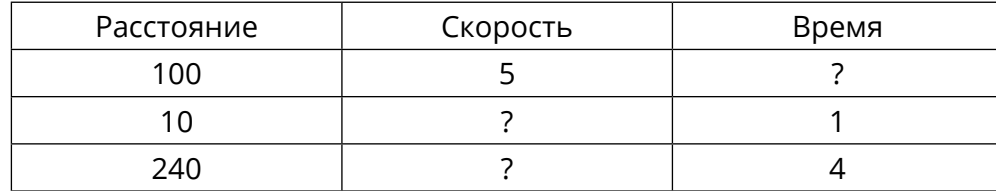

? – значение, которое необходимо найти.

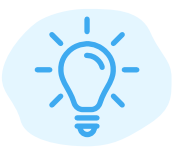

Для расчёта используй формулы со страницы 68.

Знак деления выглядит как косая черта — **«/»**.

#### **Занятие 21** Функции в таблице

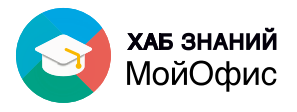

Если в задаче много значений, для решения будет быстрее и удобнее использовать **функцию**.

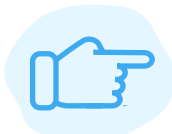

**Функция** — это специальная, заранее подготовленная формула, которая выполняет операции над введенными значениями.

Рассмотрим задачу: автомобиль двигался с разной скоростью и по каждому отрезку проехал 100, 10 и 240 километров. Какое общее расстояние проехал автомобиль?

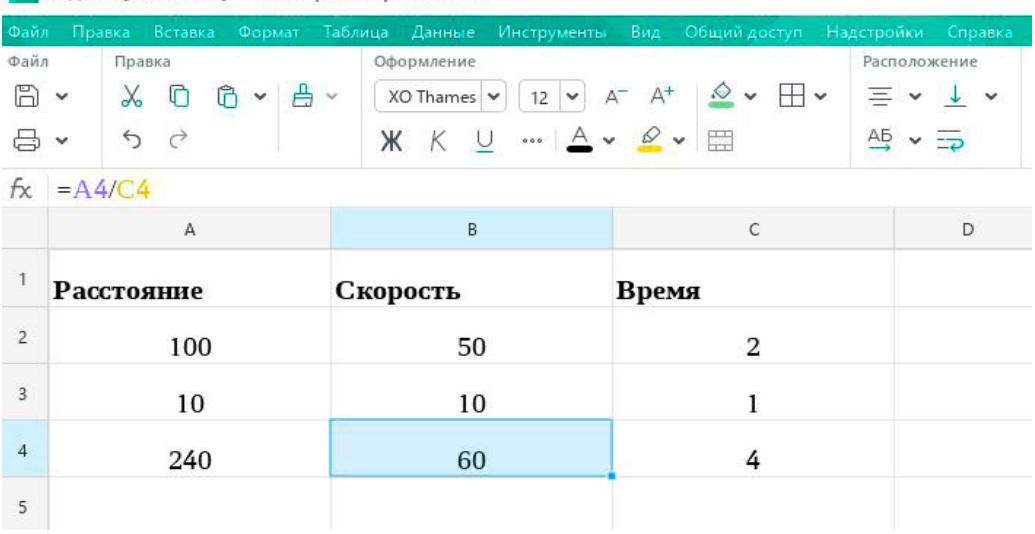

В Задача [Изменен] - МойОфис Образование

Рисунок 39. Вычисления в «МойОфис Таблица»

Чтобы узнать общее расстояние, необходимо сложить все значения на отрезках пути, то есть выполнить **суммирование.**

В редакторе для таких вычислений существует специальная функция =**СУММ().**

Ввод функции, как и формулы, начинается с символа «равно». Следом вводится название функции и необходимые значения в круглых скобках. Для получения результата необходимо нажать **Enter.**

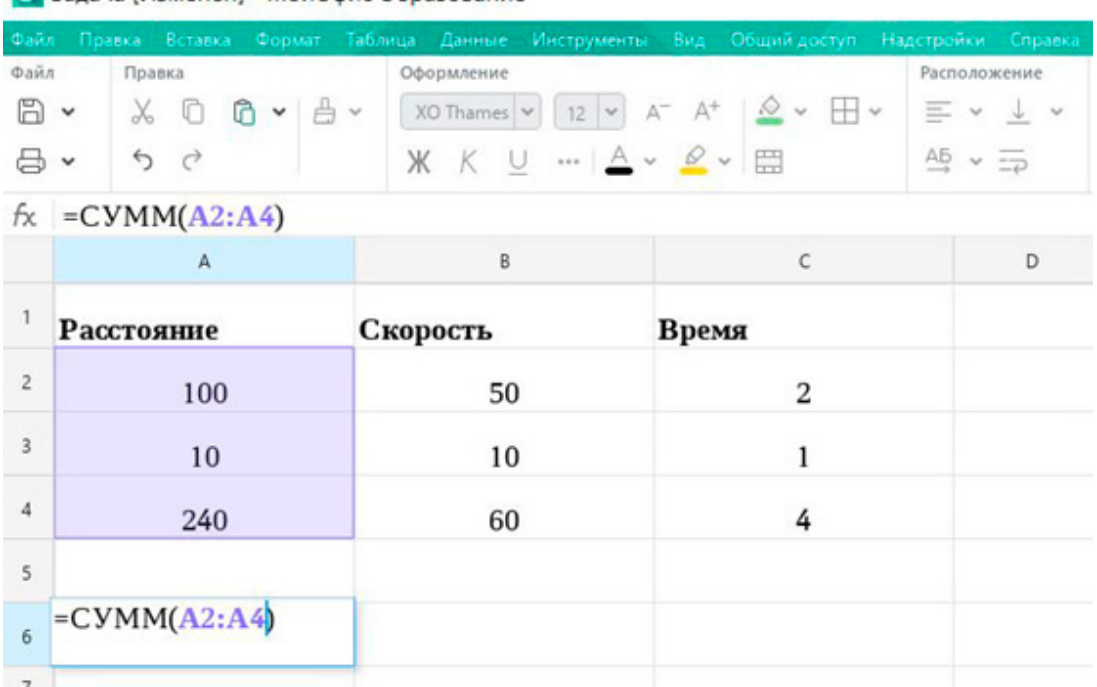

#### • Задача [Изменен] - МойОфис Образование

Рисунок 40. Ввод функции СУММ в «МойОфис Таблица»

Для каждой функции известно, какие данные и как она должна обрабатывать. За это отвечает синтаксис — правила, по которым функция записывается в ячейке таблицы.

Чтобы сложить все значения по столбцу Расстояние, на рисунке 40 выделен диапазон данных. Он обозначается как имя первой ячейки и имя последней ячейки, разделённые знаком двоеточия «:».

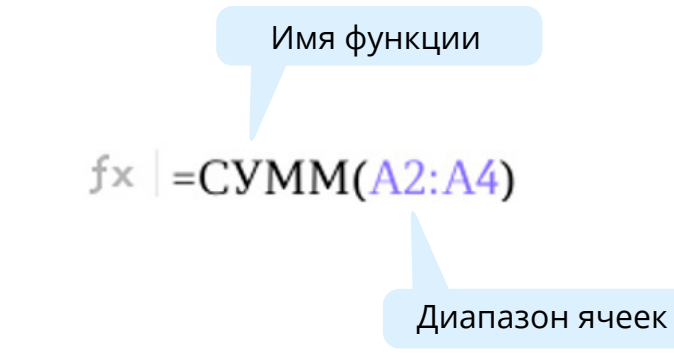

Рисунок 41. Функция СУММ

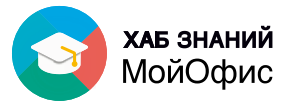

Для выделения диапазона ячеек таблицы достаточно установить курсор мыши на первую ячейку будущего диапазона и, удерживая левую кнопку мыши, переместить курсор до последней ячейки диапазона.

Рассмотрим другие функции. Например, мы хотим узнать средний рост одноклассников. Для этого мы сначала суммируем все известные данные по росту и затем разделим сумму на количество учеников, то есть вычислим **среднее значение.**

По условию задачи у нас три ученика и три значения роста в сантиметрах, формула для расчета будет иметь вид  $(143+141+145):3 = 143$ 

Вводить все числа на компьютере или в приложении со смартфона — неудобно. В табличном редакторе вычислить среднее значение можно с помощью специальной функции **СРЗНАЧ** (среднее значение), которая сама определяет, что сложить и на какое количество разделить!

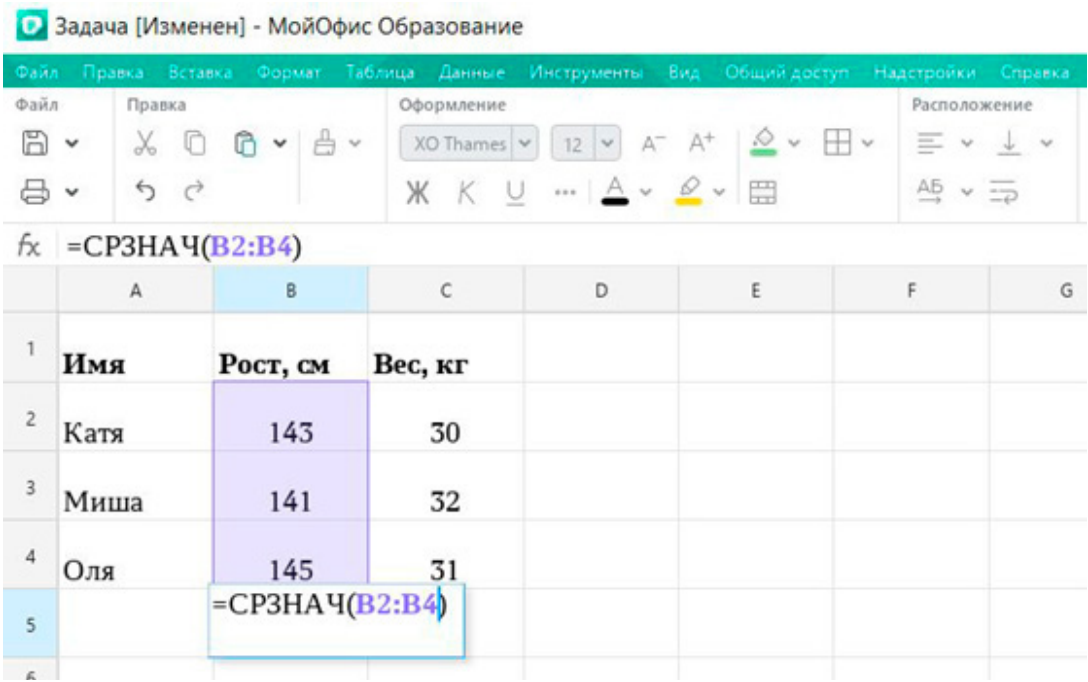

Рисунок 42. Ввод функции СРЗНАЧ в «МойОфис Таблица»

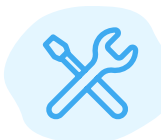

Выполни на компьютере или мобильном устройстве:

- 1. Запусти приложение «МойОфис Таблица».
- 2. Используй таблицу из предыдущего задания (посмотри на рисунок 42).
- 3. Рассчитай средний вес учеников двумя способами: введя формулу вручную и используя функцию СРЗНАЧ.
- 4. Подумай, какой способ удобнее и быстрее? Почему?

В таблице перечислены наиболее часто используемые формулы и соответствующие им функции:

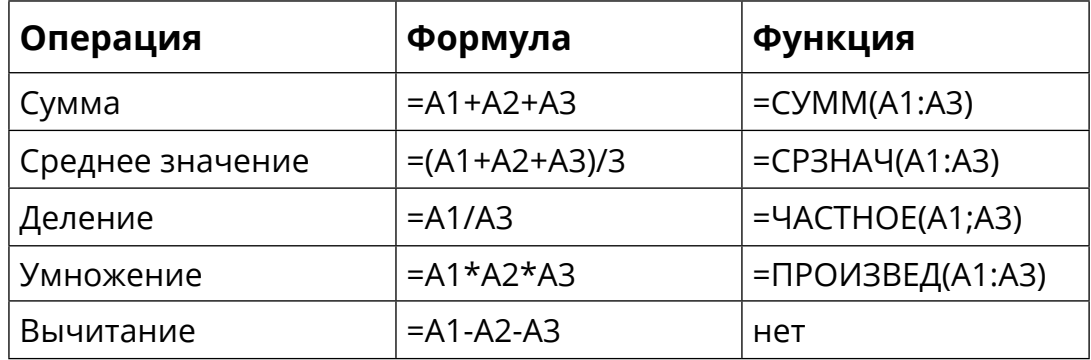

Это не все функции, которые знает табличный редактор. С другими функциями ты обязательно познакомишься в старших классах и научишься делать даже самые сложные расчёты.

#### Занятие 22\* Вычисления в таблице

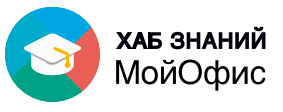

Кроме выполнения вычислений, табличный редактор может помочь пользователю, то есть всем нам, изучающим цифровую грамотность, исследовать данные для получения новой полезной информации, то есть выполнять анализ данных на основе расчётов.

Данные можно сравнивать, искать самое большое или самое маленькое значение, объединять и разделять значения в ячейках.

К примеру, школьник провел исследование: наблюдал за погодой в своем городе (например, в Мурманске) и вносил данные в табличный редактор (рисунок 43).

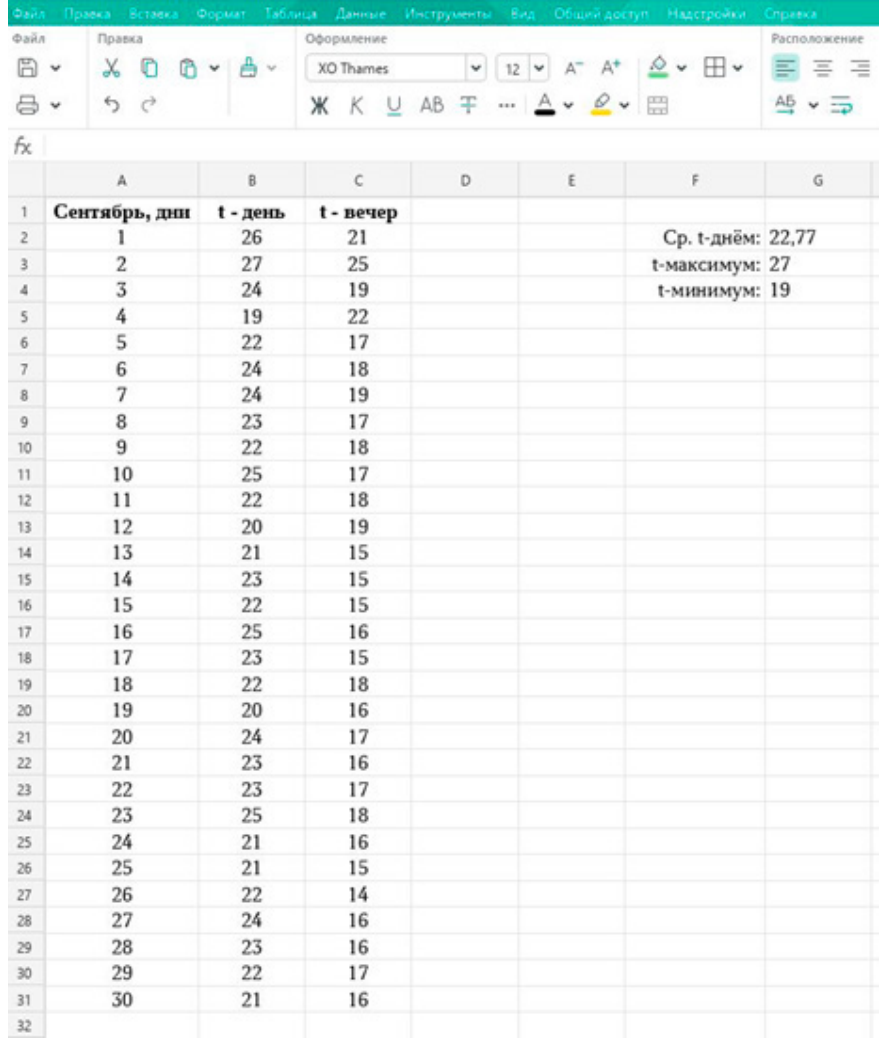

Рисунок 43. Наблюдение за погодой в городе Мурманск

В таблицу внесены показания температуры за каждый день сентября, в дневное и вечернее время.

Как использовать инструменты табличного редактора, чтобы узнать полезную информацию на основе этих данных? Будем разбираться!

Попробуем узнать с помощью функции СРЗНАЧ среднюю дневную температуру в сентябре в Мурманске. По результатам вычисления по функции средняя дневная температура в городе равна 22,7 градуса по Цельсию.

Для вычисления мы ввели функцию в ячейку:

=СРЗНАЧ(В2:ВЗ1) и получили результат.

Выполни на компьютере или мобильном устройстве:

- 1. Запусти приложение «МойОфис Таблица».
- 2. Используй данные по температуре в городе Мурманск (см. рисунок 43).
- 3. Рассчитай среднюю температуру в вечернее время, используя функцию СРЗНАЧ.

Впиши результат

Когда в городе был самый тёплый день, а когда - самый холодный? Чтобы узнать это, проанализируем данные с помощью функций для определения максимального и минимального значений.

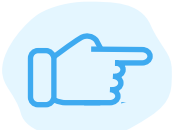

**MAKC** функция для определения максимального значения.

МИН - функция для определения минимального значения.

Так же, как и в случае с СРЗНАЧ, ввод функции начинается с символа «=», дальше пишется несколько первых букв названия, функция активируется открытием скобки и указывается диапазон данных. Ввод функции завершается нажатием кнопки Enter.
#### Азбука МойОфис **Занятие 22\*** Вычисления в таблице

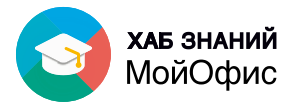

• Задача [Изменен] - МойОфис Образование

| <b>Oaks</b><br>Правка<br>Оформление<br>Расположение<br>Числовой<br>$A^- \quad A^* \quad   \,\, \underline{\underline{\scriptstyle\bigtriangleup}} \,\, \vee \,\, \,\, \boxplus \,\, \vee$<br>X.<br>B<br>A.v<br>$\mathbb{R}$ $\sim$<br>Ξ<br>o<br>$12$ $\vee$<br>₽<br>注<br>Ξ<br>×<br>XO Thames<br>$\qquad \qquad \blacksquare$<br>Obupril<br>$\cdots$ $\Delta$ v $\mathcal{Q}$ v $\Box$<br><sup>45</sup> * 三<br>8<br>15<br>AB<br>Ŧ<br>₽<br>$\%$<br>œ<br>₫<br>Ж<br>99<br>٧<br>- K -<br>v<br>$=MAKC(B2:B31)$<br>fx.<br>s.<br>$\epsilon$<br>D<br>A<br>F.<br>G<br>H<br>E.<br>x<br>1<br>Сентябрь, дин<br>t - nevep<br>$t$ - gem.<br>х<br>Ср. t-диём: 22,77<br>26<br>21<br>ı<br>2<br>t-максимум: = MAKC(B2:B31)<br>27<br>25<br>2<br>1<br>3<br>19<br>24<br>t-минимум:<br>4<br>МАКС(значение1; [экачение2: ])<br>22<br>4<br>19<br>5<br>5<br>17<br>22<br>6<br>Возвращает наибольшее значение во множестве числовых<br>данных.<br>6<br>24<br>18<br>7<br>7<br>24<br>19<br>в<br>sourcemae 1<br>17<br>8<br>23<br>Первое значение или диапазон, которые необходимо<br>9<br>учитывать при вычислении наибольшего значения.<br>9<br>22<br>18<br>10<br>10<br>17<br>25<br>11<br>(значение2; ) - необходельный<br>Дополнительные значения или диапазоны.<br>11<br>22<br>18<br>12<br>12<br>20<br>19<br>13<br>13<br>21<br>15<br>14<br>14<br>23<br>15<br>15<br>15<br>22<br>15<br>16<br>16<br>25<br>16<br>17<br>17<br>23<br>15<br>18<br>18<br>18<br>22<br>19<br>19<br>20<br>16<br>20<br>20<br>24<br>17<br>21<br>21<br>23<br>16<br>22<br>22<br>23<br>17<br>23<br>25<br>23<br>18<br>24<br>24<br>21<br>16<br>25<br>25<br>15<br>21<br>26<br>26<br>22<br>14<br>27<br>27<br>24<br>16<br>28<br>28<br>23<br>16<br>29<br>29<br>22<br>17<br>30<br>21<br>16<br>30<br>31<br>32 |    |  | Файл Правка Вставка Формат Таблица Данные Инструменты Вид Общий-даступ Надпройли Стравка |  |  |  |  |  |  |  |  |  |  |  |  |  |  |  |  |  |  |  |  |
|----------------------------------------------------------------------------------------------------|----|--|------------------------------------------------------------------------------------------|--|--|--|--|--|--|--|--|--|--|--|--|--|--|--|--|--|--|--|--|
|                                                                                                    |    |  |                                                                                          |  |  |  |  |  |  |  |  |  |  |  |  |  |  |  |  |  |  |  |  |
|                                                                                                    |    |  |                                                                                          |  |  |  |  |  |  |  |  |  |  |  |  |  |  |  |  |  |  |  |  |
|                                                                                                    |    |  |                                                                                          |  |  |  |  |  |  |  |  |  |  |  |  |  |  |  |  |  |  |  |  |
|                                                                                                    |    |  |                                                                                          |  |  |  |  |  |  |  |  |  |  |  |  |  |  |  |  |  |  |  |  |
|                                                                                                    |    |  |                                                                                          |  |  |  |  |  |  |  |  |  |  |  |  |  |  |  |  |  |  |  |  |
|                                                                                                    |    |  |                                                                                          |  |  |  |  |  |  |  |  |  |  |  |  |  |  |  |  |  |  |  |  |
|                                                                                                    |    |  |                                                                                          |  |  |  |  |  |  |  |  |  |  |  |  |  |  |  |  |  |  |  |  |
|                                                                                                    |    |  |                                                                                          |  |  |  |  |  |  |  |  |  |  |  |  |  |  |  |  |  |  |  |  |
|                                                                                                    |    |  |                                                                                          |  |  |  |  |  |  |  |  |  |  |  |  |  |  |  |  |  |  |  |  |
|                                                                                                    |    |  |                                                                                          |  |  |  |  |  |  |  |  |  |  |  |  |  |  |  |  |  |  |  |  |
|                                                                                                    |    |  |                                                                                          |  |  |  |  |  |  |  |  |  |  |  |  |  |  |  |  |  |  |  |  |
|                                                                                                    |    |  |                                                                                          |  |  |  |  |  |  |  |  |  |  |  |  |  |  |  |  |  |  |  |  |
|                                                                                                    |    |  |                                                                                          |  |  |  |  |  |  |  |  |  |  |  |  |  |  |  |  |  |  |  |  |
|                                                                                                    |    |  |                                                                                          |  |  |  |  |  |  |  |  |  |  |  |  |  |  |  |  |  |  |  |  |
|                                                                                                    |    |  |                                                                                          |  |  |  |  |  |  |  |  |  |  |  |  |  |  |  |  |  |  |  |  |
|                                                                                                    |    |  |                                                                                          |  |  |  |  |  |  |  |  |  |  |  |  |  |  |  |  |  |  |  |  |
|                                                                                                    |    |  |                                                                                          |  |  |  |  |  |  |  |  |  |  |  |  |  |  |  |  |  |  |  |  |
|                                                                                                    |    |  |                                                                                          |  |  |  |  |  |  |  |  |  |  |  |  |  |  |  |  |  |  |  |  |
|                                                                                                    |    |  |                                                                                          |  |  |  |  |  |  |  |  |  |  |  |  |  |  |  |  |  |  |  |  |
|                                                                                                    |    |  |                                                                                          |  |  |  |  |  |  |  |  |  |  |  |  |  |  |  |  |  |  |  |  |
|                                                                                                    |    |  |                                                                                          |  |  |  |  |  |  |  |  |  |  |  |  |  |  |  |  |  |  |  |  |
|                                                                                                    |    |  |                                                                                          |  |  |  |  |  |  |  |  |  |  |  |  |  |  |  |  |  |  |  |  |
|                                                                                                    |    |  |                                                                                          |  |  |  |  |  |  |  |  |  |  |  |  |  |  |  |  |  |  |  |  |
|                                                                                                    |    |  |                                                                                          |  |  |  |  |  |  |  |  |  |  |  |  |  |  |  |  |  |  |  |  |
|                                                                                                    |    |  |                                                                                          |  |  |  |  |  |  |  |  |  |  |  |  |  |  |  |  |  |  |  |  |
|                                                                                                    |    |  |                                                                                          |  |  |  |  |  |  |  |  |  |  |  |  |  |  |  |  |  |  |  |  |
|                                                                                                    |    |  |                                                                                          |  |  |  |  |  |  |  |  |  |  |  |  |  |  |  |  |  |  |  |  |
|                                                                                                    |    |  |                                                                                          |  |  |  |  |  |  |  |  |  |  |  |  |  |  |  |  |  |  |  |  |
|                                                                                                    |    |  |                                                                                          |  |  |  |  |  |  |  |  |  |  |  |  |  |  |  |  |  |  |  |  |
|                                                                                                    |    |  |                                                                                          |  |  |  |  |  |  |  |  |  |  |  |  |  |  |  |  |  |  |  |  |
|                                                                                                    |    |  |                                                                                          |  |  |  |  |  |  |  |  |  |  |  |  |  |  |  |  |  |  |  |  |
|                                                                                                    |    |  |                                                                                          |  |  |  |  |  |  |  |  |  |  |  |  |  |  |  |  |  |  |  |  |
|                                                                                                    |    |  |                                                                                          |  |  |  |  |  |  |  |  |  |  |  |  |  |  |  |  |  |  |  |  |
|                                                                                                    |    |  |                                                                                          |  |  |  |  |  |  |  |  |  |  |  |  |  |  |  |  |  |  |  |  |
|                                                                                                    |    |  |                                                                                          |  |  |  |  |  |  |  |  |  |  |  |  |  |  |  |  |  |  |  |  |
|                                                                                                    |    |  |                                                                                          |  |  |  |  |  |  |  |  |  |  |  |  |  |  |  |  |  |  |  |  |
|                                                                                                    |    |  |                                                                                          |  |  |  |  |  |  |  |  |  |  |  |  |  |  |  |  |  |  |  |  |
|                                                                                                    | 33 |  |                                                                                          |  |  |  |  |  |  |  |  |  |  |  |  |  |  |  |  |  |  |  |  |

Рисунок 44. Ввод функции МАКС

Результаты вычисления минимальной и максимальной температуры представлены на рисунке 45.

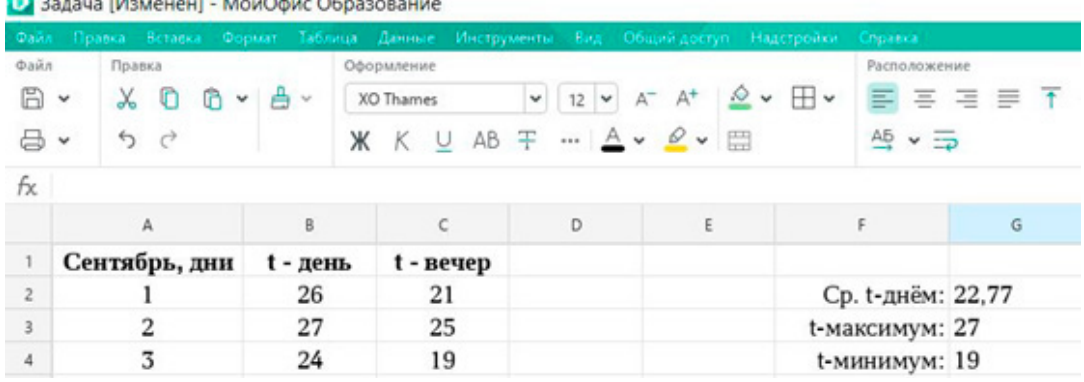

234303 [Masseugu] - MoğOduc Ofina

Рисунок 45. Результаты определения максимальной и минимальной температуры

## **Занятие 23\*** Порядок данных

Иногда важно получить информацию в удобном виде, чтобы легко с ней работать. Представь, что в большой печатной телефонной книге или справочнике по музеям города необходимо найти телефон, начинающицся на определённую цифру или улицу, название которой начинается на определённую букву. Если все данные записать как захочется, то найти что-то в огромном количестве информации практически нереально. Здорово, когда данные упорядочены, то есть выстроены так, как удобнее: цифры по возрастанию, а текстовые значения (адреса) — по алфавиту. Так мы точно легко найдем нужный телефон или улицу.

Табличный редактор вместо человека умеет выстраивать введённые в ячейки значения в определённому порядке: по возрастанию или по убыванию.

Например, фамилии одноклассников в таблице можно переставить так, чтобы все они шли по алфавиту. А температуру воздуха по дням можно упорядочить от меньшего значения к большому. Для такой сортировки данных используется инструмент Сортировка и фильтр. Кнопка находится на панели инструментов и выглядит как воронка $\nabla$ .

Кликни мышкой по строке с заголовком таблицы (там, где у нас указан месяц и измеряемая температура).

Затем нажми на кнопку **Сортировка и фильтр** .

Раскрой полученный фильтр — нажми на кнопку со стрелкой и выбери команду **А-Я По возрастанию**.

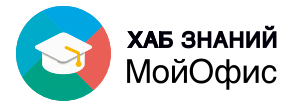

#### Азбука МойОфис **Занятие 23\*** Порядок данных

|                  | • Задача [Изменен] - МойОфис Образование                                   |              |                     |                  |                                                         |  |  |  |  |  |  |  |  |
|------------------|----------------------------------------------------------------------------|--------------|---------------------|------------------|---------------------------------------------------------|--|--|--|--|--|--|--|--|
|                  | Файл Правка Вставка Формат Таблица Данные Инструменты Вид Общийдоступ Надо |              |                     |                  |                                                         |  |  |  |  |  |  |  |  |
| Файл             | Правка                                                                     |              | Оформление          |                  |                                                         |  |  |  |  |  |  |  |  |
| ĥ                | $X$ 0 $B - B -$<br>$\checkmark$                                            |              | XO Thames           | 12               | $A^- A^+$ $\Omega$ v                                    |  |  |  |  |  |  |  |  |
|                  | $\leftrightarrow$<br>$\mathcal{C}$                                         | $\mathsf{M}$ | K U AB <del>T</del> |                  | $\cdots$ $\Delta$ $\vee$ $\varnothing$ $\vee$ $\boxdot$ |  |  |  |  |  |  |  |  |
| fx               | t - день                                                                   |              |                     |                  |                                                         |  |  |  |  |  |  |  |  |
|                  | A                                                                          | B            | c                   | D                | Ε                                                       |  |  |  |  |  |  |  |  |
| 1                | Сентябрь, дн ™                                                             | t - день v   | $A - R$             |                  | $A - R$                                                 |  |  |  |  |  |  |  |  |
| $\overline{2}$   | 1                                                                          | 26           | По возрастанию      | По убыванию      |                                                         |  |  |  |  |  |  |  |  |
| 3                | 2                                                                          | 27           |                     |                  |                                                         |  |  |  |  |  |  |  |  |
| $\blacktriangle$ | 3                                                                          | 24           | Найти               |                  |                                                         |  |  |  |  |  |  |  |  |
| 5                | 4                                                                          | 19           |                     |                  |                                                         |  |  |  |  |  |  |  |  |
| 6                | 5                                                                          | 22           | Очистить все        |                  |                                                         |  |  |  |  |  |  |  |  |
| $\overline{7}$   | 6                                                                          | 24           |                     |                  |                                                         |  |  |  |  |  |  |  |  |
| 8                | 7                                                                          | 24           | 19                  |                  | $\bigcirc$                                              |  |  |  |  |  |  |  |  |
| 9                | 8                                                                          | 23           | 20                  |                  | $\,$ 2 $\,$                                             |  |  |  |  |  |  |  |  |
| 10               | 9                                                                          | 22           |                     | 21               |                                                         |  |  |  |  |  |  |  |  |
| 11               | 10                                                                         | 25           |                     |                  | $\overline{4}$                                          |  |  |  |  |  |  |  |  |
| 12               | 11                                                                         | 22           | 22                  | $\mathbb Z$      |                                                         |  |  |  |  |  |  |  |  |
| 13               | 12                                                                         | 20           | 23                  | $\sqrt{6}$       |                                                         |  |  |  |  |  |  |  |  |
| 14               | 13                                                                         | 21           | 24                  | $\overline{5}$   |                                                         |  |  |  |  |  |  |  |  |
| 15               | 14                                                                         | 23           | $\mathcal{L}$<br>25 | $\left(3\right)$ |                                                         |  |  |  |  |  |  |  |  |
| 16               | 15                                                                         | 22           |                     |                  |                                                         |  |  |  |  |  |  |  |  |
| 17               | 16                                                                         | 25           |                     | OK.              | Отмена                                                  |  |  |  |  |  |  |  |  |
| 18               | 17                                                                         | 23           |                     |                  |                                                         |  |  |  |  |  |  |  |  |
| 10               | 1 <sub>Q</sub>                                                             | つつ           | 1 <sub>Q</sub>      |                  |                                                         |  |  |  |  |  |  |  |  |

Рисунок 46. Выбор команды «Сортировка по возрастанию»

После сортировки данных по температуре днём получилась таблица, из которой сразу понятно, когда был самый тёплый день, когда холодный, сколько дней стояла тёплая погода (+27 ºС), а сколько дней было +22 ºС.

| Файл              | Файл Правка Вставка Формат Таблица Данные Инструменты Вид Общийдоступ Надстройки<br>Правка |            | Оформление            |              |                                           |                                                                | Справка<br>Расположение   |  |
|-------------------|--------------------------------------------------------------------------------------------|------------|-----------------------|--------------|-------------------------------------------|----------------------------------------------------------------|---------------------------|--|
| $\mathbb{B}$ .    | $X$ 0 0 $\cdot$ $A$ $\cdot$                                                                |            | XO Thames             | $\checkmark$ |                                           | $12 \times$ A <sup>+</sup> $\& \times \rightarrow \rightarrow$ | $E = 1$                   |  |
| 8<br>$\checkmark$ | 5c                                                                                         |            | <b>Ж</b> K U AB ∓     |              | $\frac{A}{A}$ $\vee$ $\frac{0}{A}$ $\vee$ | 圈                                                              | $\frac{AB}{2}$ $\sqrt{2}$ |  |
|                   | $f$ х <b>t</b> - день                                                                      |            |                       |              |                                           |                                                                |                           |  |
|                   | A.                                                                                         | B          | $\mathsf{C}$          | D            | E                                         | $\mathsf F$                                                    | ${\mathsf G}$             |  |
| 1                 | Сентябрь, дн ▼                                                                             | t - день ▼ | t - вече <del>▼</del> |              |                                           |                                                                |                           |  |
| $\overline{2}$    | $\overline{4}$                                                                             | 19         | 22                    |              |                                           | Ср. t-днём: 22,77                                              |                           |  |
| 3                 | 19                                                                                         | 20         | 16                    |              |                                           | t-максимум: 27                                                 |                           |  |
| 4                 | 12                                                                                         | 20         | 19                    |              |                                           | t-минимум: 19                                                  |                           |  |
| 5                 | 30                                                                                         | 21         | 16                    |              |                                           |                                                                |                           |  |
| 6                 | 25                                                                                         | 21         | 15                    |              |                                           |                                                                |                           |  |
| $\overline{7}$    | 24                                                                                         | 21         | 16                    |              |                                           |                                                                |                           |  |
| 8                 | 13                                                                                         | 21         | 15                    |              |                                           |                                                                |                           |  |
| 9                 | 26                                                                                         | 22         | 14                    |              |                                           |                                                                |                           |  |
| 10                | 18                                                                                         | 22         | 18                    |              |                                           |                                                                |                           |  |
| 11                | 15                                                                                         | 22         | 15                    |              |                                           |                                                                |                           |  |
| 12                | 11                                                                                         | 22         | 18                    |              |                                           |                                                                |                           |  |
| 13                | 29                                                                                         | 22         | 17                    |              |                                           |                                                                |                           |  |
| 14                | 9                                                                                          | 22         | 18                    |              |                                           |                                                                |                           |  |
| 15                | 5                                                                                          | 22         | 17                    |              |                                           |                                                                |                           |  |
| 16                | 14                                                                                         | 23         | 15                    |              |                                           |                                                                |                           |  |
| 17                | 8                                                                                          | 23         | 17                    |              |                                           |                                                                |                           |  |
| 18                | 28                                                                                         | 23         | 16                    |              |                                           |                                                                |                           |  |
| 19                | 17                                                                                         | 23         | 15                    |              |                                           |                                                                |                           |  |
| 20                | 21                                                                                         | 23         | 16                    |              |                                           |                                                                |                           |  |
| 21                | 22                                                                                         | 23         | 17                    |              |                                           |                                                                |                           |  |
| 22                | $\overline{7}$                                                                             | 24         | 19                    |              |                                           |                                                                |                           |  |
| 23                | 6                                                                                          | 24         | 18                    |              |                                           |                                                                |                           |  |
| 24                | 20                                                                                         | 24         | 17                    |              |                                           |                                                                |                           |  |
| 25                | 27                                                                                         | 24         | 16                    |              |                                           |                                                                |                           |  |
| 26                | 3                                                                                          | 24         | 19                    |              |                                           |                                                                |                           |  |
| 27                | 16                                                                                         | 25         | 16                    |              |                                           |                                                                |                           |  |
| 28                | 23                                                                                         | 25         | 18                    |              |                                           |                                                                |                           |  |
| 29                | 10                                                                                         | 25         | 17                    |              |                                           |                                                                |                           |  |
| 30                | $\mathbf{1}$                                                                               | 26         | 21                    |              |                                           |                                                                |                           |  |
| 31                | $\overline{c}$                                                                             | 27         | 25                    |              |                                           |                                                                |                           |  |
| 32                |                                                                                            |            |                       |              |                                           |                                                                |                           |  |

**В.** Задача [Изменен] - МойОфис Образование

Рисунок 47. Результат выполнения команды «Сортировка по возрастанию»

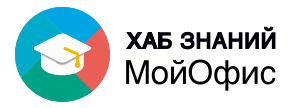

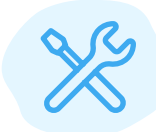

Выполни на компьютере или мобильном устройстве:

- 1. Запусти приложение «МойОфис Таблица».
- 2. Используй данные по температуре в городе Мурманск.
- 3. Выполни сортировку значений по столбцу **t-вечер по убыванию.**
- 4. Узнай, сколько дней дневная температура в городе составляла 23 градуса? Нажми на и посмотри, сколько раз в таблице встречается значение 23.

Запиши ответ: \_\_\_\_\_\_

# **Занятие 24** Графики и схемы

Важным инструментом при анализе данных является представление данных, то есть то, как они выглядят.

Упростить анализ данных нам помогают **графики и схемы.**

В курсе математики тебе уже встречались графические изображения условий задач (графический метод). Например, мы можем начертить линию и нарисовать на ней горох и перец, а потом сравнить их размер.

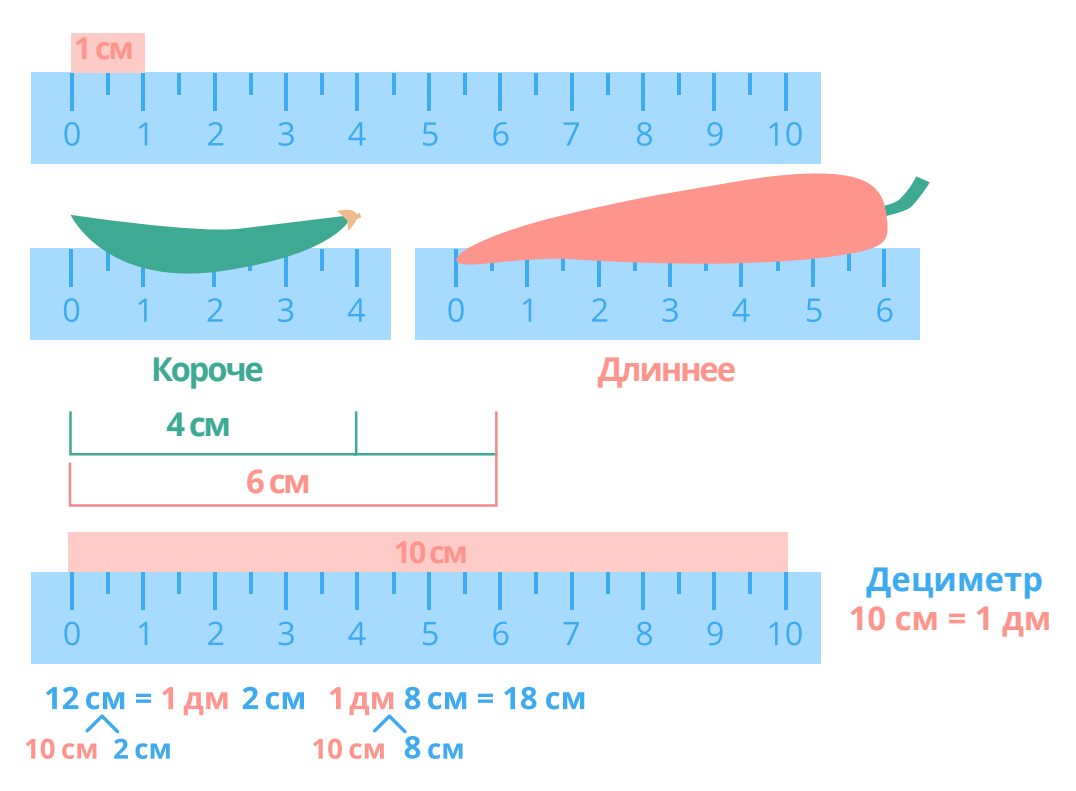

Рисунок 48. Примеры графических схем задач

С помощью схем и графиков можно не только «нарисовать» условие задачи, но и найти решение, не выполняя вычислений.

Чтобы сравнить предметы по нескольким значениям, нам потребуется график, который состоит из двух линий, обозначающих разные значения. Как же построить график?

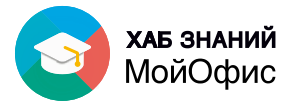

Сначала начертим две линии: вертикальную и горизонтальную. Их называют **осями**. Именно они покажут, где какие значения находятся. Эти линии образуют **координатную плоскость.** Подробнее о них будут говорить в старших классах, а здесь познакомимся с простым представлением.

В задаче на рисунке 48 изображена ось длины (горох 4 см и перец 6 см). Если мы хотим построить график не только по длине, но и по весу, то необходимо нарисовать вторую ось, обычно она вертикальная. Чтобы не запутаться, оси подписывают.

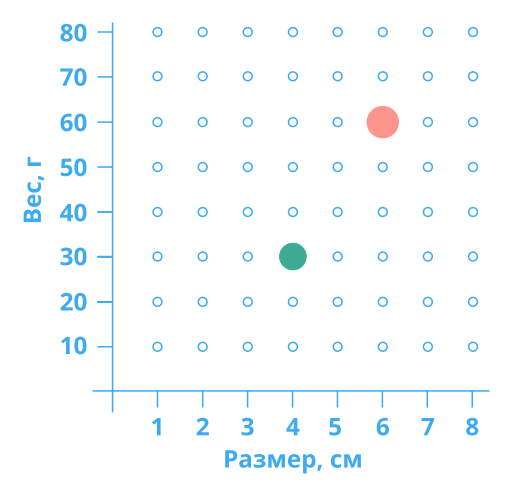

Рисунок 49. Графическое представление задачи про горох и перец

На рисунке 49 сразу видно, что точка, обозначающая перец выше, а значит, перец тяжелее гороха. Длина гороха меньше, чем у перца, так как по оси «размер» горох находится левее перца.

Чтобы сравнить овощи только по размеру, перестроим график, расположив названия «перец» и «горох» на горизонтальной оси, а размер — на вертикальной. Вот что получилось:

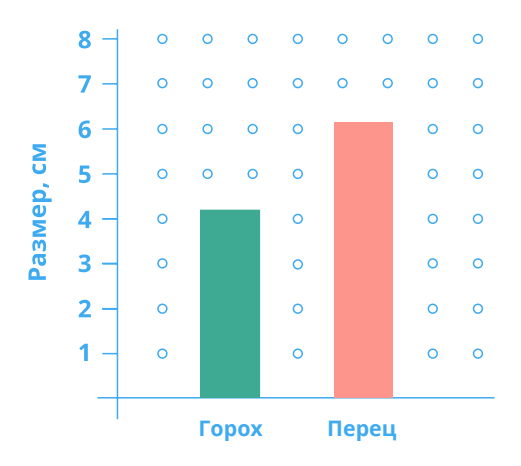

Рисунок 50. Графическое представление задачи про горох и перец

С помощью графиков можно визуально представить много разнообразной информации, показать и подчеркнуть важные итоги исследований.

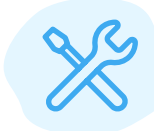

Выполни исследование. Используй информацию из практических работ. Узнай длину ластиков, которые есть у твоих одноклассников.

Запиши замеры и построй график.

Определи по графику, у кого ластик больше, а у кого меньше.

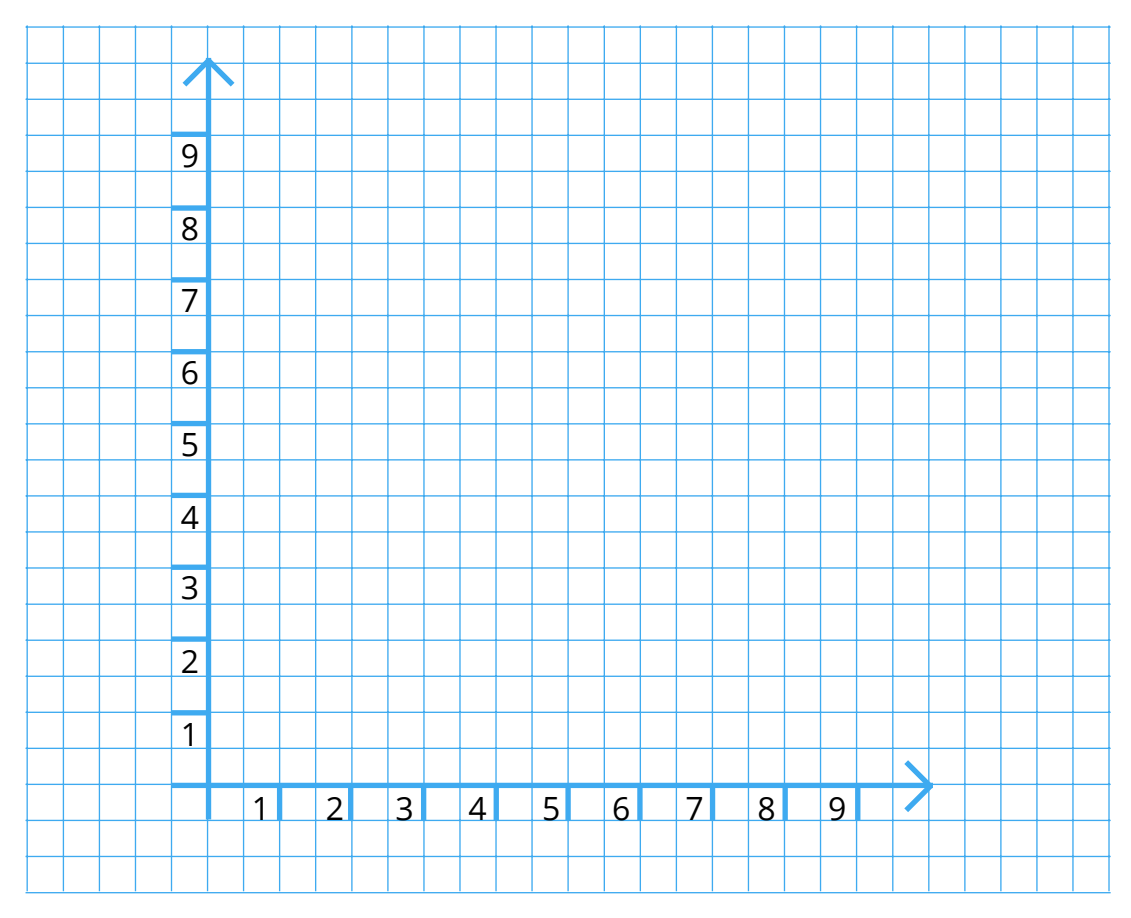

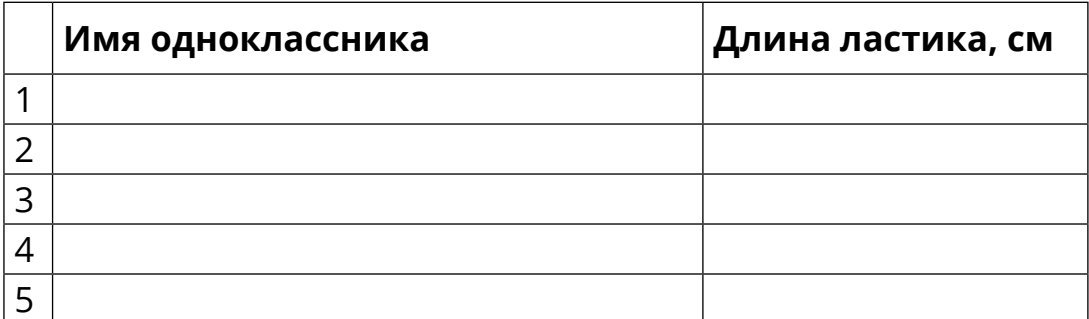

# Занятие 25 Построение диаграммы

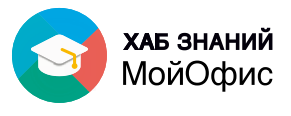

Графическое представление данных с помощью отрезков называют диаграммой.

В табличном редакторе удобно строить разные виды диаграмм, которые будут автоматически меняться, если данные ячеек обновились. Главное - ввести нужные адреса ячеек.

Возьмем данные по размерам ластиков, которые нашлись у учеников одного класса.

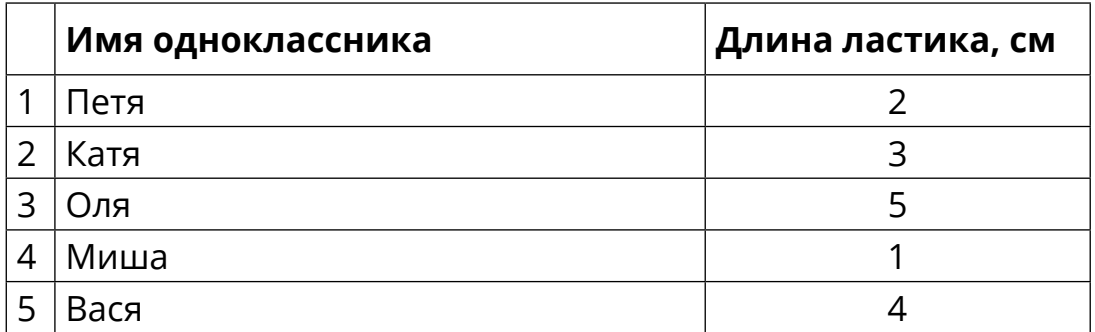

А теперь представим эту информацию в виде разных диаграмм. Чаще всего используют такие типы:

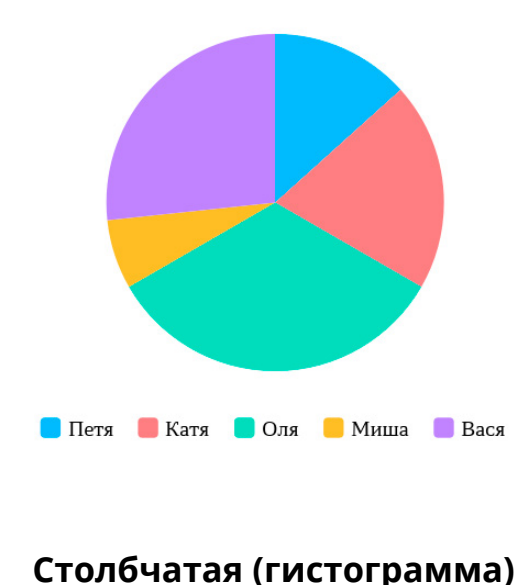

- столбики со значениями

по осям

Круговая диаграмма пирог, разделённый на цветные

части

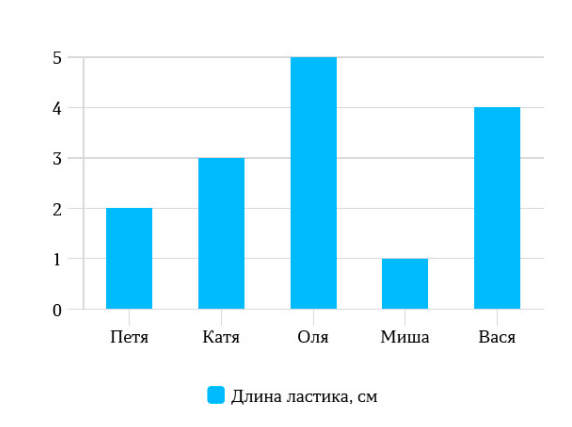

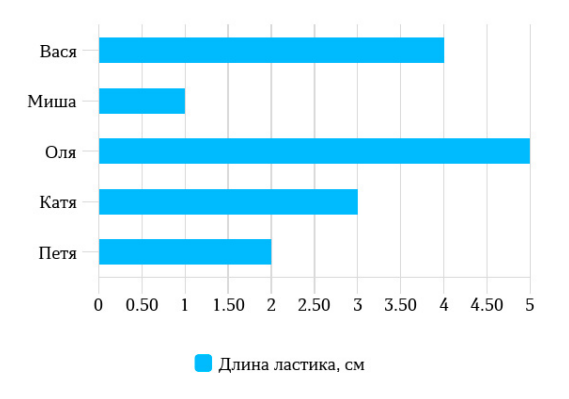

Линейчатая — горизонтальные столбики с данны-МИ

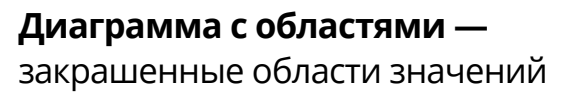

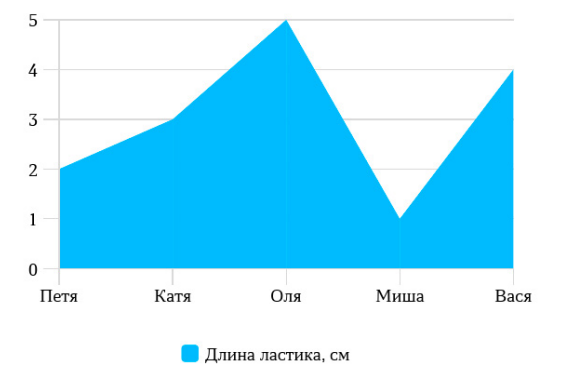

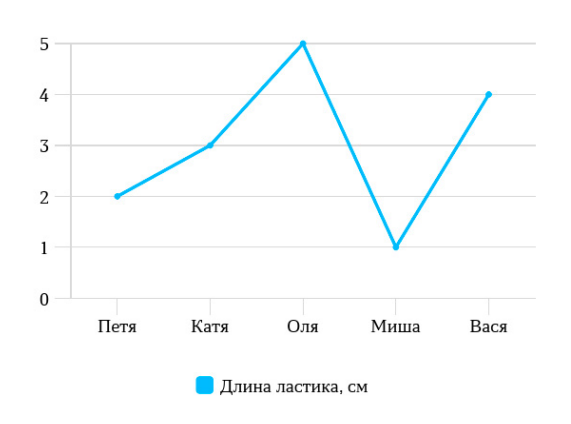

График - соединение точек на диаграмме

На каждой из диаграмм можно увидеть, что самый большой ластик (по длине) у Оли. Следом идут Вася, Коля, Петя и самый маленький — у Миши.

Удобно? Конечно да!

И главное - очень наглядно!

Как же построить диаграмму? Посмотри описание практической работе №3 и выполни задание  $\overline{\mathsf{K}}$  $\mathsf{K}$ практической работе №4.

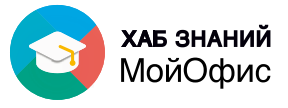

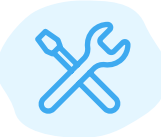

Выполни на компьютере.

- 1. Открой приложение «МойОфис Таблица».
- 2. Введи в ячейки значения и данные, полученные в задании на странице 78.
- 3. Выдели диапазон данных, в который ДОЛЖНЫ столбцов таблицы, попасть названия имена одноклассников и сами значения.
- 4. В командном меню выбери Вставка Диаграмма Линейчатая.
- 5. Определи, у кого самый большой ластик и у кого самый маленький.
- 6. Запиши ответ:

Самый большой ластик у простоления Самый маленький ластик у простоянии

- 1. Рассмотри график температур в августе.
- 2. Определи ДНИ, когда температура была максимальной и минимальной.

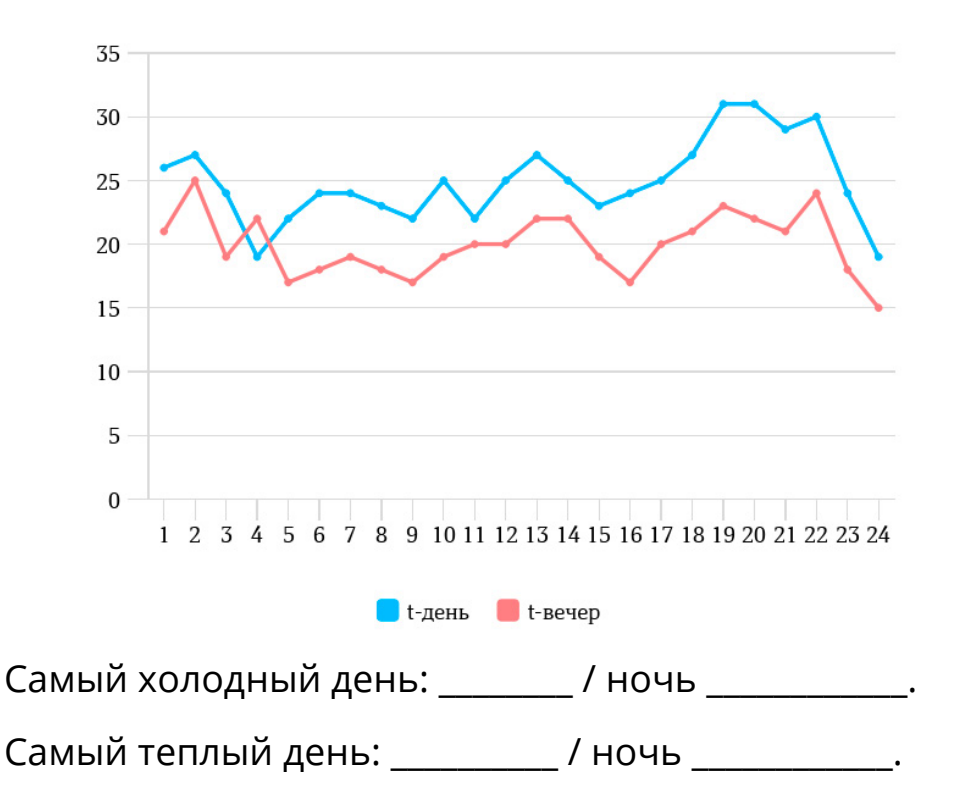

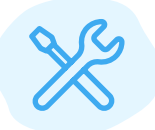

# **Занятие 26** Мультимедийный документ

Все мы любим читать и узнавать новое. Представь, что текст в учебники «оживает», птица из книги расправляет крылья в полёте, а компьютер отвечает человеческим голосом на поставленный вопрос. Чудо? Уже нет, всё это реально с помощью **технологий мультимедиа:** так называют объединение различных средств представления информации в видео или аудио.

Эти технологии есть в наших компьютерах и смартфонах, поэтому каждый может создать мультимедийный урок, учебное пособие или красочный доклад на конкурс.

Самый популярный вариант мультимедийного документа — это электронная презентация, которая включает в себя демонстрацию текста, изображений, видео и аудио.

О том, как создать презентацию, и пойдёт речь на этом занятии.

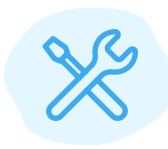

Установи на компьютер приложение «Редактор презентаций».

Действуй по аналогии с практической работой №1.

Успешная установка должна завершиться появлением ярлыка приложения:

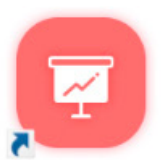

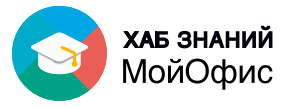

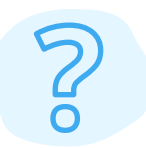

Подумай, где тебе встречались презентации? Какие темы были в них представлены?

Спроси одноклассников или родителей, какие презентации видели они?

Умеют ли они создавать слайды, какие инструменты используют?

Запиши ответ:

Я видел(а) презентацию и полно при полно при полно и по

Мои одноклассники видели презентации

Мои друзья / родители умеют / не умеют делать презентации на компьютере.

Для этого они используют компьютерную программу

# **Занятие 27** Планируем презентацию

Мультимедийная презентация (или коротко презентация) состоит из набора страниц (слайдов). Презентация может быть посвящена исследованию по определённой теме, явлению; может рассказывать об интересном историческом факте, содержать задачи или быть инструментом для проведения викторины. С помощью слайдов можно даже делать мультипликационные фильмы!

Слайд презентации может включать в себя заголовок (название слайда), текст, видео или изображение. Готовую презентацию демонстрируют зрителям с помощью лазерной указки.

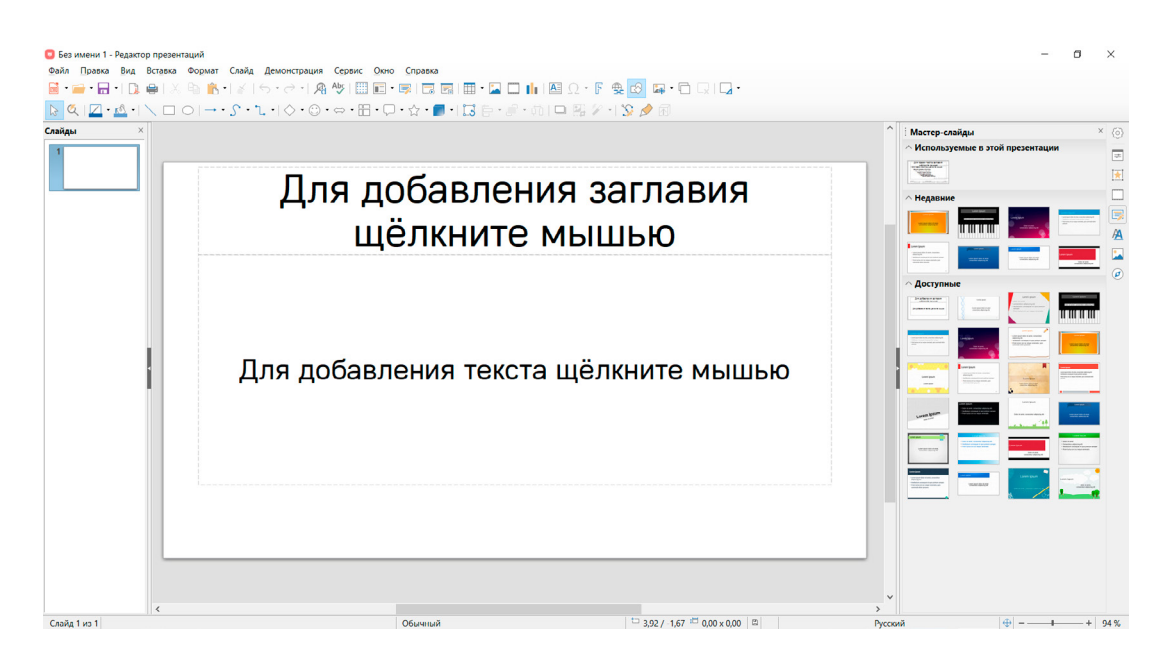

Рисунок 51. Слайд презентации

Прежде чем приступить к работе над электронной презентацией, продумай и составь план работы: о чём будет твоя презентация, из каких разделов она будет состоять, какая информация потребуется для наполнения.

 $\sum_{i=1}^{n}$ 

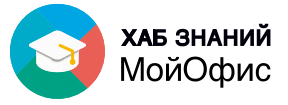

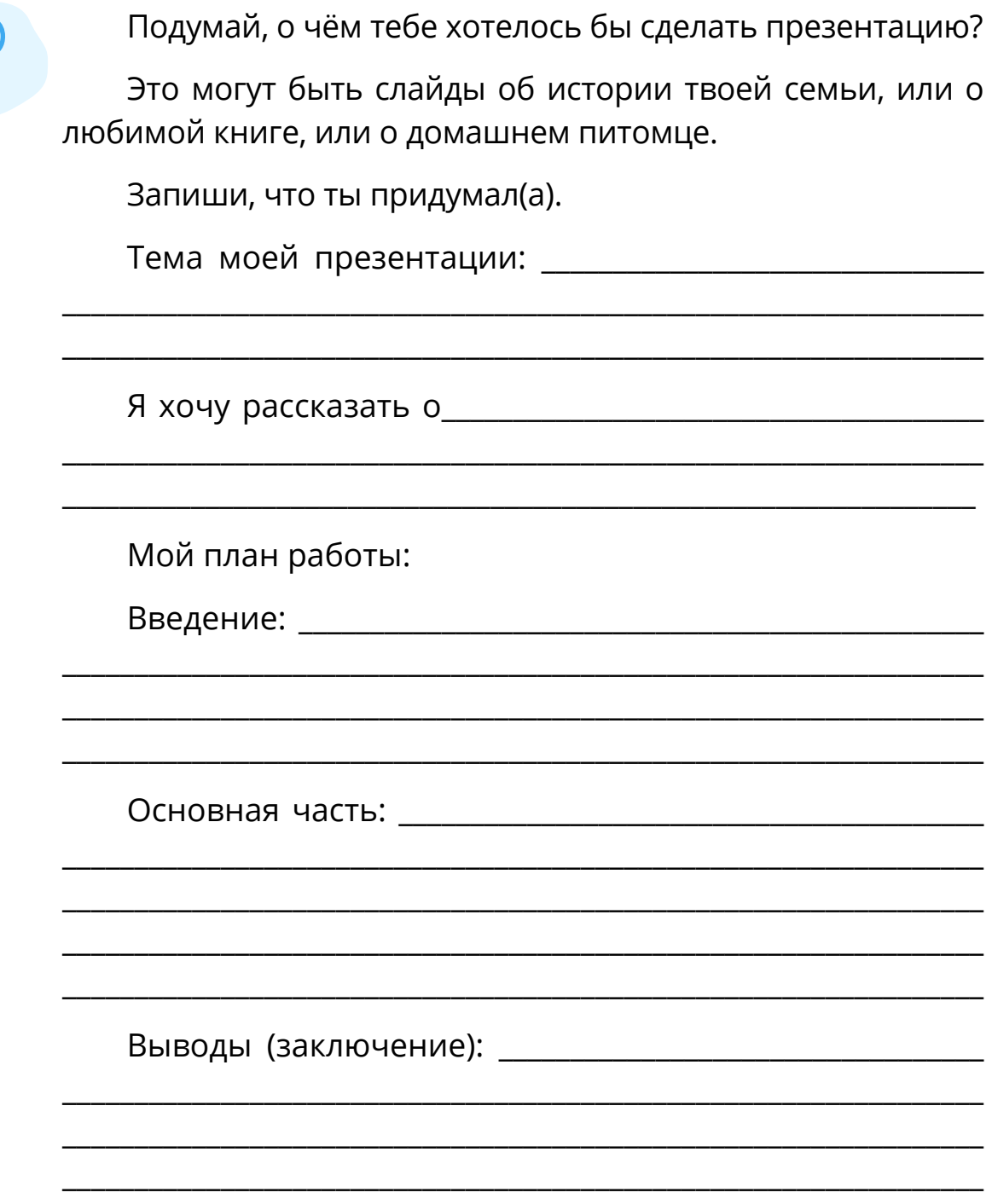

# **Занятие 28** Раскадровка слайдов

После того, как составлен базовый план, можно приступать к сбору материала и оформлению структуры слайдов презентации. Сделать хорошую презентацию тебе помогут общие правила.

## **Правила оформления хорошей электронной презентации**

- 1. Первый слайд знакомство. Последний слайд благодарность слушателям.
- 2. Одна идея один слайд.
- 3. Ключевая мысль слайда пишется в заголовке.
- 4. Основная часть включает в себя итоги исследования, выводы, иллюстрации.
- 5. Много текста плохо. Много картинок тоже плохо.
- 6. Хорошее качество иллюстрации.
- 7. Не более трёх видов шрифта на слайде.
- 8. Размер шрифта очень важен: используй шрифт не менее 18 пт.
- 9. Не более трёх цветов на слайде.
- 10. Ошибкам в тексте не место.

Следующий шаг — разделение плана на тематические блоки с иллюстрациями и схемами.

Такой подход применяют и в съёмке кино. При планировании сцен фильма режиссёр вместе со сценаристом делают **раскадровку.**

**Раскадровка** — это последовательность схем и рисунков, служащая вспомогательным средством при создании фильмов. Она позволяет визуально представить, как режиссёр видит фильм и каким образом предлагает его снимать.

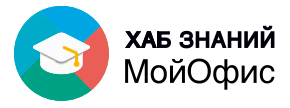

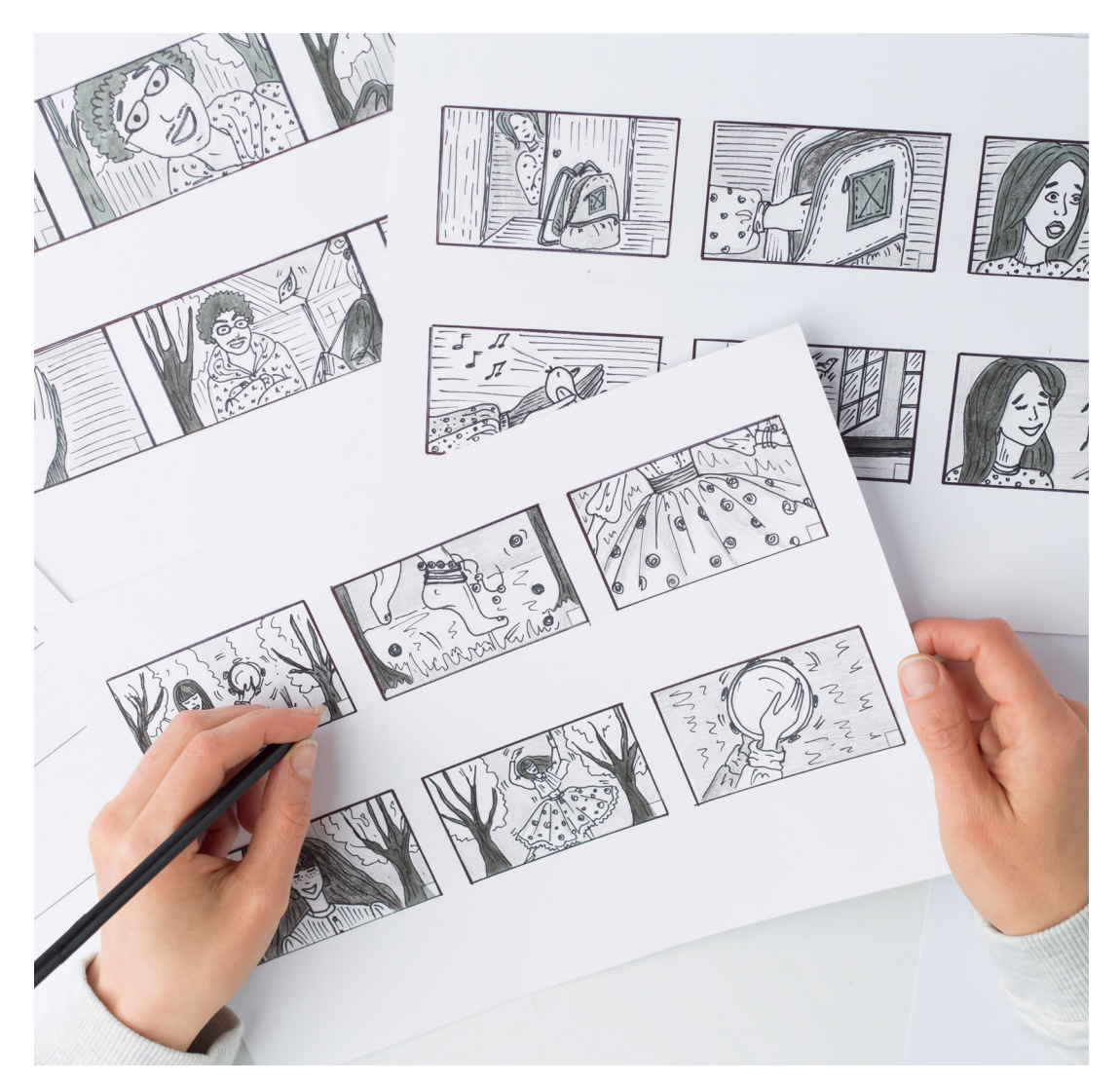

## Примеры раскадровки при создании мультфильма:

Рисунок 52. Пример раскадровки мультипликационного фильма

Продумай структуру своих слайдов и впиши основную информацию по своему проекту.

Слайд приветствие.

### Заголовок

#### Основная часть

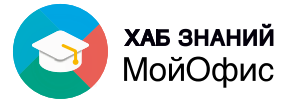

### Заголовок

### Основная часть

### Заголовок

### Основная часть

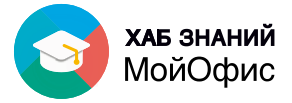

### Заголовок

### Основная часть

#### Заголовок

### Основная часть

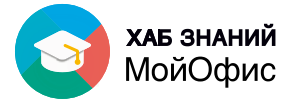

## Финальный слайд

### Заголовок

#### Основная часть

Рассмотрим, как создать презентацию по проекту «Изучение длины ластиков в классе».

Заполненная таблица могла бы выглядеть вот так:

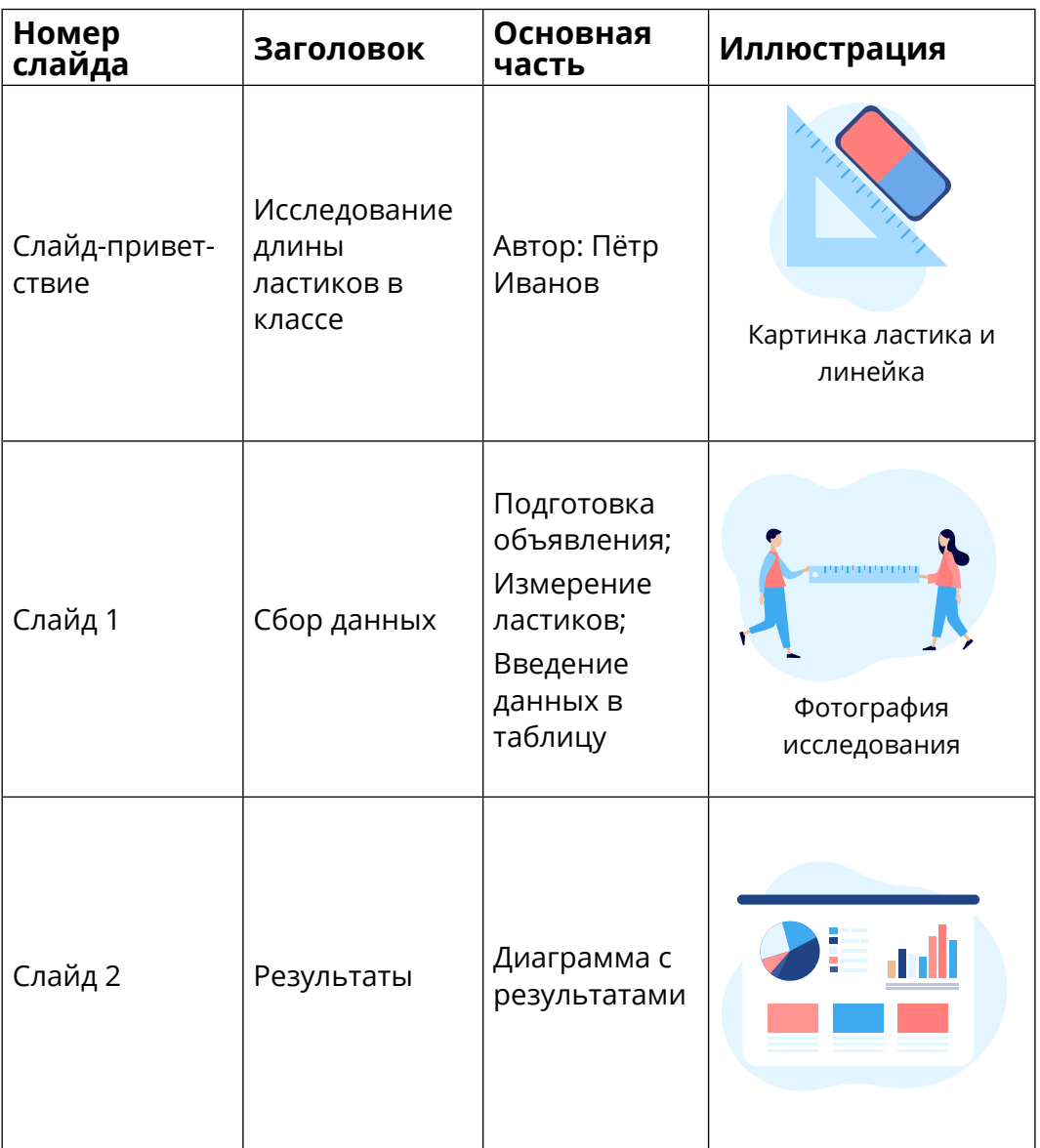

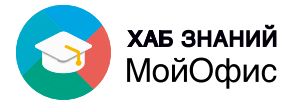

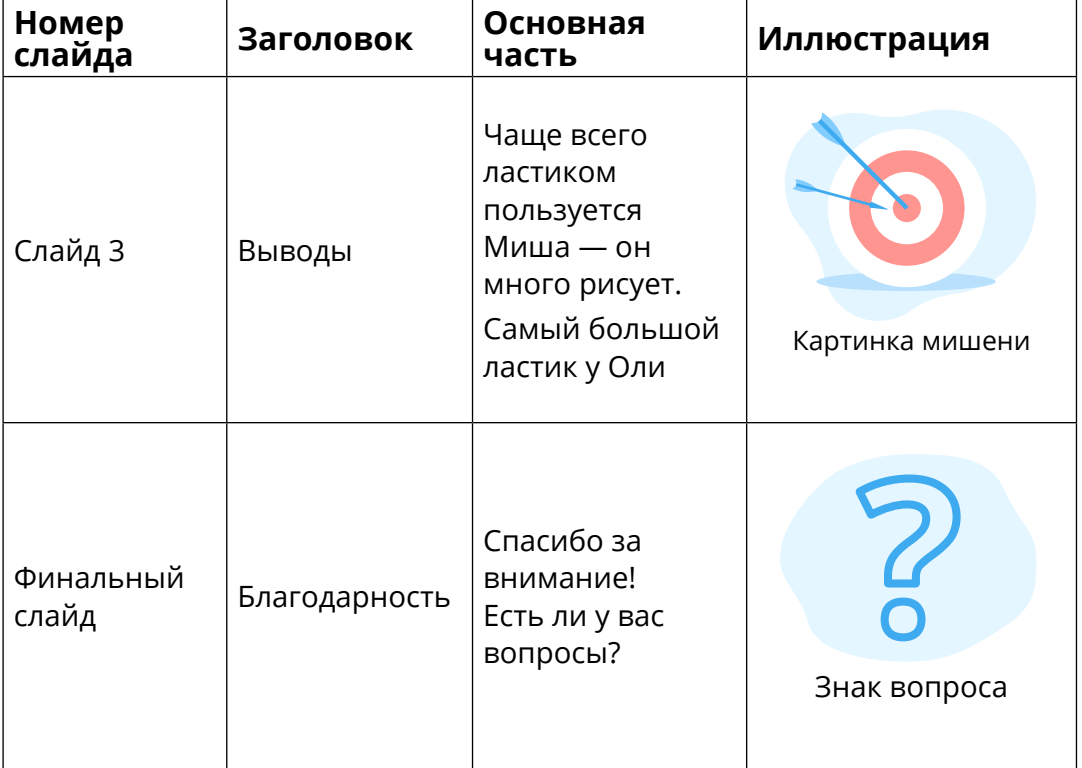

Теперь, когда готов план и есть представление, как разместить информацию по слайдам, можно приступать к работе в приложении «Редактор презентаций».

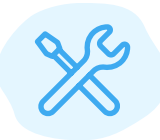

Запусти приложение «Редактор презентаций», щёлкнув дважды по иконке приложения.

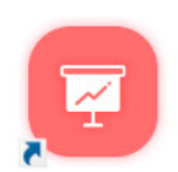

Рассмотри окно и найди в нём:

- Главное меню.
- Дополнительную панель.
- Постарайся найти, где расположены элементы по управлению внешним видом шрифта (текста).

## Занятие 29 Создание слайдов

Запусти на компьютере приложение ДЛЯ редактирования презентаций. Перед нами **OKHO** которого есть такие элементы, приложения,  $V$ как Командное меню, Панель инструментов, Рабочая область и другие.

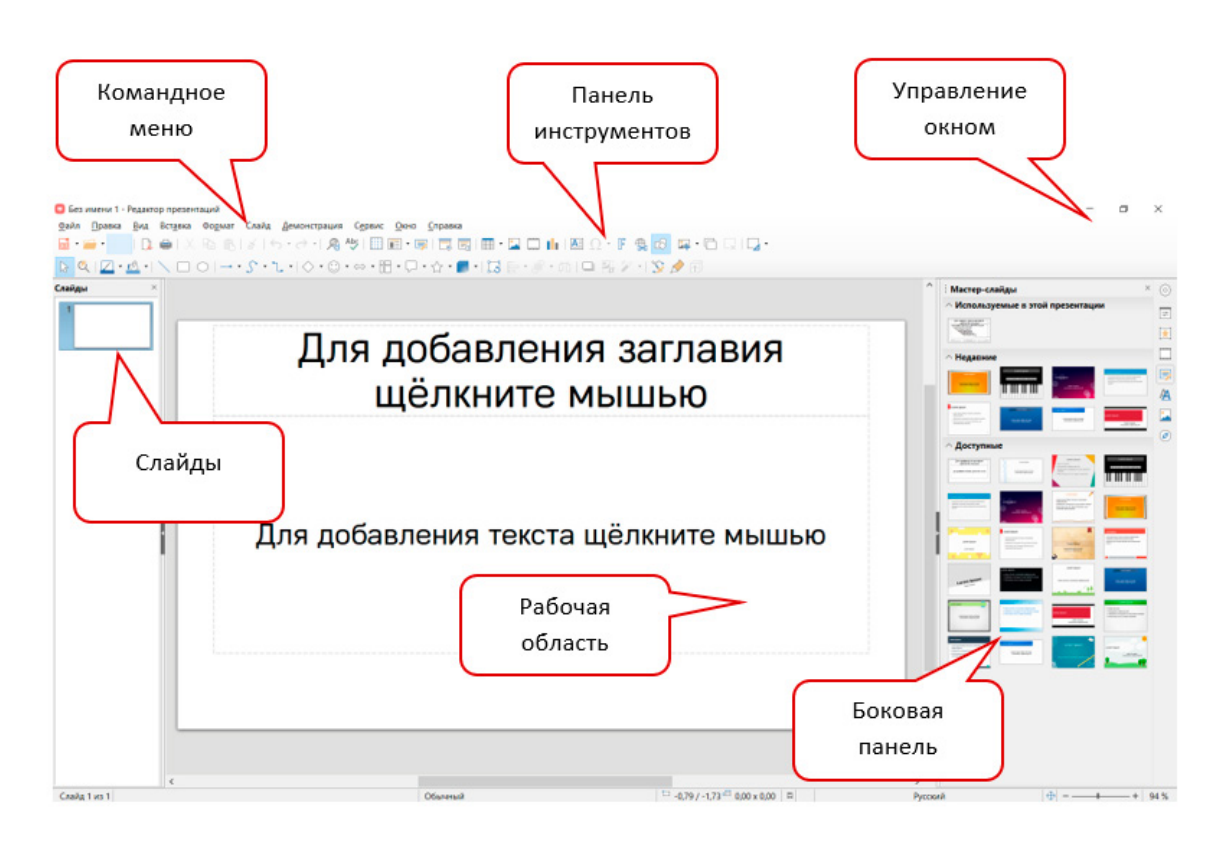

Рисунок 53. Вид окна приложения

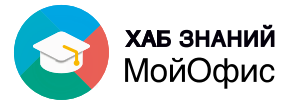

В плане работы над презентацией решено, что проект состоит из четырёх слайдов с изображениями, диаграммой и текстом.

Количество слайдов в окне приложения показывается с левой стороны. А добавление слайда выполняется с помощью команды **Добавить слайд** . либо нажатием кнопок на клавиатуре **Ctrl+M.** Добавь ещё три слайда, чтобы получилось четыре.

Красочные презентации помогают привлечь внимание слушателя и удержать его интерес. Чтобы оформить презентацию, используй темы оформления, которые можно как найти внутри программы в боковом меню **Мастер-слайды**, так и скачать в интернете. Чтобы открыть набор вариантов оформления, нажми на кнопку в дополнительной панели справа и выбери **Мастер-слайды.**

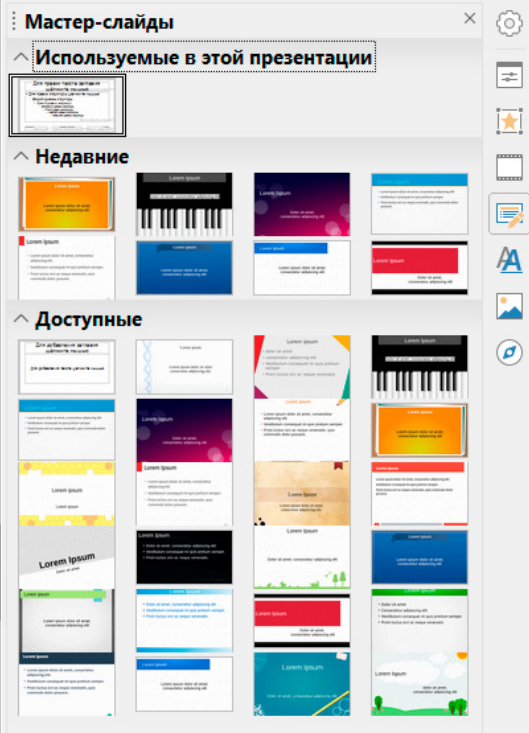

Рисунок 54. Мастер-слайды презентации

Помни, что презентация должна выглядеть единым проектом: **не используй разные темы** внутри одной презентации. Выбери ту, что больше всего подходит под твою идею проекта, и работай с ней.

Чтобы использовать базовый дизайн, нажми на понравившуюся миниатюру, и все слайды презентации преобразятся.

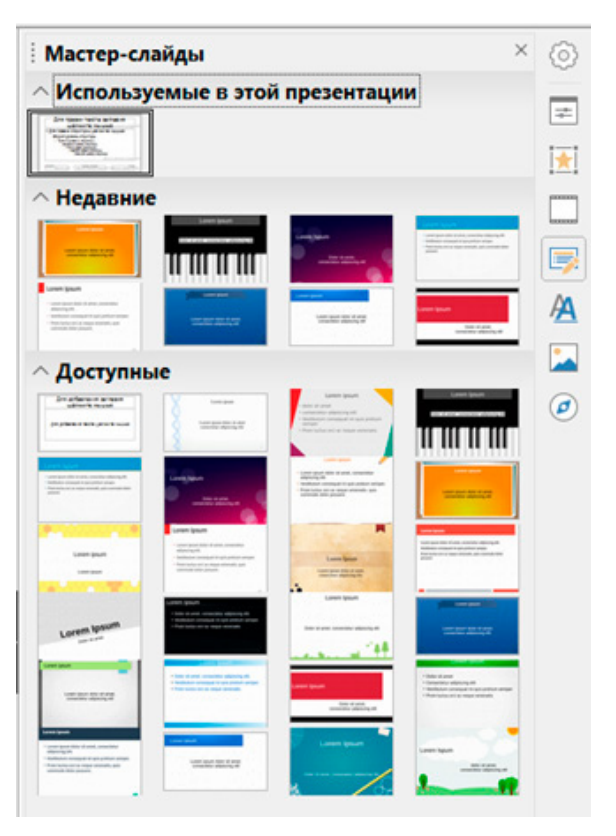

Рисунок 55. Выбор миниатюр в окне Мастер-слайды

## **Занятие 30** Макеты слайдов

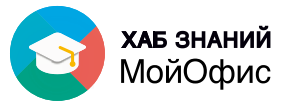

Слайд может содержать в себе заголовок, текст, изображение, таблицу и даже видео. Выбрать размещёние этих элементов на листе можно в **макетах слайдов.**

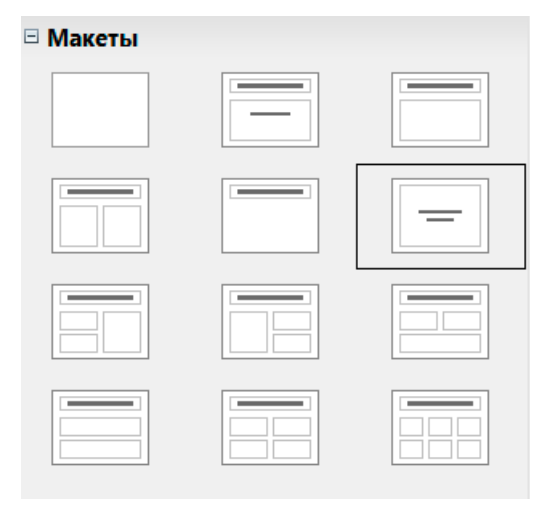

Рисунок 56. Макеты слайдов

Например, если на слайде необходимо разместить заголовок и 6 блоков с картинками, подойдёт макет **«Заголовок + 6 блоков»**.

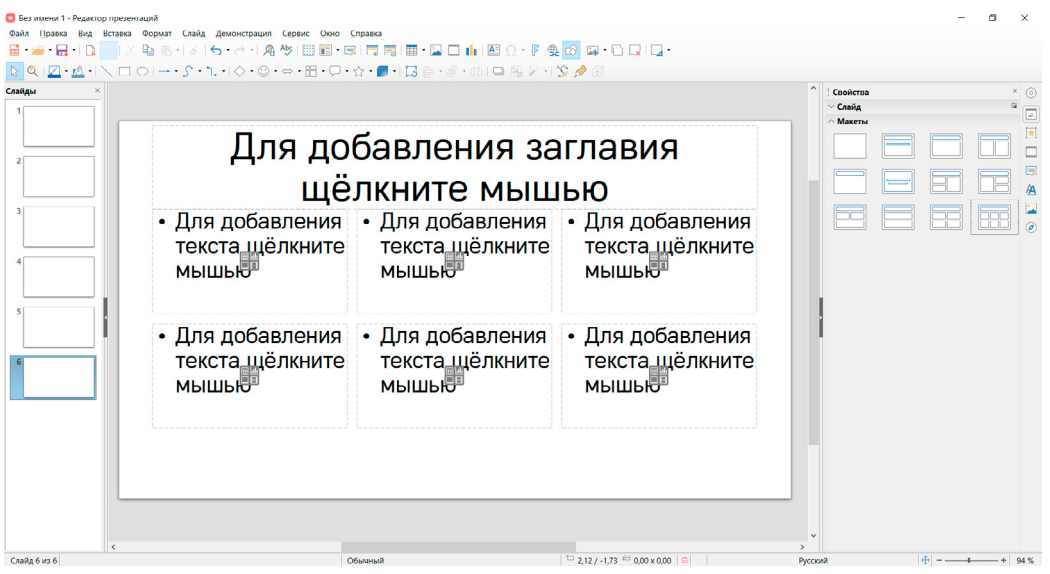

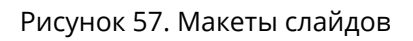

Не обязательно выбирать готовый макет, ты можешь самостоятельно придумать порядок элементов на слайде. Единственное правило, как и в любом деле, — знать меру и не перегружать презентацию!

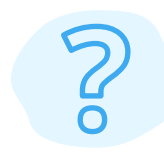

Рассмотри образцы макетов слайдов.

Подумай, какой из них может быть использован для титульного (заглавного) слайда.

Какой удобен для размещёния картинки и пояснения к ней.

Какой подойдёт для финального слайда?

Соедини линиями.

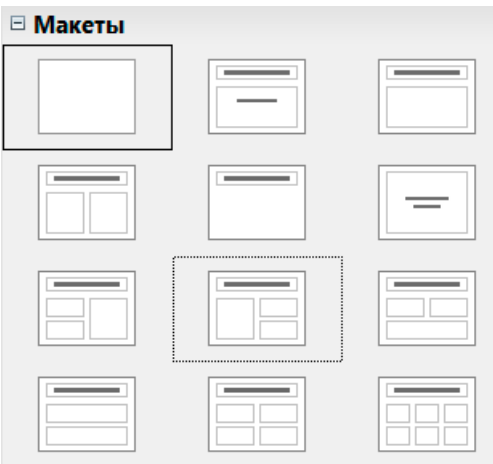

**Титульный слайд**

**Картинка с пояснением**

**Финальный слайд**

## **Занятие 31** Наполнение слайдов

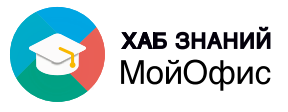

Перейдём к наполнению презентации. Чтобы добавить текст на слайд, щёлкни мышью по области для ввода текста.

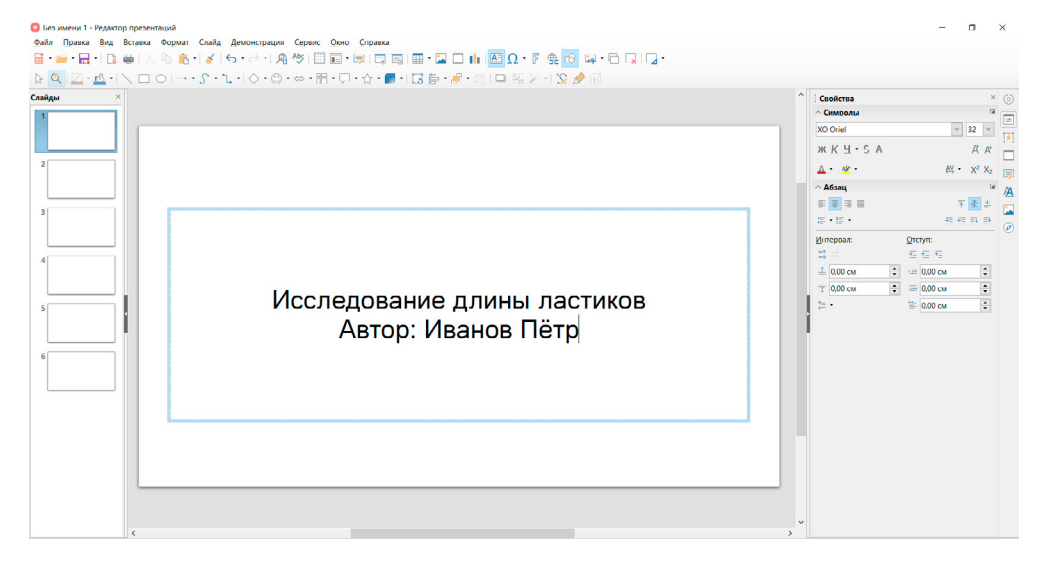

Рисунок 58. Ввод текста на слайд

На дополнительной панели станут доступны разные инструменты оформления. Они выглядят так же, как в текстовом редакторе: буквы можно увеличивать и уменьшать, делать полужирными или подчёркнутыми, менять шрифт, выравнивать текст по горизонтали и выбирать цвета.

Чтобы вставить на слайд изображение, используй команду **Вставка — Изображение**, которая находится в командном меню приложения.

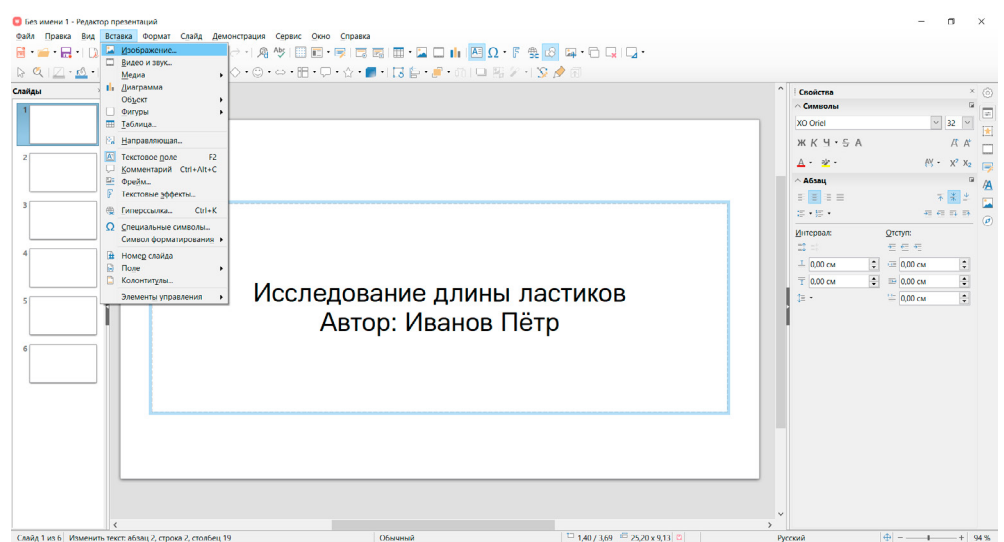

Рисунок 59. Вставка изображения на слайд

Изображение можно перемещать по слайду, менять его размер, поворачивать и добавлять различные эффекты. Для этого нажми на картинку, чтобы выделить её. По краям появятся специальные метки. Если подвести курсор мыши к одной из таких меток, то на экране появится двойная стрелка. Зажми левую кнопку мыши в этот момент и перемести курсор: картинка увеличится или уменьшится (в зависимости от того, куда ты потянешь стрелку).

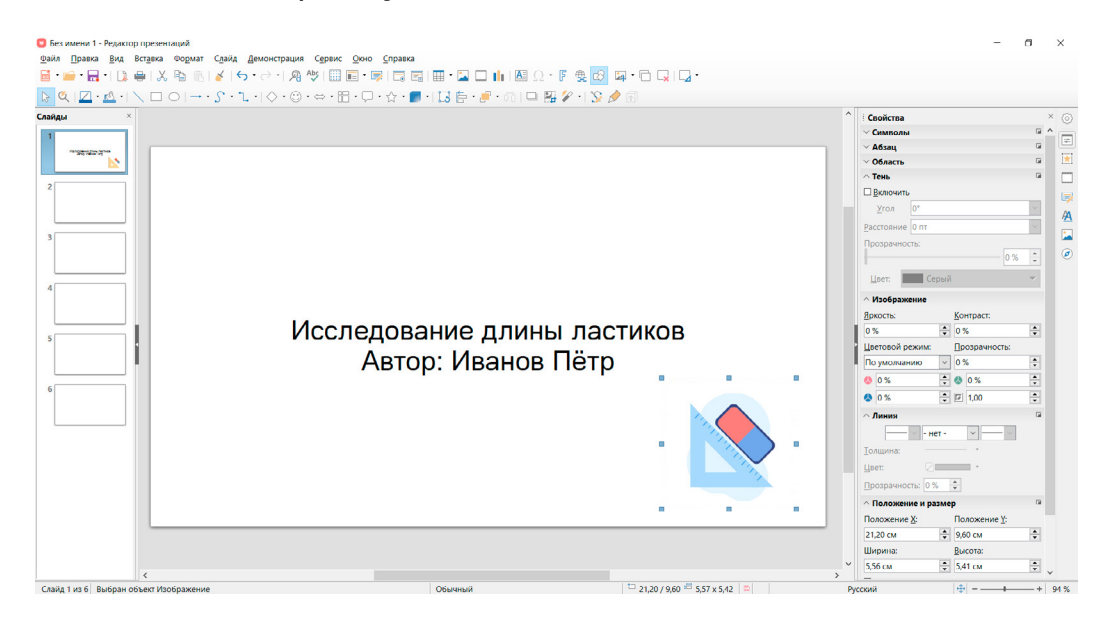

Рисунок 60. Изменение размера изображения на слайде

С помощью кнопки **[+]** добавляют эффект, а кнопкой **[-]** его удаляют. То, как эффект будет работать, видно в окне просмотра. Выбери любой вариант и посмотри, что получится.

## **Занятие 32** Анимация элементов

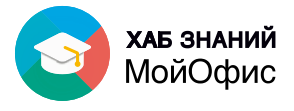

Итак, все слайды заполнены по тому плану, который мы составили ранее.

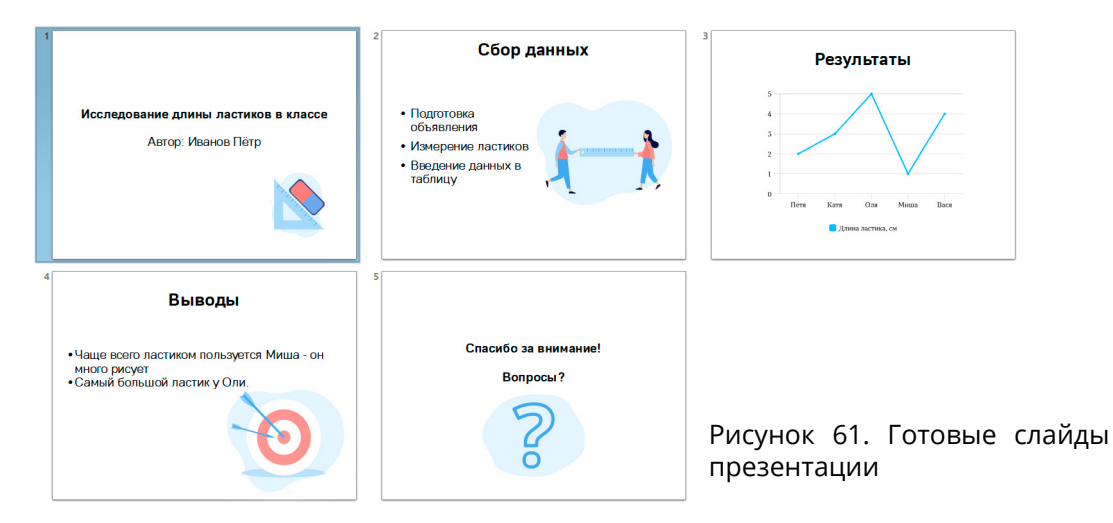

Чтобы придать презентации эффект живой демонстрации, к каждому элементу (тексту, картинке, таблице) можно добавить анимацию.

**Анимация** — это инструмент, который оживляет элемент.

Например, можно сделать так, чтобы картинка сама переместилась из одного угла слайда в другой.

Посмотрим, как это работает. Выделим элемент, который должен двигаться при демонстрации слайдов. В правой панели найдём кнопку **Анимация.**

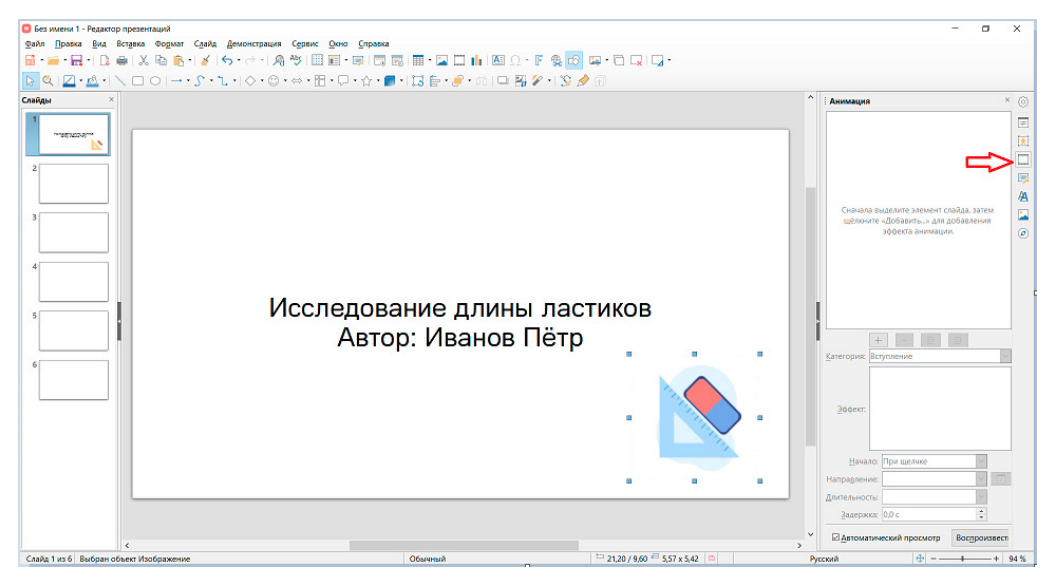

Рисунок 62. Панель Анимация

С помощью кнопки + добавляют эффект, а кнопкой - его удаляют. То, как эффект будет работать, видно в окне просмотра. Выбери любой вариант и посмотри, что получится.

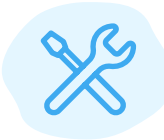

«Редактор Запусти приложение презентаций», дважды щёлкнув по иконке приложения.

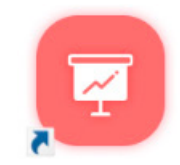

- Добавь в свою презентацию изображение.
- Создай и оформи заголовок.

Настрой для изображения и заголовка анимацию.

понравился результат Напиши. тебе работы анимации?

Что тебе больше всего понравилось?

## Занятие 33 Переходы слайдов

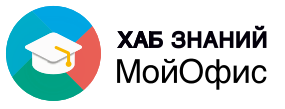

Когда мы смотрим фильм, между разными сценами мы видим красивые заставки - их называют переходы. В презентациях тоже можно сделать эффектный переход от одного слайда к другому. Для этого используется настройка Смена слайда.

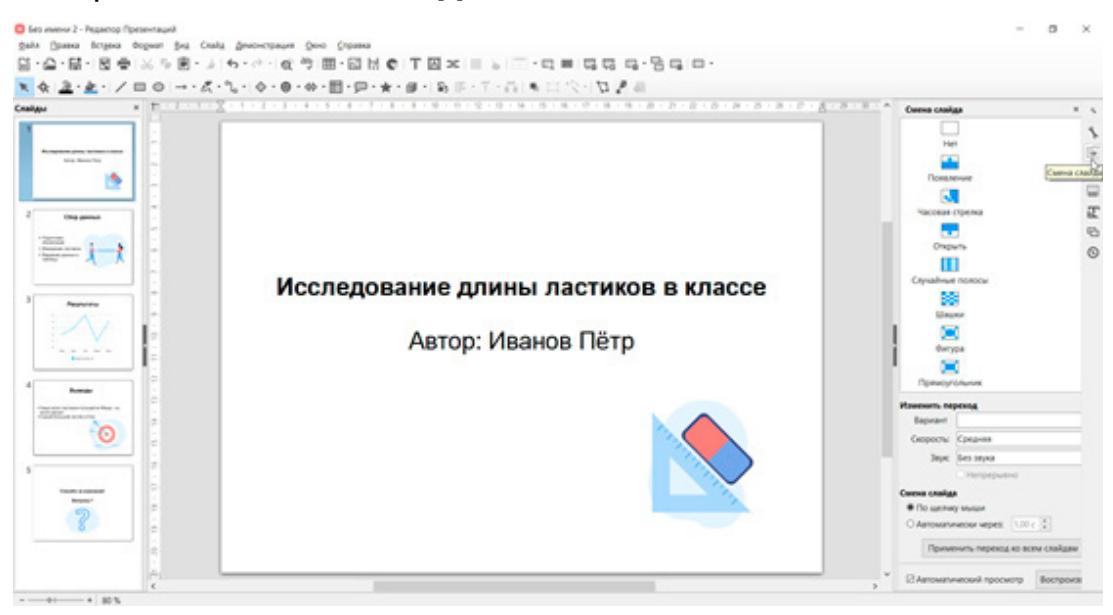

Рисунок 63. Смена слайда

Как и при работе с анимацией, если выбрать смену слайда, можно увидеть, как будет выглядеть переход. Чтобы применить его ко всей презентации сразу, нажми на кнопку Применить ко всем слайдам.

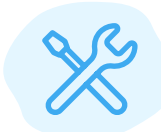

Запусти приложение «Редактор презентаций», дважды щёлкнув по иконке приложения, или открой сохранённую презентацию, с которой ты уже работал(а).

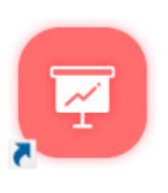

добавлять Потренируйся переходы слайдам.  $\mathsf{K}$ Посмотри на все варианты перехода слайдов. Выпиши названия тех, которые тебе понравились больше всего:

Мы уже знаем, что некоторые команды в разных программах работают одинаково. Презентацию, как и любой другой электронный документ, можно сохранить и напечатать. Чтобы запустить приложение, достаточно дважды щёлкнуть по нему левой кнопкой мыши, а если требуется добавить новый элемент, то используется команда Вставка. Чтобы открыть документ - не важно, текстовый, табличный или мультимедийный, - нужно использовать команду Файл - Открыть.

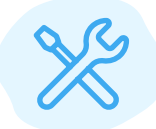

Вспомни, какая команда поможет сохранить документ.

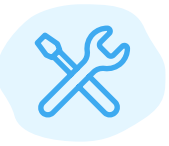

Напиши действия, которые сохранят твою презентацию на компьютере: по последните полно по полно по полно по

Напиши команды или действия, которые помогут 

Проверь себя в «Редакторе презентаций»!
### **Занятие 34** Показ презентаций

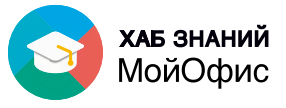

Презентация незаменима при выступлении — она иллюстрирует мысль ведущего. Кроме этого, она помогает зрителям следить за ходом выступления, привлекает внимание.

Чтобы твою презентацию было хорошо видно всем ребятам в классе, стоит использовать специальное оборудование для демонстрации: проектор и экран.

Проектор подключается к компьютеру и с помощью специальной лампы (источника света) проецирует картинку на экран.

Экраном может быть обычная белая стена или специальное устройство — доска. Чем лучше экран, тем чётче и ярче будет картинка.

Чтобы начать показ презентации в классе, необходимо включить проектор, установить экран и включить компьютер, на котором есть приложение для показа презентаций.

Можно показывать слайды в «Редакторе презентаций», а можно использовать «МойОфис Презентация».

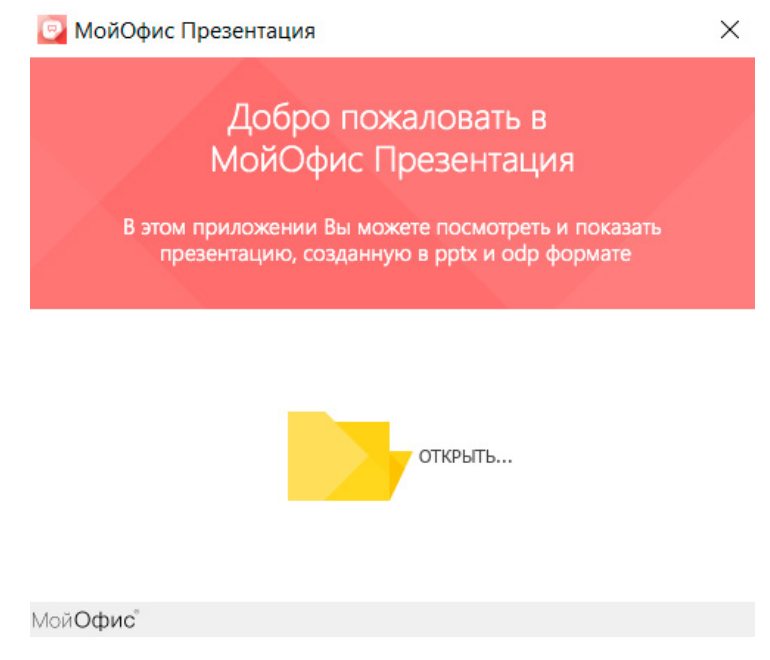

Рисунок 64. Окно «МойОфис Презентация»

Нажми на кнопку **Открыть**. В списке файлов выбери свою презентацию и запусти показ.

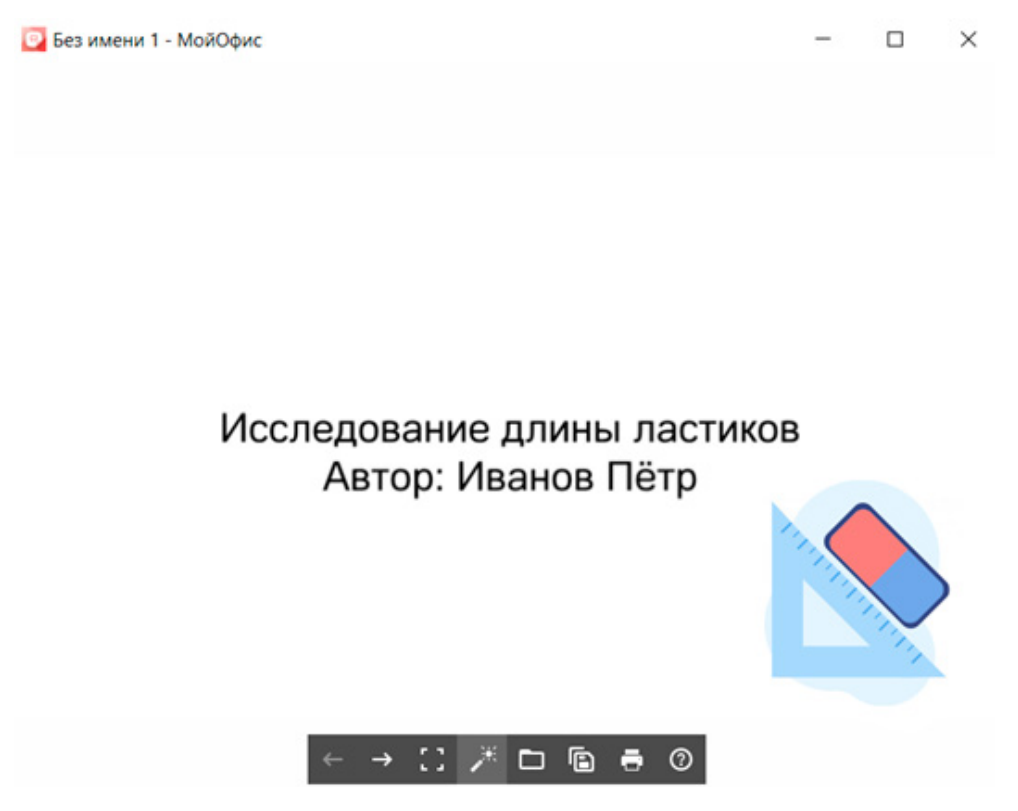

Рисунок 65. Показ слайдов «МойОфис Презентация»

Используй указку для акцента на важных деталях. Она включается на панели инструментов и похожа на волшебную палочку .

Переключать слайды можно с помощью стрелок на клавиатуре или нажатием левой кнопкой мыши по стрелкам на панели инструментов <sup>+</sup> + (назад и вперед).

Также показывать презентации можно сразу в **«Редакторе презентаций»**. Достаточно нажать на кнопку F5, чтобы запустить демонстрацию с самого первого, титульного листа.

Если нажать **Shift+F5,** то показ начнется с той страницы, которая сейчас открыта, — эту операцию ещё называют **Показ с текущего слайда.**

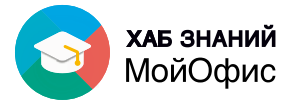

Важно не только красиво оформить презентацию, но и соблюдать простые правила выступления:

- Будь вежливым.
- Не торопись и чётко выговаривай слова.
- Не читай со слайда! Постарайся выучить свою речь.
- Не поворачивайся к зрителям спиной. Очень часто так получается, когда ты читаешь с экрана. Это выглядит очень некрасиво!
- Будь уверен в себе и всё получится!

Подумай и обсуди с родителями и одноклассниками, что ещё нежелательно делать на выступлении?

Запиши.

Обязательно потренируйся выступать. Это очень поможет не только в старших классах, но и во взрослой жизни.

# Заключение

### **Дорогой друг!**

Вот и подошла к концу наша книга. В ней мы постарались понятно рассказать о том, какая информация тебя окружает, как её можно сохранить и обработать.

Теперь ты знаешь о специальных программах, которые помогут редактировать текстовые документы, создавать таблицы и решать расчётные задачи на компьютере. В старших классах на уроках информатики ты наверняка встретишь программы «МойОфис» и уже будешь готов(а) выполнять базовые задания. Я верю, ты точно получишь отличную оценку!

Закрепить знания тебе помогут практические работы, которые ты найдешь в конце книги: попробуй выполнить их самостоятельно. Помни, никакие знания не бывают лишними!

Успехов тебе в учёбе!

Всегда с тобой,

Генеральный директор «Хаб Знаний МойОфис»

#### **Светлана Гиацинтова**

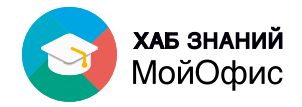

# Практические работы

### **Практическая работа 1**

### Установка «МойОфис Образование»

Чтобы работать с электронными документами на компьютере, потребуется установить специальную программу — **«МойОфис Образование».**

Для этого необходимо запустить установочный файл приложения, два раза кликнув левой кнопкой мыши по пиктограмме, и следовать указаниям мастера установки (см. рисунки П-1-6).

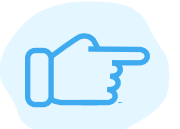

Установочный файл необходимо взять у учителя. Спроси у него, где его можно получить и каким образом.

### **Установка программы:**

Образование msi

**Шаг 1.** Дважды щёлкни левой кнопкой мыши по иконке установочного файла на твоём компьютере

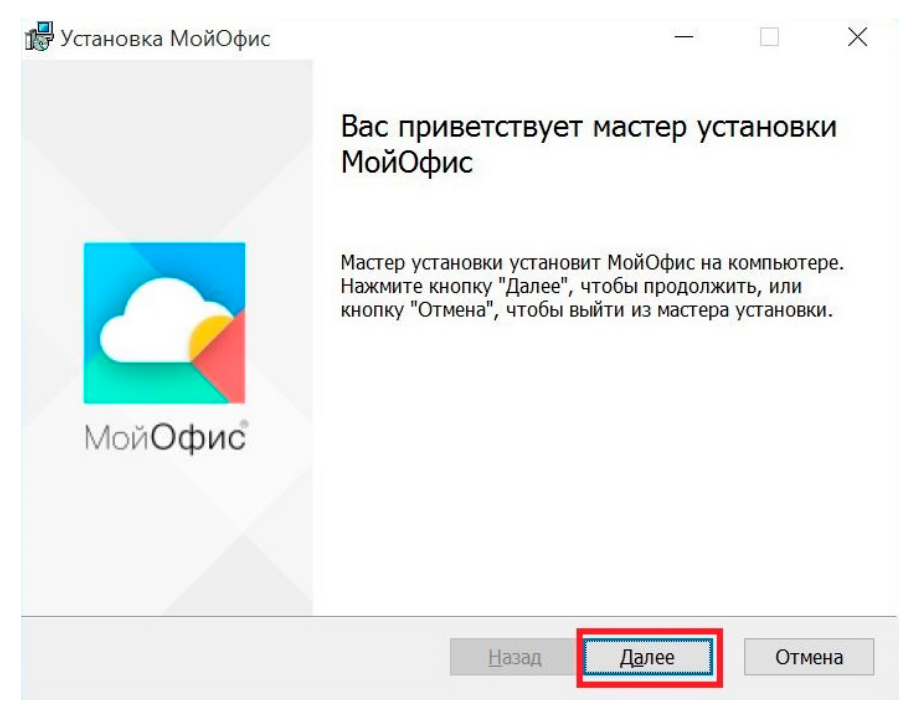

**Шаг 2.** Нажми кнопку **Далее.**

Рисунок П-1. Установка ПО «МойОфис Образование» (1)

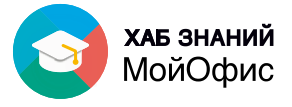

#### **Шаг 3.** Нажми кнопку **Далее.**

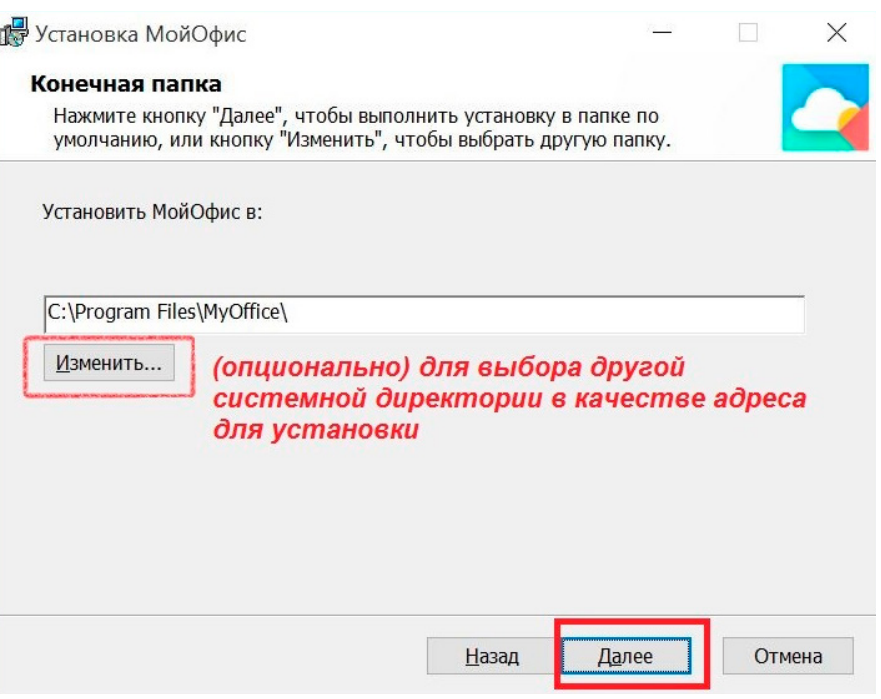

Рисунок П-2. Установка ПО «МойОфис Образование» (2)

### **Шаг 4.** Нажми кнопку **Установить.**

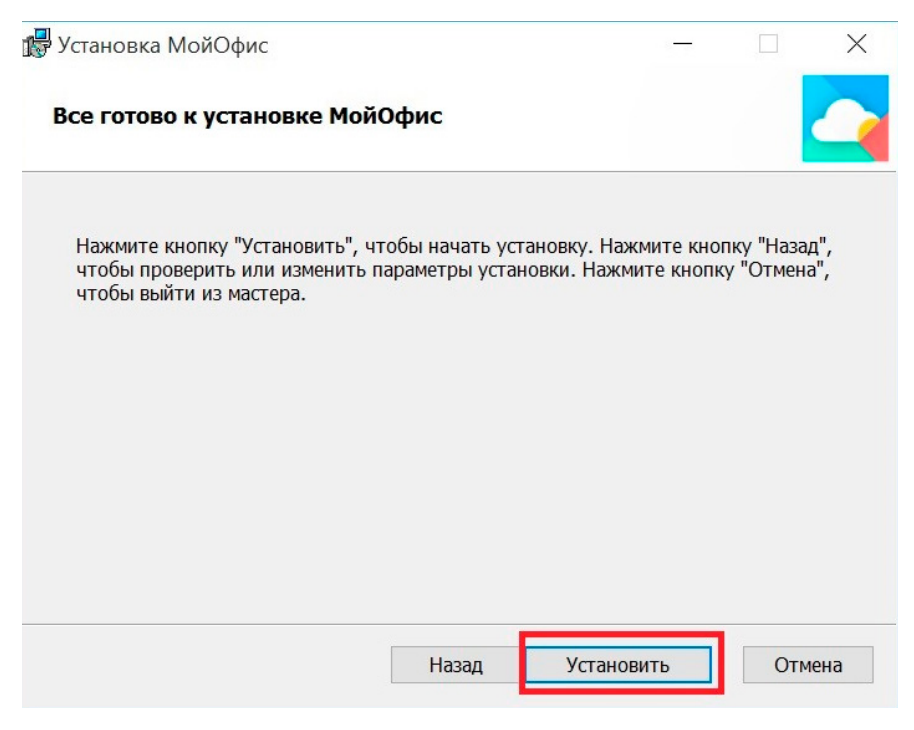

Рисунок П-3. Установка ПО «МойОфис Образование» (3)

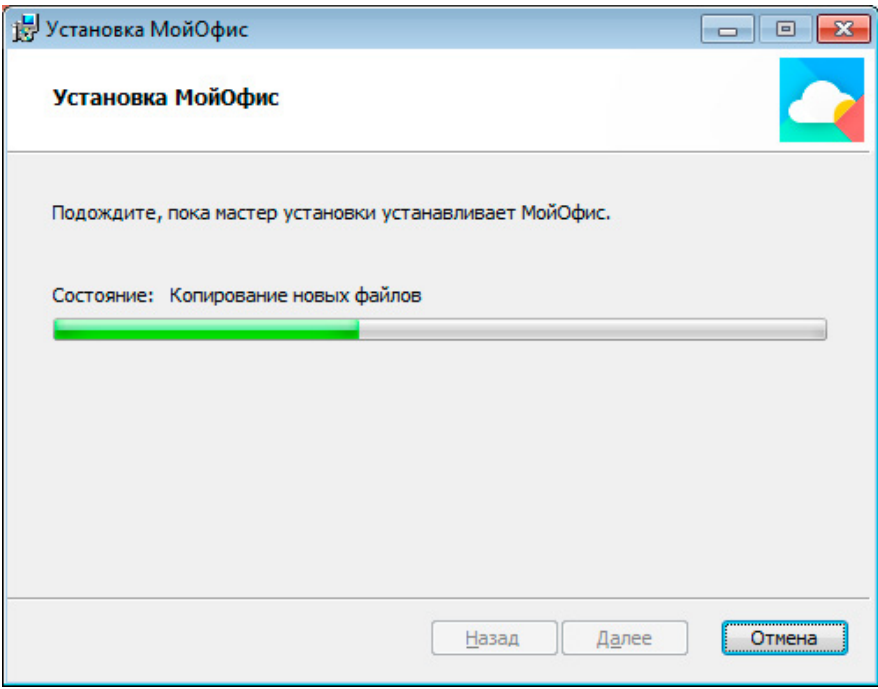

#### **Шаг 5.** Нажми кнопку **Далее**.

Рисунок П-4. Установка ПО «МойОфис Образование» (4)

### **Шаг 6.** Нажми кнопку **Готово**.

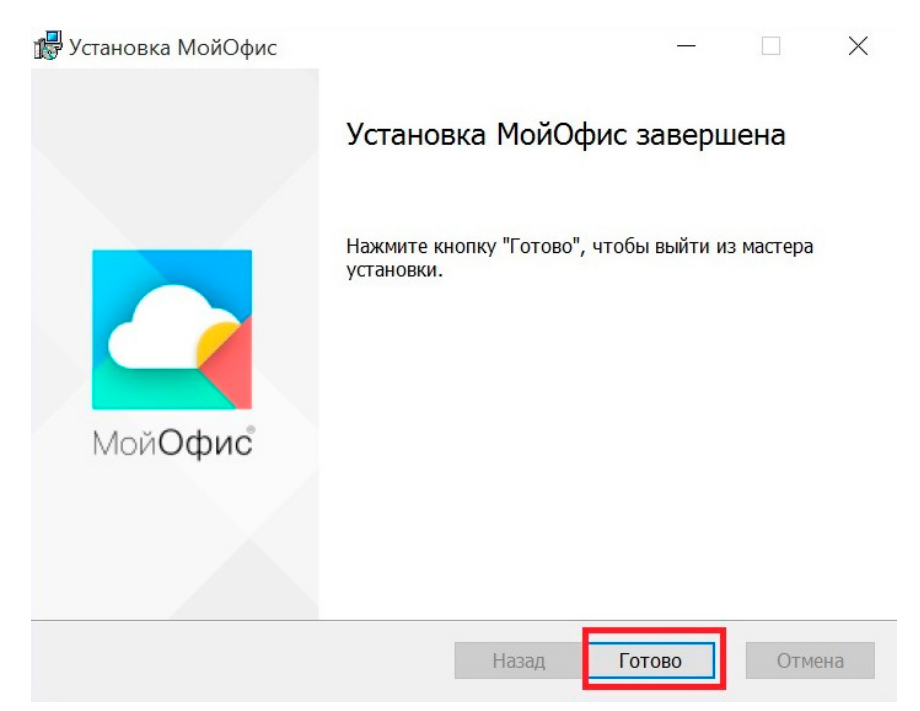

Рисунок П-5. Установка ПО «МойОфис Образование» (5)

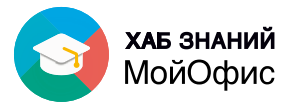

**Шаг 7.** Проверь, что приложения **«МойОфис Образование»** работают. На рабочем столе пользователя после установки должны появиться ярлыки редакторов документов (см. рисунок П-6).

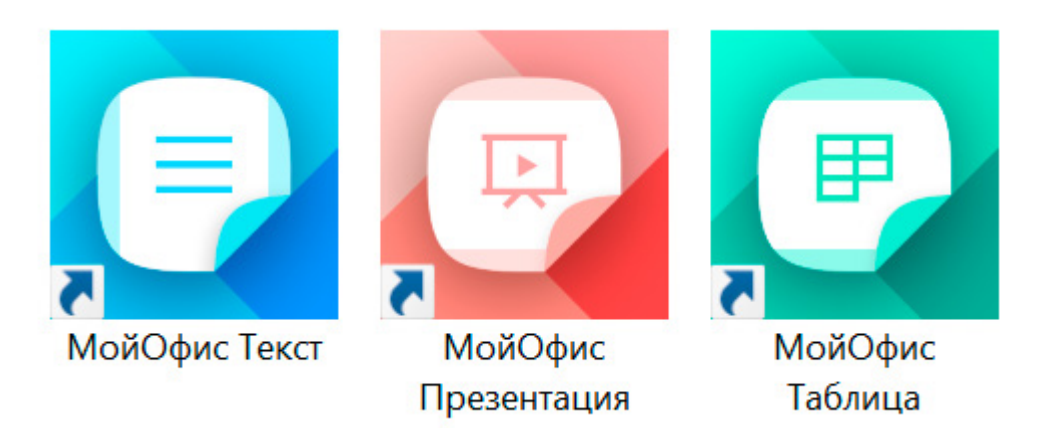

Рисунок П-6. Ярлыки редакторов «МойОфис Образование»

### **Практическая работа 2**

## Установка «МойОфис Документы» на мобильное устройство

Чтобы установить **ПО «МойОфис Документы»** на мобильный телефон или планшет на базе iOS или Android, запусти магазин приложений. Для устройств на iOS это iTunes (AppStore), для Android — Play Маркет.

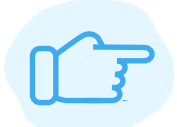

Если на твоём планшете или телефоне есть родительский контроль или у тебя нет своего устройства, обязательно **спроси у родителей разрешение** на установку программного обеспечения. Покажи им книгу и объясни, что это нужно **в учебных целях**. **Попроси** помощи **у учителя**, если это потребуется.

ত

OKHO BONCKE

приложений

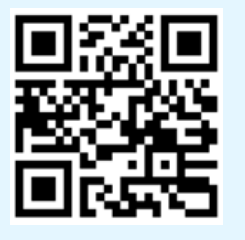

Наведи камеру телефона на этот QR-код и скачай приложение!

 $\overline{\mathbb{D}}$   $\overline{\mathbb{Q}}$   $\overline{\mathbb{Q}}$  mil aul  $\overline{\mathbb{Z}}$  17:18

**Шаг 1.** В поле Поиск введи МойОфис (рис. П-7) и выбери приложение **«МойОфис Документы»**.

Рисунок П-7. Установка ПО «МойОфис Документы» (1)

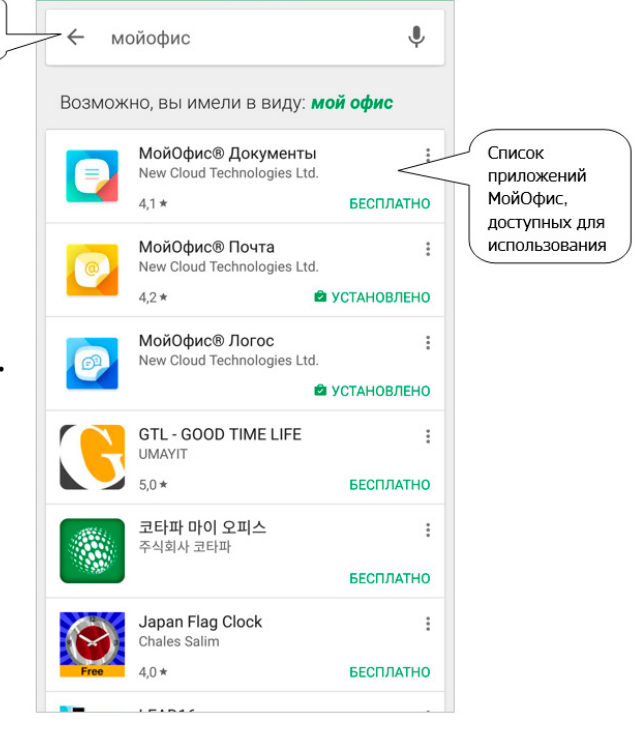

Азбука МойОфис **Практическая работа 2** Установка «МойОфис Образование» на мобильное устройство

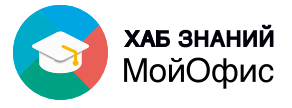

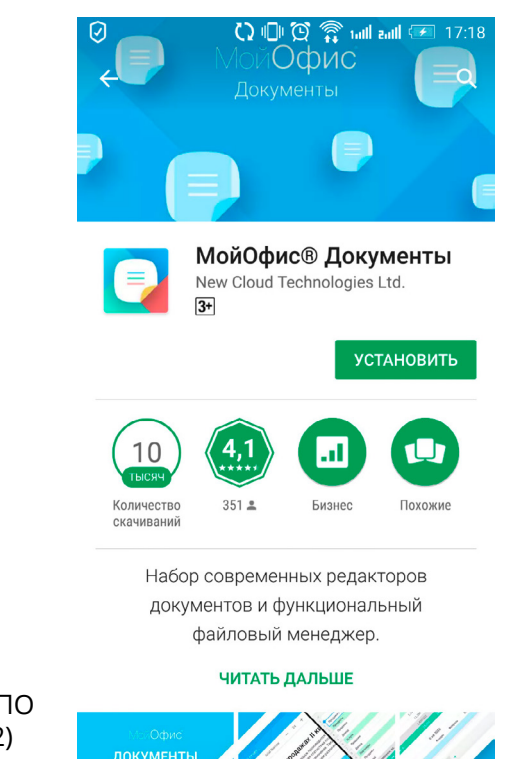

Рисунок П-8. Установка ПО «МойОфис Документы» (2)

**Шаг 2.** Чтобы приложение заработало, дай разрешение к данным на твоём устройстве (рисунок П-9).

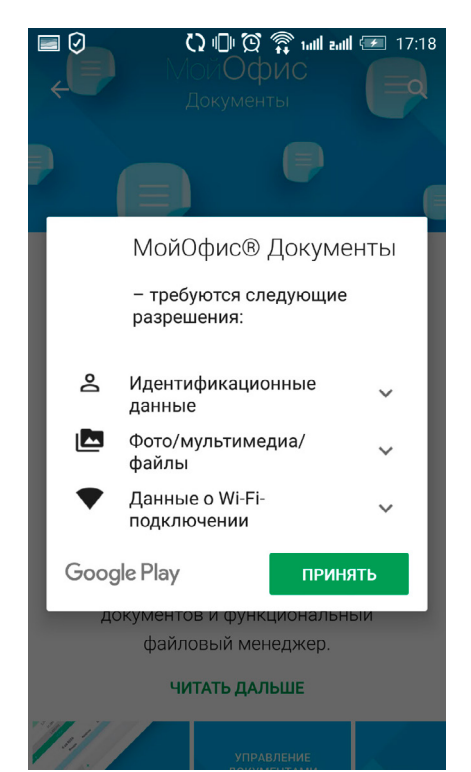

Рисунок П-9. Установка ПО «МойОфис Документы» (3)

Азбука МойОфис **Практическая работа 2** Установка «МойОфис Образование» на мобильное устройство

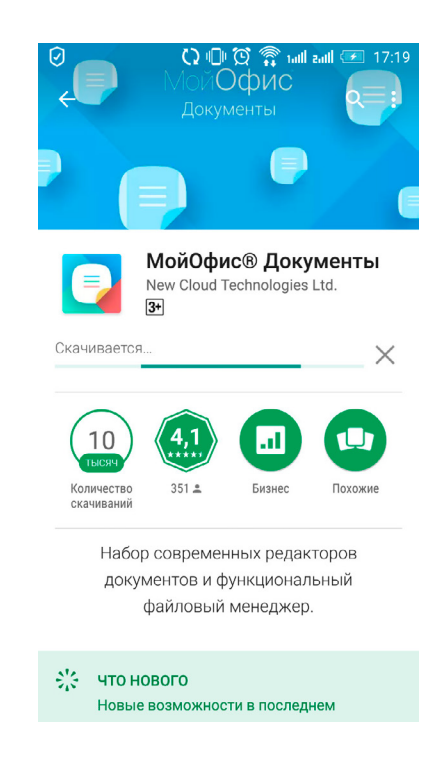

Рисунок П-10. Установка ПО «МойОфис Документы» (4)

**Шаг 3.** Приложение **«МойОфис Документы»** для мобильных устройств установлено. На рабочем столе появился ярлык приложения. Чтобы открыть его, нажми на иконку или на кнопку **Открыть** в магазине приложений (рисунок П-11).

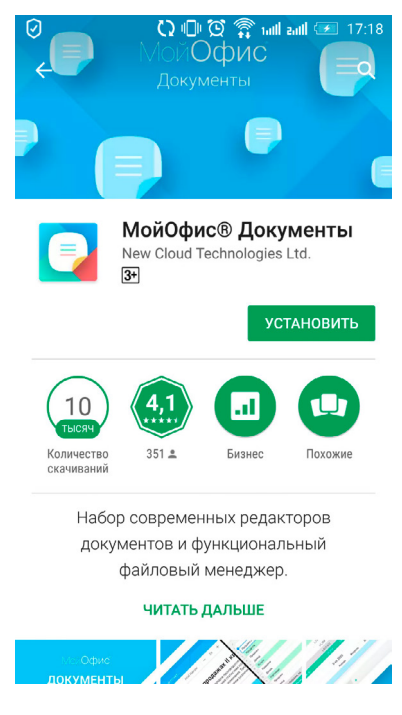

Рисунок П-11. Установка ПО «МойОфис Документы» (5)

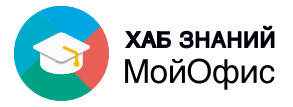

### **Первый запуск «МойОфис Документы»**

При первом запуске программы необходимо ознакомиться с описанием и лицензионным соглашением. Попроси помощи у родителей, они подскажут, что делать.

Лицензионное соглашение — очень важный документ. В нём описаны правила использования программного продукта. Текст бывает сложным, но прочесть его необходимо. Если что-то непонятно или есть сомнения, попроси объяснить учителя информатики в твоей школе.

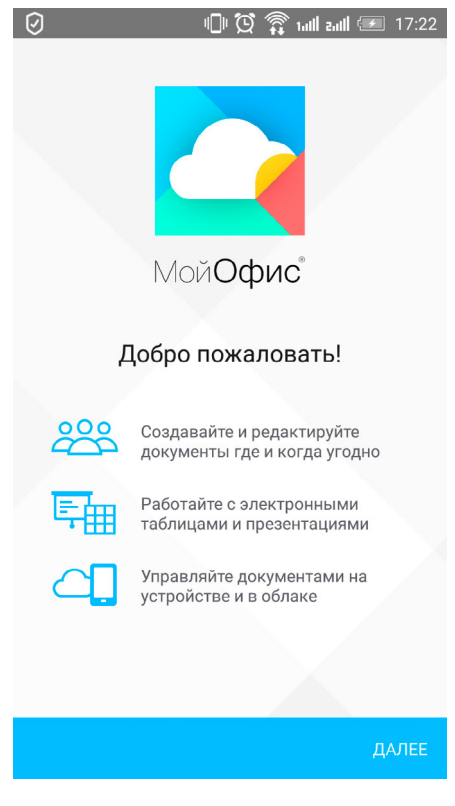

Рисунок П-12. Первый запуск «МойОфис Документы» (1)

Лицензионное соглашение на использование мобильных приложений МойОфис

Дата последнего изменения:

Настоящее лицензионное соглашение (далее - Лицензионное соглашение) устанавливает условия использования мобильных приложений МойОфис Документы, МойОфис Почта и МойОфис Логос (далее вместе именуемые по тексту - Мобильные приложения, а по отдельности - Мобильное приложение) и заключается в упрощенном порядке между Вами и ООО «НОВЫЕ ОБЛАЧНЫЕ

ПРИНЯТЬ

Рисунок П-13. Первый запуск «МойОфис Документы». Лицензионное соглашение

Азбука МойОфис **Практическая работа 2** Установка «МойОфис Образование» на мобильное устройство

> В случае согласия с условиями Лицензионного соглашения следует **Принять** их. В случае несогласия необходимо удалить приложение.

> Если соглашение принято, приложение **«МойОфис Документы»** предложить сделать следующий шаг подключиться к облаку.

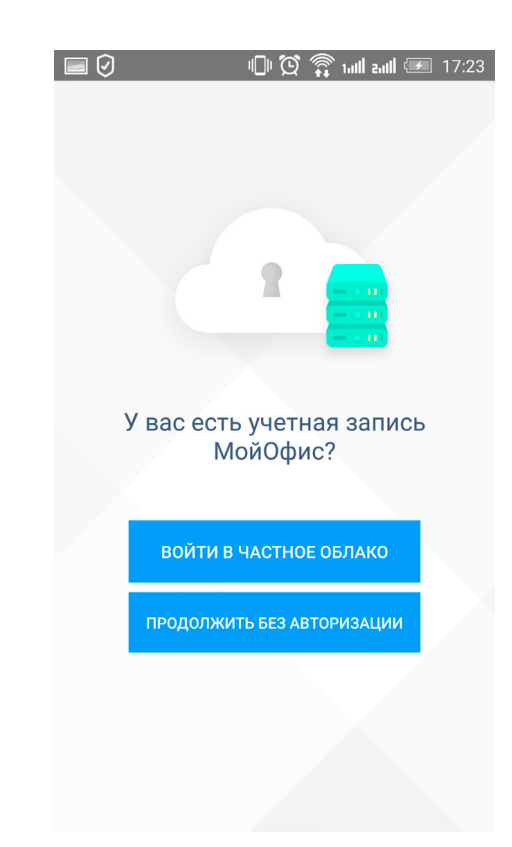

Рисунок П-14. Настройка аккаунта Документы

**Спроси у учителя,** есть ли в школе облако «МойОфис». Если его нет, ничего страшного: ты можешь продолжить работать в приложении только на своём устройстве. Тогда файлы будут сохраняться в памяти твоего телефона или планшета.

Посмотри, как выглядит стартовое окно приложения **«МойОфис Документы»**, на рисунке П-15. Ты можешь создать новый документ или открыть уже имеющийся.

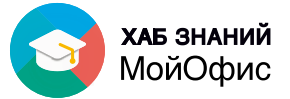

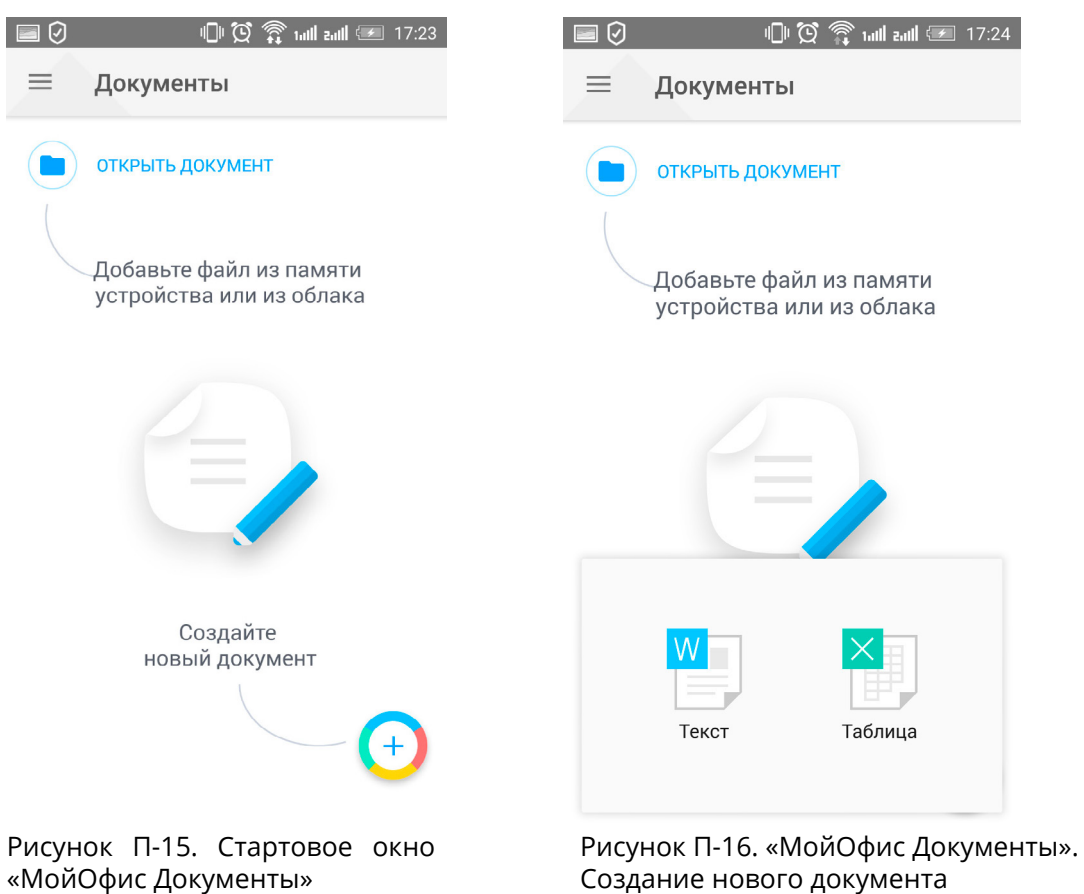

Документ может быть текстовым или табличным. Также ты можешь просматривать презентации

### **Практическая работа 3** Мое первое объявление в «МойОфис Текст»

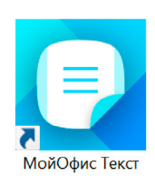

С помощью редактора текста **«МойОфис Текст»** можно создавать электронные записи, писать рассказы и доклады. В данной работе мы напишем информационное объявление для исследования.

**Шаг 1. На компьютере:** запусти приложение «МойОфис Текст» двойным щелчком левой кнопкой мыши по ярлыку приложения.

**На мобильном устройстве:** запусти приложение «МойОфис Документы» нажатием на иконку.

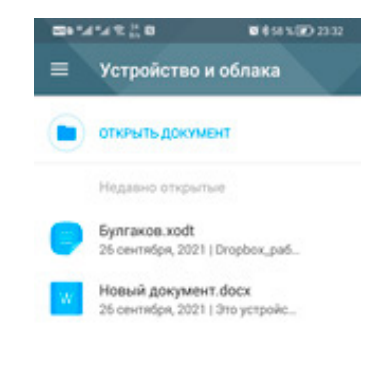

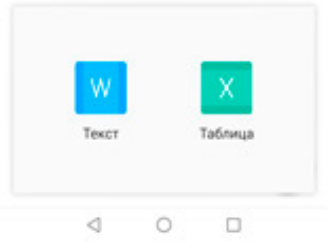

Рисунок П-17. Приложения для создания текстового документа

**Шаг 2.** Вставь таблицу из 5 столбцов и 2 строк: тебе поможет команда **Вставка — Таблица.**

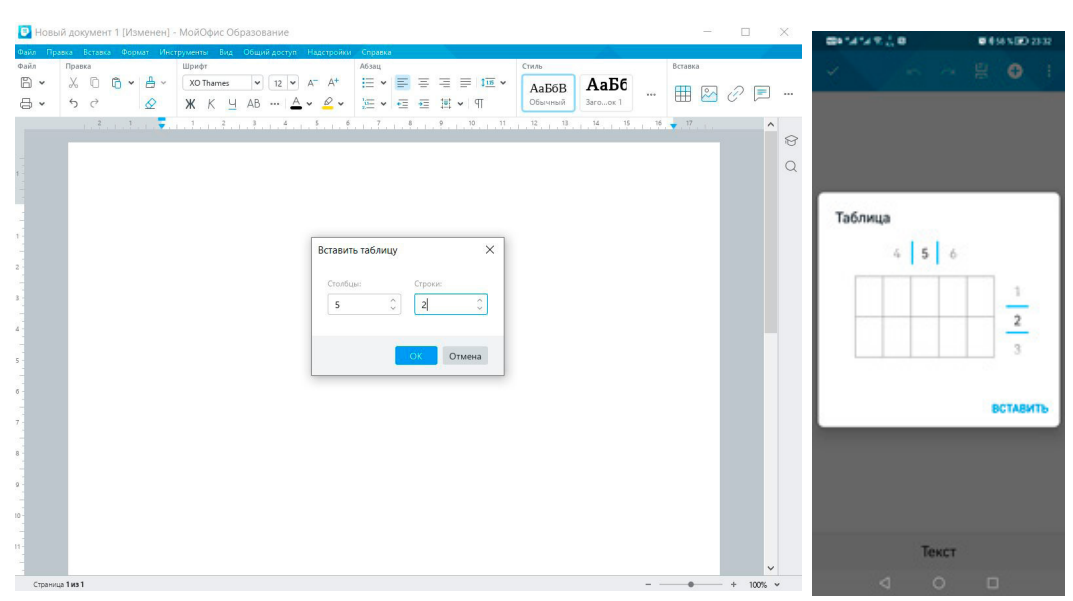

Рисунок П-18. Вставка таблицы в текстовый документ

Азбука МойОфис **Практическая работа 3** Мое первое объявление в «МойОфис Текст»

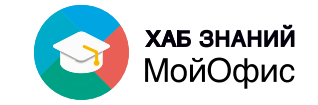

**Шаг 3.** Выдели ячейки в первой строке таблицы и выполни объединение ячеек (нажми кнопку **Объединить ячейки** на панели инструментов в разделе **Таблица).**

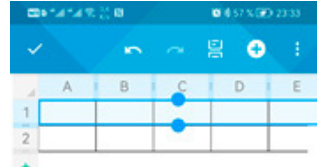

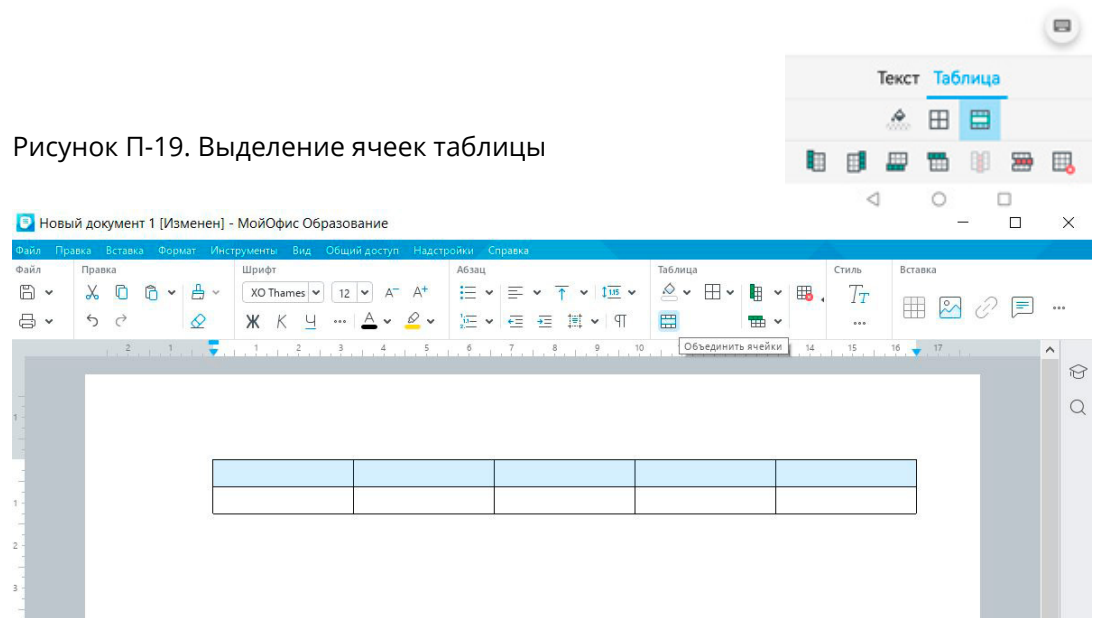

**Шаг 4.** Введи текст объявления в первую строку таблицы.

«Ребята!

Я провожу исследование, чтобы определить, у кого самый большой ластик в пенале.

Прошу вас измерить ластик по самой длинной стороне и записать результат на отрывную часть этого объявления.

Спасибо!»

Азбука МойОфис **Практическая работа 3**

Мое первое объявление в «МойОфис Текст»

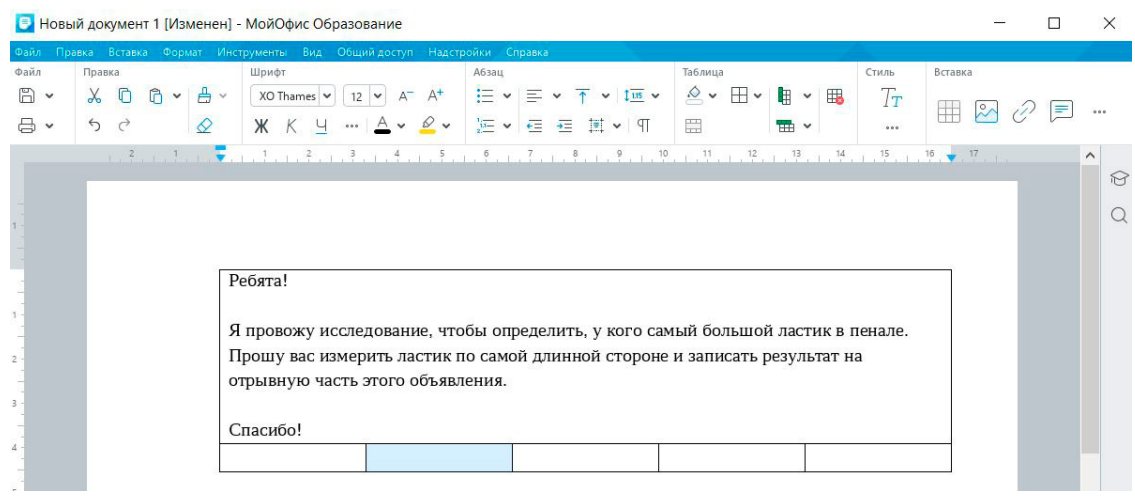

Рисунок П-20. Ввод текста в настольном приложении

На мобильном устройстве или планшете попробуй использовать голосовую клавиатуру. Если она установлена, то на клавиатуре будет виден знак микрофона. Нажми на него и начинай диктовать свой текст! Все слова будут напечатаны с помощью голоса!

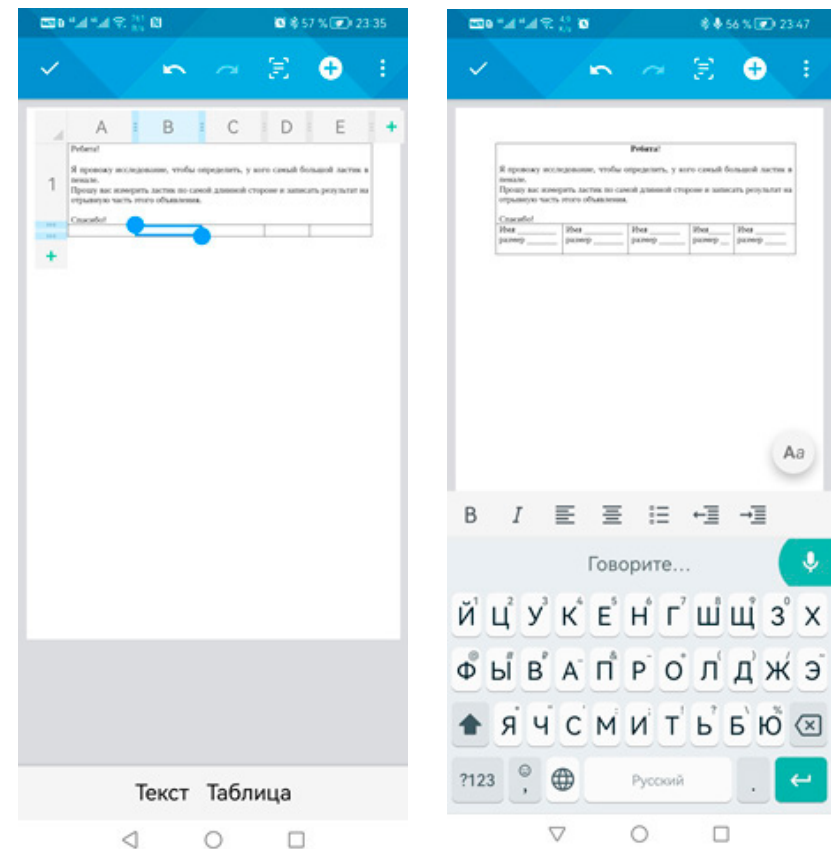

Рисунок П-21. Ввод текста в мобильном приложении

в «МойОфис Текст»

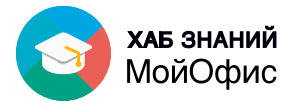

**Шаг 5.** Введи в ячейку второй строки текст **Имя** и **Размер**, как в образце:

|                                                                                                    | В Новый документ 1 [Изменен] - МойОфис Образование                                                                                                    |                      |                     | $\times$            |
|----------------------------------------------------------------------------------------------------|----------------------------------------------------------------------------------------------------|----------------------|---------------------|---------------------|
| Файл<br>Файл<br>Правка<br>$n \times$<br>ħ<br>n<br>$\check{~}$<br>$\circ$<br>a<br>5c<br>$\checkmark$ | Правка Вставка Формат Инструменты Вид Общийдоступ Надстройки Справка<br>Шрифт<br>Стиль<br>Абзац<br>E - E E<br>$A^{\sim}$<br>$A^+$<br>XO Thames<br>$\check{~}$<br>$12 \times$<br>$\equiv$ $\equiv$ $\frac{1}{105}$ $\sim$<br>АаБб<br>$A^{-}$<br>АаБбВ<br>▦<br>$\cdots$<br>连▼ 在 在 其 ×   9<br>$X K Y AB - \Delta V Q$<br>Обычный<br>3arook 1                                                                                                    | Вставка<br>$\approx$ |                     | 000                 |
| 3<br>5<br>6                                                                                         | $\mathbf{1} \times \mathbf{2} \times \mathbf{1} \times \mathbf{1} \times \mathbf{2} \times \mathbf{1} \times \mathbf{2} \times \mathbf{1} \times \mathbf{2} \times \mathbf{1} \times \mathbf{2} \times \mathbf{1} \times \mathbf{2} \times \mathbf{1} \times \mathbf{2} \times \mathbf{1} \times \mathbf{2} \times \mathbf{1} \times \mathbf{2} \times \mathbf{1} \times \mathbf{2} \times \mathbf{1} \times \mathbf{2} \times \mathbf{1} \times \mathbf{2} \times \mathbf{1} \times \mathbf{2} \times \mathbf{$<br>Ребята!<br>Я провожу исследование, чтобы определить, у кого самый большой ластик в пенале.<br>Прошу вас измерить ластик по самой длинной стороне и записать результат на<br>отрывную часть этого объявления.<br>Спасибо!<br>Имя<br>Размер |                      | $\hat{\phantom{a}}$ | $\odot$<br>$\Omega$ |

Рисунок П-22. Введен текст Имя и Размер

Чтобы создать черту, удерживай кнопку Shift и клавишу - (она находится рядом с кнопкой **+**).

**Шаг 6.** Выдели ячейку с текстом Имя, нажми правую кнопку мыши и выбери Копировать.

| В Новый документ 1 [Изменен] - МойОфис Образование |                                                 |            |                 | Правка Вставка Формат Инструменты Вид Общийдоступ Надстройки Справка                                                                                                    |           |                               |                                                                          |              |                          |                                                              |              |                      |        |     |                                             |   |                      | п |                 | X                   |
|----------------------------------------------------|-------------------------------------------------|------------|-----------------|----------------------------------------------------------------------------------------------------|-----------|-------------------------------|--------------------------------------------------------------------------|--------------|--------------------------|--------------------------------------------------------------|--------------|----------------------|--------|-----|---------------------------------------------|---|----------------------|---|-----------------|---------------------|
| Файл<br>$n \times$<br><b>日、</b><br>$\overline{z}$  | Правка<br>$\chi$<br>n<br>$\leftrightarrow$<br>♂ | $n \times$ | $A^{\sim}$<br>♦ | Шрифт<br><b>XX</b> K<br>→ ごもいいきいい 夏山 いちかい こうしょうしゅうきょう おしょうしょう こうしょう しゅうしゅ おしゅう おうし きょうしゅう しゅうせいしゅ<br>Ребята!<br>Я провожу исследование, чтобы определить, у кого самый большой ластик в пенале.<br>Прошу вас измерить ластик по самой длинной стороне и записать результат на<br>отрывную часть этого объявления. | XO Thames | 12                            | $A^+$<br>$A^{-}$<br>$\cdots$ $A \cdot B \cdot$                           | <b>А6зац</b> |                          | $E \times E \times T \times 100$<br>■ 连 ×   昼   昼   耳 ×   9T | Таблица<br>口 | $\sim$ $\vee$ $\Box$ | 甲<br>m | ▼ 围 | Стиль<br>$T_{\scriptscriptstyle T}$<br>0.06 | щ | Вставка<br>$\approx$ |   | 000<br>$\wedge$ | $\odot$<br>$\Omega$ |
| í.<br>$\ddot{\rm _2}$                              |                                                 |            |                 | Спасибо!<br>Имя<br>Размер                                                                                                    |           | X                             | Вырезать                                                                 |              | $Ctrl+X$                 |                                                              |              |                      |        |     |                                             |   |                      |   |                 |                     |
| 5 <sup>1</sup>                                     |                                                 |            |                 |                                                                                                    |           | $\Box$<br>n <sub>1</sub><br>v | Копировать<br>Вставить<br>Вставить без форматирования<br>Вставить ссылку |              | $Ctrl + C$<br>$Ctrl + V$ |                                                              |              |                      |        |     |                                             |   |                      |   |                 |                     |

Рисунок П-23. Копирование данных ячейки

**Шаг 7.** Выдели остальные четыре ячейки второй строки, нажми правой кнопкой мыши и выбери **Вставить** либо введи с клавиатуры **Ctrl+V.**

| В Новый документ 1 [Изменен] - МойОфис Образование |                                              |                                                                                                    |                                  |             |                             |                        |             |         |  | $\times$ |  |  |
|----------------------------------------------------|----------------------------------------------|----------------------------------------------------------------------------------------------------|----------------------------------|-------------|-----------------------------|------------------------|-------------|---------|--|----------|--|--|
|                                                    |                                              | Файл Правка Вставка Формат Инструменты Вид Общийдоступ Надстройки Справка                                                                                                    |                                  |             |                             |                        |             |         |  |          |  |  |
| Файл                                               | Правка                                       | Шрифт                                                                                                    | Абзац                            |             | Таблица                     |                        | Стиль       | Вставка |  |          |  |  |
| 6 ▼                                                | $\chi$<br>$\Box$<br>$R -$<br>Av              | $A^+$<br>XO Thames<br>$12 \times$<br>$A^{-}$                                                                                                    | $E \times E \times T \times 100$ |             | $\circ \cdot \mathbb{H}$    | 用<br>围<br>$\checkmark$ | $T_{T}$     |         |  |          |  |  |
| <b>日、</b>                                          | $\leftrightarrow$<br>$\Diamond$<br>$\vec{C}$ | $\cdots$ $A \vee$ $Q \vee$<br>Ж<br>K                                                                                                    | )는 > 로 로 보 >   9                 |             | 農                           | 冊                      | 0.00        |         |  |          |  |  |
|                                                    |                                              | $\mathcal{L}^1(\mathcal{R}_1,\mathcal{L}_2,\mathcal{R}_3) = \frac{1}{2} \sum_{i=1}^3 \mathcal{L}^1(\mathcal{L}_1,\mathcal{L}_2,\mathcal{L}_3) = \frac{1}{2} \sum_{i=1}^3 \mathcal{L}^1(\mathcal{L}_1,\mathcal{L}_2,\mathcal{L}_3) = \frac{1}{2} \sum_{i=1}^3 \mathcal{L}^1(\mathcal{L}_1,\mathcal{L}_2,\mathcal{L}_3) = \frac{1}{2} \sum_{i=1}^3 \mathcal{L}^1(\mathcal{L}_2,\mathcal{L}_3) = \frac{1}{2} \$ |                                  |             |                             |                        | $15$ , $16$ | 17      |  |          |  |  |
|                                                    |                                              |                                                                                                    |                                  |             |                             |                        |             |         |  | $\odot$  |  |  |
|                                                    |                                              |                                                                                                    |                                  |             |                             |                        |             |         |  |          |  |  |
|                                                    |                                              |                                                                                                    |                                  |             |                             |                        |             |         |  | $\Omega$ |  |  |
|                                                    |                                              |                                                                                                    |                                  |             |                             |                        |             |         |  |          |  |  |
|                                                    |                                              | Ребята!                                                                                                    |                                  |             |                             |                        |             |         |  |          |  |  |
|                                                    |                                              |                                                                                                    |                                  |             |                             |                        |             |         |  |          |  |  |
|                                                    |                                              |                                                                                                    |                                  |             |                             |                        |             |         |  |          |  |  |
|                                                    |                                              | Я провожу исследование, чтобы определить, у кого самый большой ластик в пенале.                                                                                                    |                                  |             |                             |                        |             |         |  |          |  |  |
| $\overline{2}$                                     |                                              | Прошу вас измерить ластик по самой длинной стороне и записать результат на                                                                                                    |                                  |             |                             |                        |             |         |  |          |  |  |
|                                                    |                                              | отрывную часть этого объявления.                                                                                                    |                                  |             |                             |                        |             |         |  |          |  |  |
| $\mathbf{3}$                                       |                                              |                                                                                                    |                                  |             |                             |                        |             |         |  |          |  |  |
|                                                    |                                              | Спасибо!                                                                                                    |                                  |             |                             |                        |             |         |  |          |  |  |
| $\Delta$                                           |                                              | Имя                                                                                                    |                                  |             |                             |                        |             |         |  |          |  |  |
|                                                    |                                              | Размер                                                                                                    |                                  |             |                             |                        |             |         |  |          |  |  |
| $\overline{\phantom{a}}$                           |                                              |                                                                                                    |                                  | Х. Вырезать |                             | $Ctrl+X$               |             |         |  |          |  |  |
|                                                    |                                              |                                                                                                    | O                                | Копировать  |                             | $Ctrl + C$             |             |         |  |          |  |  |
| 6.                                                 |                                              |                                                                                                    |                                  | Вставить    |                             | $Ctrl + V$             |             |         |  |          |  |  |
|                                                    |                                              |                                                                                                    |                                  |             | Вставить без форматирования |                        |             |         |  |          |  |  |

Рисунок П-24. Вставка скопированных данных

**Шаг 8.** Выполни форматирование текста: Для этого дважды щёлкни внутри первой строки и выдели слово **«Ребята»**. Примени форматирование **Полужирный (Ж)**, выравнивание **По центру** ( $\equiv$ ).

Повтори действия для слова **«Спасибо!»**

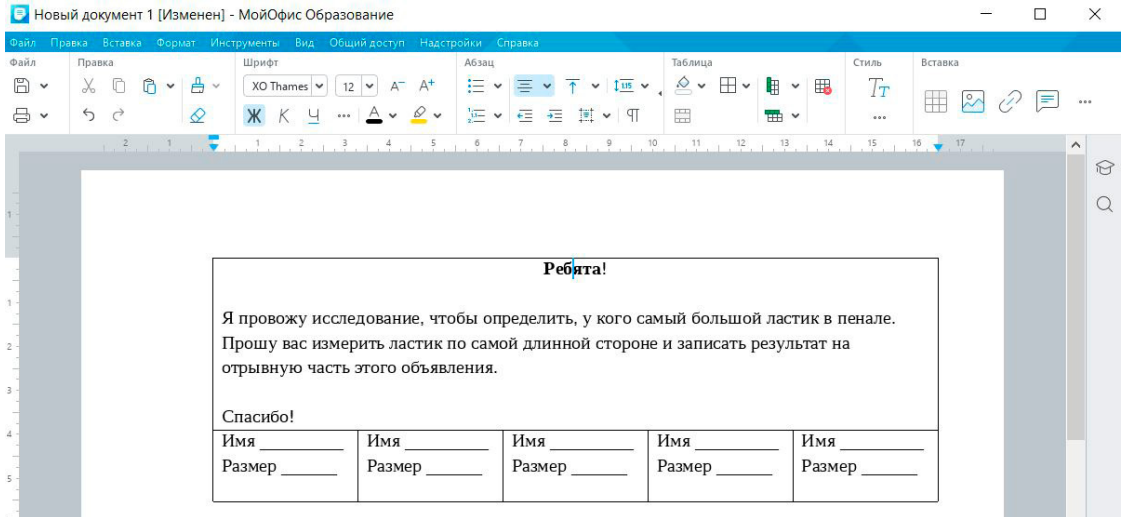

126

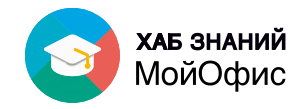

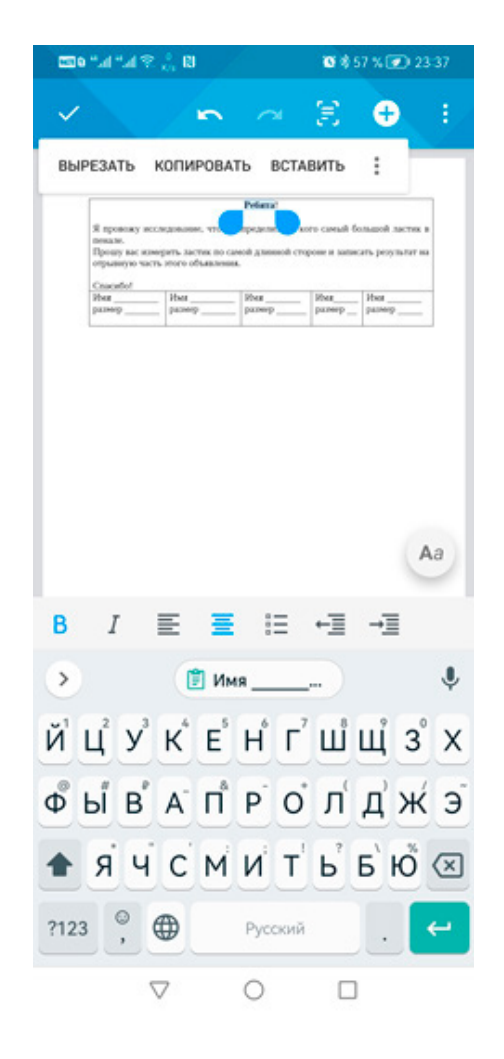

Рисунок П-25. Форматирование текста

**Шаг 9.** Сохрани документ: **Файл — Сохранить.** Придумай имя файлу (например, **Объявление**)**.**

**Шаг 10.** Если в классе есть принтер, то выполни команду: **Файл — Печать.**

### **Практическая работа 4** Чей ластик больше?

**Шаг 1. На компьютере:** запусти приложение **«МойОфис Таблица»** двойным щелчком левой кнопкой мыши по ярлыку приложения.

**На мобильном устройстве:** запусти приложение **«МойОфис Документы»** нажатием на иконку.

**Шаг 2.** Введи данные, полученные в результате исследования, в ячейки таблицы.

В первом столбике указывается имя одноклассника, во втором — длина ластика.

Должно получиться так же, как на рисунке:

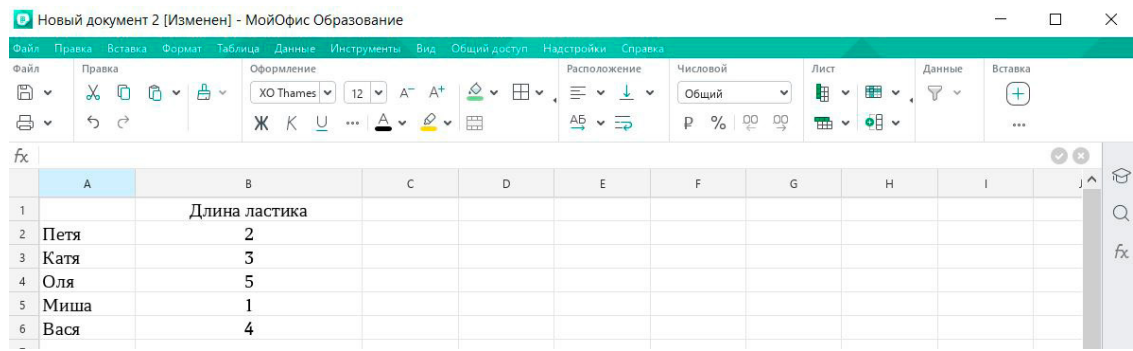

Рисунок П-26. Ввод данных в табличный редактор

**Шаг 3.** Выдели диапазон всех введенных значений.

Для этого необходимо установить курсор мыши в первую ячейку, нажать левую кнопку мыши и протянуть выделение так, чтобы все значения были выделены голубым цветом (см. рисунок П-27):

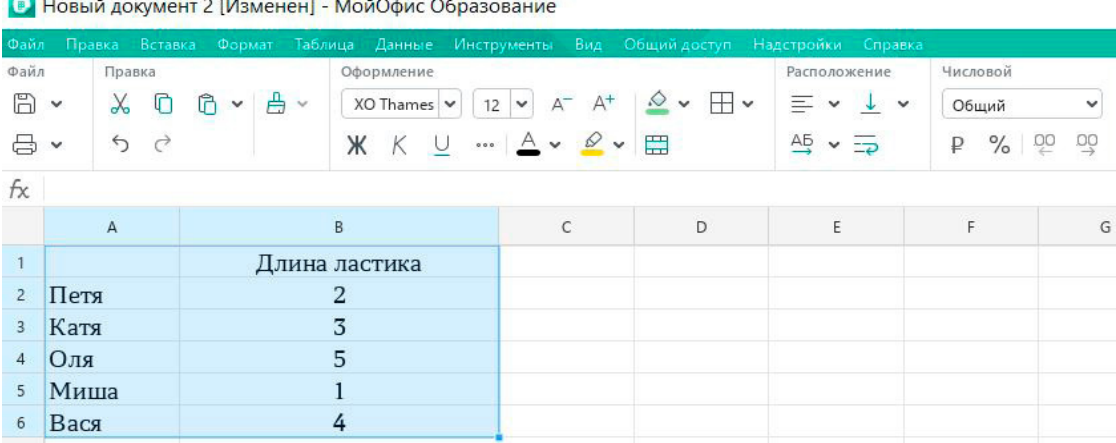

Рисунок П-27. Выделение диапазона данных

فالمستحلف والمتحدث والمتحدث والمستحدث والمتحدث والمنافس

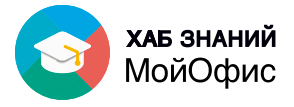

#### **Шаг 4.** В командном меню выбери **Вставка — Диаграмма — Линейчатая.**

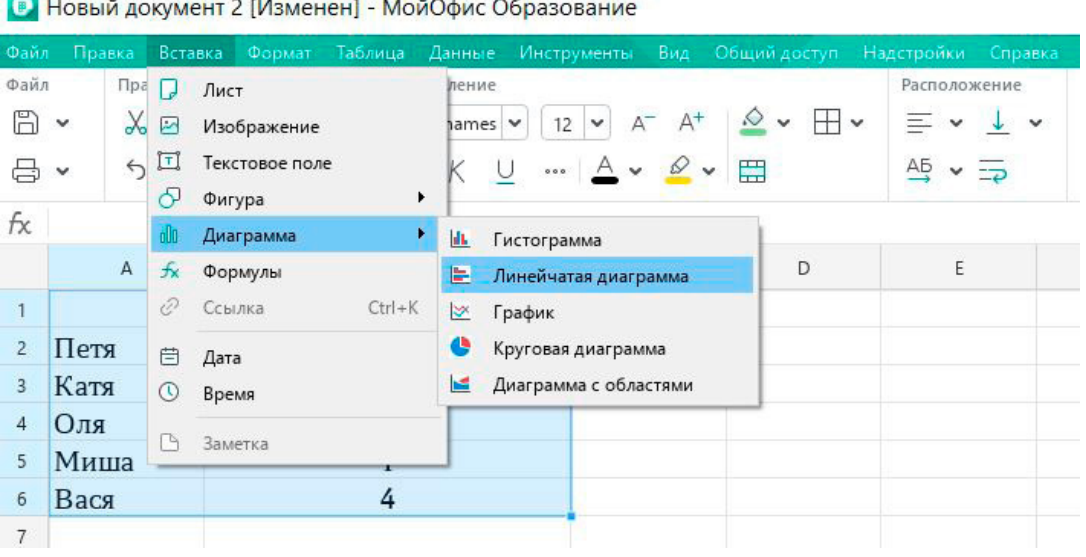

Рисунок П-28. Вставка диаграммы (1)

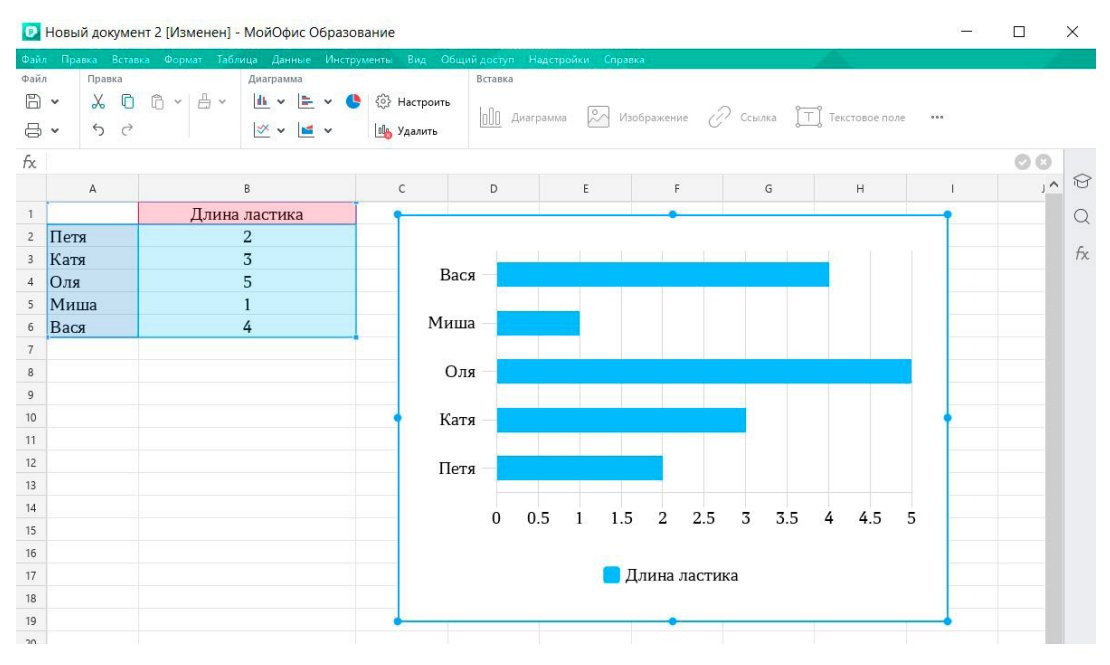

### **Шаг 5.** Диаграмма вставлена в документ.

Рисунок П-29. Вставка диаграммы (2)

**Шаг 6.** На вкладке **Диаграмма** выбери команду **Настройки** (знак шестерёнки) и в поле **Название** введи название диаграммы **«Исследование длины ластика».**

#### Азбука МойОфис **Практическая работа 4** Чей ластик больше?

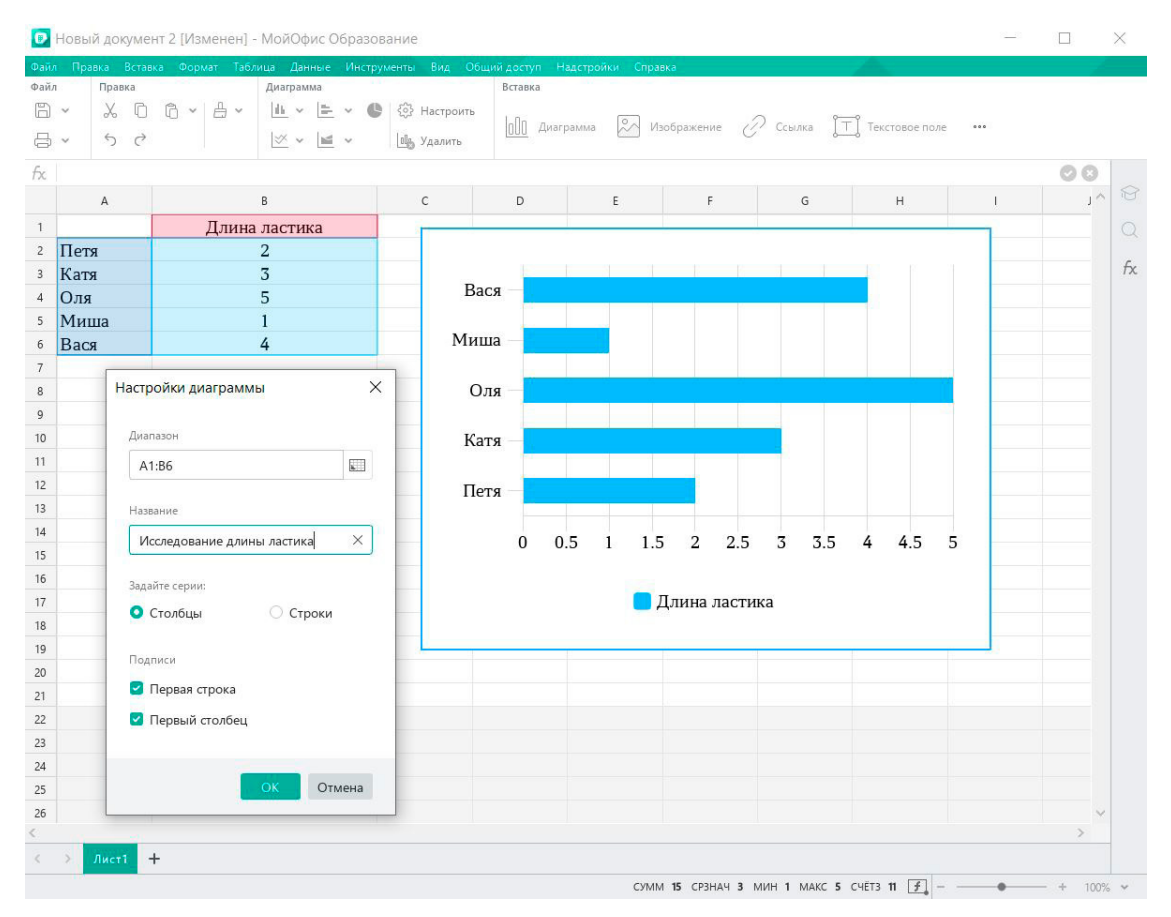

Рисунок П-30. Настройка параметров диаграммы

**Шаг 7.** Настрой фильтр данных. Для этого установи курсор в ячейку **А1** и нажми на кнопку **Сортировка и фильтр.**

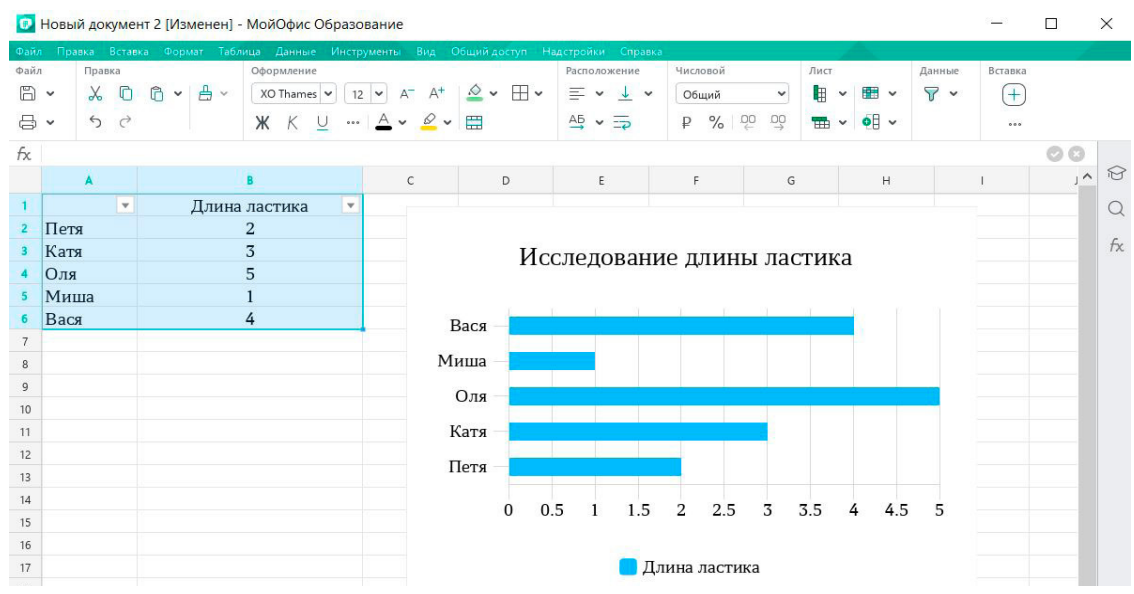

Рисунок П-31. Включение сортировки и фильтра

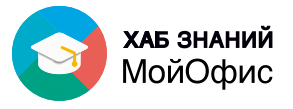

**Шаг 8.** Выполни сортировку по возрастанию в столбце **Длина ластика, см.**

|                | • Новый документ 2 [Изменен] - МойОфис Образование<br>$\times$<br>□ |                                                                             |                                                                                                    |                               |                                                                                                    |                                       |                                                                         |            |                   |          |                |                |  |  |  |
|----------------|---------------------------------------------------------------------|-----------------------------------------------------------------------------|----------------------------------------------------------------------------------------------------|-------------------------------|----------------------------------------------------------------------------------------------------|---------------------------------------|-------------------------------------------------------------------------|------------|-------------------|----------|----------------|----------------|--|--|--|
| Daŭn.          |                                                                     | Правка Вставка Формат Таблица Данные Инструменты Вид Общийдоступ Надстройки |                                                                                                    |                               | Справка                                                                                                 |                                       |                                                                         |            |                   |          |                |                |  |  |  |
| Файл           | Правка                                                              | Оформление                                                                  |                                                                                                    |                               | Расположение                                                                                            | Числовой                              | Лист                                                                    | Данные     | Вставка           |          |                |                |  |  |  |
| 日、<br>급 -      | $X$ 0<br>5c                                                         | $\ddot{\mathbf{a}}$<br>$\vee$ $\frac{1}{2}$ $\vee$<br>XO Thames             | $\checkmark$<br>$\Delta^+$<br>12<br>$\mathsf{W}$ $\mathsf{K}$ $\sqcup$ AB $\mp$ $\dots$ $\Delta$ $\sim$ $\mathsf{R}$ $\sim$ | $\circ \cdot \mathbb{H}$<br>眉 | $\equiv$ $\equiv$ $\equiv$ $\equiv$<br>$\frac{\Delta 5}{2}$ $\sim$ $\frac{1}{2}$<br>$\downarrow$ $\sim$ | Общий<br>$\overline{00}$<br>$\%$<br>₽ | 閳<br>₩ .<br>翩<br>鬨<br>$\check{~}$<br>0 <sup>2</sup><br>ᅇ<br>墨<br>皿<br>亜 | $\nabla$ v | loOo<br>$\approx$ |          | 110            |                |  |  |  |
|                | <i>f</i> Длина ластика                                              |                                                                             |                                                                                                    |                               |                                                                                                    |                                       |                                                                         |            |                   |          | O <sub>O</sub> |                |  |  |  |
|                | A                                                                   | $\mathbf{R}$                                                                | D<br><sub>c</sub>                                                                                                    |                               | p.                                                                                                    | G                                     | H                                                                       |            | К                 |          |                | 18<br>$\wedge$ |  |  |  |
|                | $\mathbf{v}$                                                        | Длина ластика<br>٠                                                          | $A - R$                                                                                                    | $A - R$                       |                                                                                                    |                                       |                                                                         |            |                   |          |                | $\alpha$       |  |  |  |
|                | Петя                                                                | 2                                                                           | По возрастанию                                                                                                    | По убыванию                   |                                                                                                    |                                       |                                                                         |            |                   |          |                | $f_{\rm X}$    |  |  |  |
|                | Катя                                                                | 3                                                                           |                                                                                                    |                               |                                                                                                    | Исследование длины ластика            |                                                                         |            |                   |          |                |                |  |  |  |
|                | Оля                                                                 | 5                                                                           | Найти                                                                                                    |                               |                                                                                                    |                                       |                                                                         |            |                   |          |                |                |  |  |  |
|                | Миша                                                                |                                                                             |                                                                                                    |                               |                                                                                                    |                                       |                                                                         |            |                   |          |                |                |  |  |  |
|                | Вася                                                                | 4                                                                           | Очистить все                                                                                                    |                               |                                                                                                    | Вася                                  |                                                                         |            |                   |          |                |                |  |  |  |
| 8              |                                                                     |                                                                             |                                                                                                    |                               |                                                                                                    | Миша                                  |                                                                         |            |                   |          |                |                |  |  |  |
| $\overline{9}$ |                                                                     |                                                                             | $\sqrt{2}$ 1                                                                                                    | $\left( 1\right)$             |                                                                                                    |                                       |                                                                         |            |                   |          |                |                |  |  |  |
| 10             |                                                                     |                                                                             | 2 <sup>2</sup>                                                                                                    | $\overline{1}$                |                                                                                                    | Оля                                   |                                                                         |            |                   |          |                |                |  |  |  |
| 11             |                                                                     |                                                                             | $\sqrt{3}$                                                                                                    | $\overline{1}$                |                                                                                                    | Катя                                  |                                                                         |            |                   |          |                |                |  |  |  |
| 12             |                                                                     |                                                                             | $\sqrt{4}$                                                                                                    | $\left(1\right)$              |                                                                                                    | Петя                                  |                                                                         |            |                   |          |                |                |  |  |  |
| 13             |                                                                     |                                                                             | $\triangleright$ 5                                                                                                    | $\overline{1}$                |                                                                                                    |                                       |                                                                         |            |                   |          |                |                |  |  |  |
| 14             |                                                                     |                                                                             |                                                                                                    |                               |                                                                                                    | $\bf{0}$                              | 1.5<br>0.5<br>2                                                         | 2.5<br>3   | 3.5<br>4          | 4.5<br>5 |                |                |  |  |  |
| 15             |                                                                     |                                                                             |                                                                                                    |                               |                                                                                                    |                                       |                                                                         |            |                   |          |                |                |  |  |  |
| 16             |                                                                     |                                                                             |                                                                                                    |                               |                                                                                                    |                                       |                                                                         |            |                   |          |                |                |  |  |  |
| 17             |                                                                     |                                                                             | Длина ластика<br>Отмена<br>OK                                                                                               |                               |                                                                                                    |                                       |                                                                         |            |                   |          |                |                |  |  |  |
| 18             |                                                                     |                                                                             |                                                                                                    |                               |                                                                                                    |                                       |                                                                         |            |                   |          |                |                |  |  |  |
| 19             |                                                                     |                                                                             |                                                                                                    |                               |                                                                                                    |                                       |                                                                         |            |                   |          |                |                |  |  |  |

Рисунок П-32. Сортировка данных

**Шаг 9.** Запиши имена тех одноклассников, у кого получился самый длинный ластик \_\_\_\_\_\_\_\_\_\_\_\_ и самый короткий ластик \_\_\_\_\_\_\_\_\_\_\_\_\_\_\_\_\_\_\_\_\_. Сохрани документ.

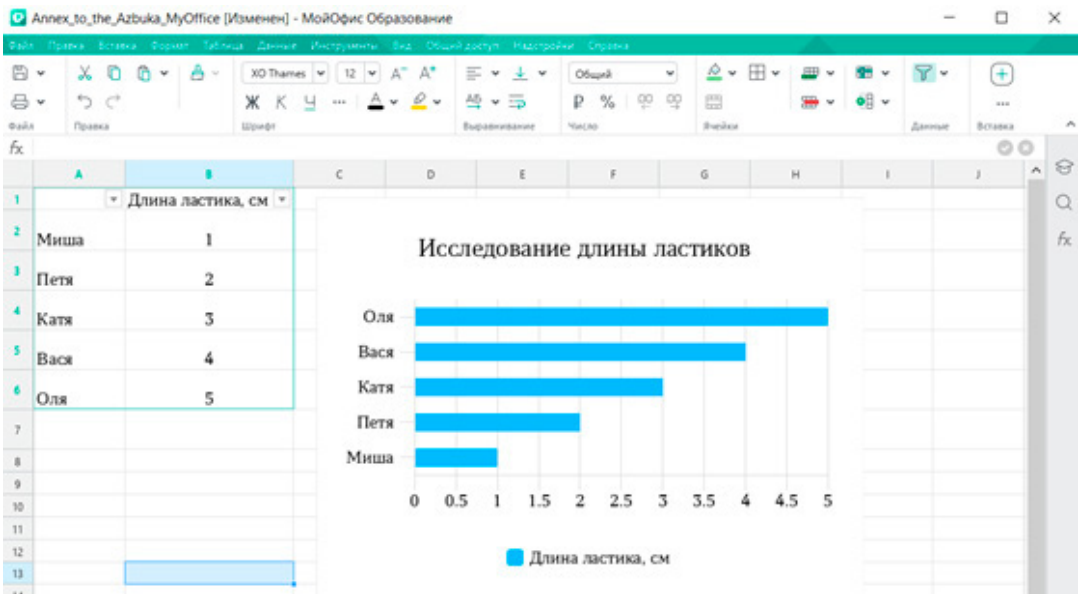

Рисунок П-33. Данные по исследованию выстроены в порядке увеличения размера ластиков.

# **Практическая работа 5** Подготовка и презентация проекта

**Шаг 1.** Запусти приложение «Редактор презентации». Дважды щёлкни по иконке приложения на рабочем столе.

**Шаг 2.** Добавь в структуру презентации количество слайдов, которое соответствует плану, составленному на пройденных занятиях. Используй кнопку **Добавить новый слайд.**

**Шаг 3.** Выбери мастер-слайд презентации. Используй боковую панель и кнопку **•** . Если кнопки нет, то нажми на кнопку **Дополнительно** и выбери **Мастер-слайд**. Из списка эскизов выбери тот, что понравился.

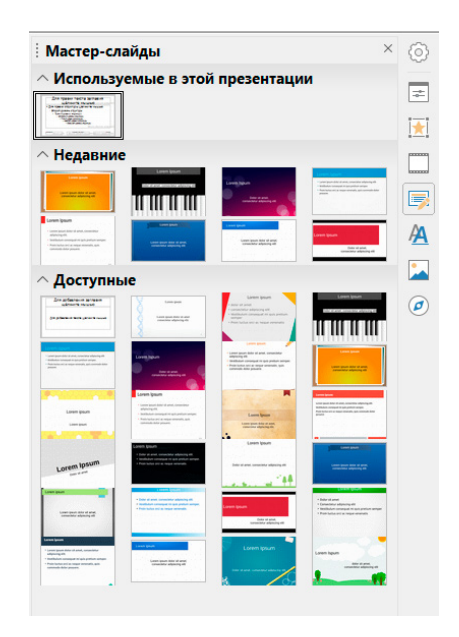

Рисунок П-34. Выбор оформления мастер-слайда

**Шаг 4.** Оформи титульный слайд, основную часть и остальные разделы, опираясь на составленный план.

- Используй не более 3 шрифтов.
- Печатай буквы крупным размером не менее 14 пт.
- Помни, что много текста плохо! Выбери краткое описание результатов проекта.

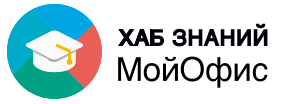

**Шаг 5.** Добавь иллюстрации. Используй команду **Вставка — Изображение**

**Шаг 6.** Настрой смену слайдов в презентации. Используй кнопку **Смена слайда** . Выбери понравившийся вариант. Примени настройку ко всем слайдам.

**Шаг 7.** Добавь к элементам слайда анимацию. Не переусердствуй! Используй для настройки панель **Анимация.**

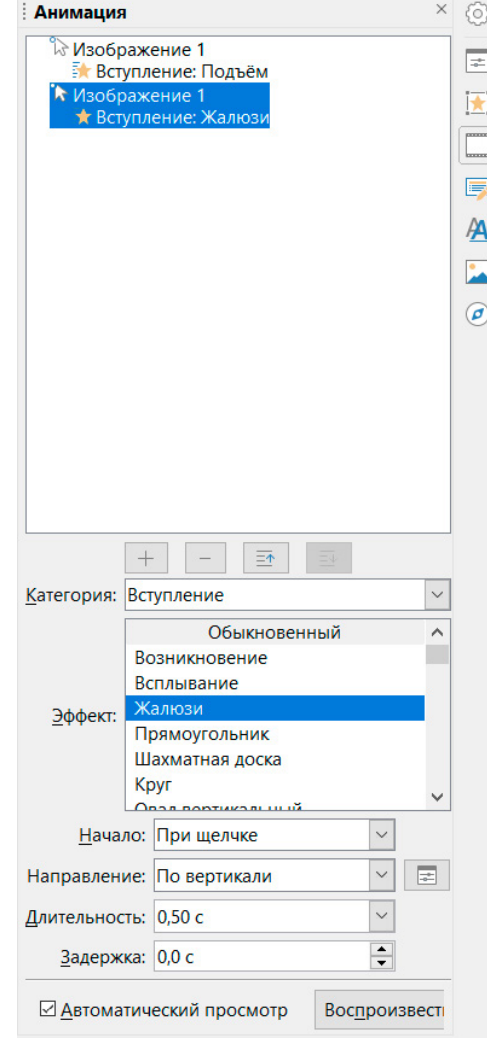

Рисунок П-35. Вставка анимации к изображению слайда

**Шаг 8.** Сохрани готовую презентацию.

**Шаг 9.** Потренируйся демонстрировать слайды презентации. Открой документ со слайдами и нажми кнопку **F5**. Начни рассказывать о целях и задачах исследования. Покажи родителям и одноклассникам.

**Поздравляем! Теперь ты умеешь работать с электронными документами и представлять результаты работы!**

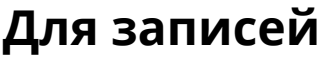

<u> 1980 - John Stein, Amerikaansk politiker (</u>  $\overline{\phantom{a}}$ 

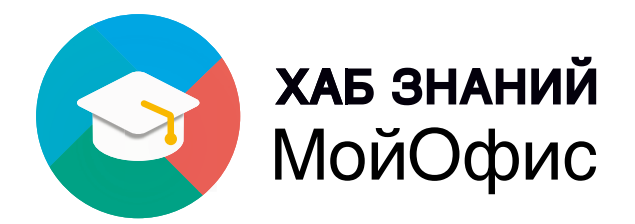

#### **Получить «МойОфис Образование»**

«МойОфис Образование» включает в себя настольные редакторы текстовых документов и электронных таблиц, а также приложение для работы с презентациями. Поставляется по нулевой стоимости для некоммерческих образовательных организаций.

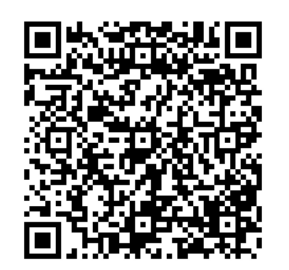

#### **Скачать бесплатное приложение «МойОфис Документы» для вашего смартфона**

Редактируйте документы, работайте в режиме рецензирования и оставляйте аудиокомментарии. Приложение доступно в AppStore, PlayMarket и HUAWEI App Gallery.

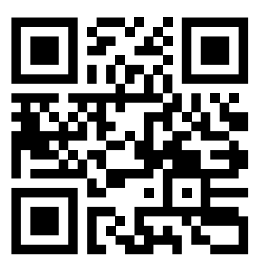

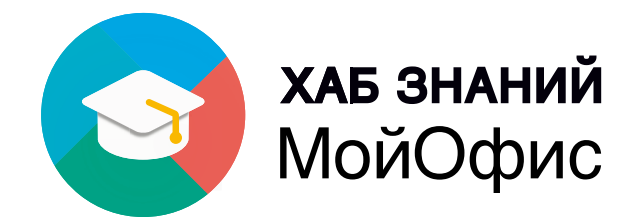

### **Азбука МойОфис**

© АНО «Хаб Знаний МойОфис» Автор: Горелова А.И.

Исключительное право на книгу принадлежит АНО «Хаб Знаний МойОфис». Копирование, размножение, распространение, перевод, изменение, публичное представление и отображение, продажа, сдача в аренду, перепечатка (целиком или частично) или иное использование книги или её части без предварительного письменного разрешения правообладателя не допускается.

Все упомянутые в настоящей книге названия продуктов, логотипы, торговые марки и товарные знаки принадлежат их владельцам.

Товарные знаки «МойОфис» и «MyOffice» принадлежат ООО «НОВЫЕ ОБЛАЧНЫЕ ТЕХНОЛОГИИ».

Ни при каких обстоятельствах нельзя истолковывать любое содержимое настоящей книги как прямое или косвенное предоставление лицензии или права на использование товарных знаков, логотипов или знаков обслуживания, приведенных в ней. Любое несанкционированное использование этих товарных знаков, логотипов или знаков обслуживания без письменного разрешения их правообладателя строго запрещёно и преследуется по закону.

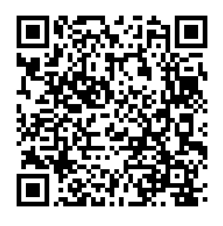

Хаб Знаний МойОфис

«Азбука МойОфис» предназначена для организации внеурочной деятельности, в частности, подготовки практических занятий по информатике в компьютерном классе, самостоятельного изучения или использования при выполнении домашних заданий.

«Азбука МойОфис» разработана с использованием программного обеспечения «МойОфис Образование» – современный офисный пакет, который включает настольные редакторы текстовых документов и электронных таблиц, а также приложение для работы с презентациями.

С помощью книги «Азбука МойОфис» вы сможете:

- Организовать внеурочную деятельность для младших школьников по изучению компьютерной грамотности в игровой форме
- Использовать отдельные задания и внеурочно заниматься с учениками как на компьютере, так и без него
- Передавать родителям или ученикам для самостоятельного изучения, чтобы облегчить подготовку цифровых проектов.

© АНО «Хаб Знаний МойОфис», 2021

Автор А.И. Горелова

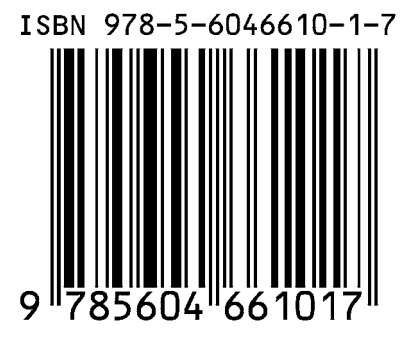

Подписано в печать 01.12.2021, Формат А4, Тираж 166 экз. Заказ № 963 Изготовлено ООО «Рекламно-Производственная компания «МИДАС»